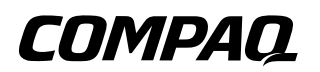

# **Maintenance and Service Guide** Compaq Notebook Evo N150 Series

Document Part Number: 238849-001

**June 2001**

This guide is a troubleshooting reference used for maintaining and servicing the notebook. It provides comprehensive information on identifying computer features, components, and spare parts, troubleshooting computer problems, and performing computer disassembly procedures.

© 2001 Compaq Computer Corporation

Compaq, the Compaq logo, Armada, and Deskpro Registered in U. S. Patent and Trademark Office. Evo is a trademark of Compaq Information Technologies Group, L.P. in the U.S. and other countries.

Microsoft, MS-DOS, Windows, and Windows NT are trademarks of Microsoft Corporation in the United States and other countries.

Intel, Pentium, and Celeron are trademarks of Intel Corporation in the United States and other countries.

All other product names mentioned herein may be trademarks of their respective companies.

Compaq shall not be liable for technical or editorial errors or omissions contained herein. The information in this document is provided "as is" without warranty of any kind and is subject to change without notice. The warranties for Compaq products are set forth in the express limited warranty statements accompanying such products. Nothing herein should be construed as constituting an additional warranty.

Maintenance and Service Guide First Edition (June 2001) Document Part Number: 238849-001

# **Contents**

### **1 Product Description**

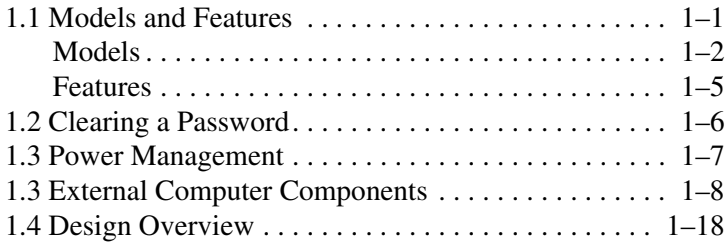

### **2 Troubleshooting**

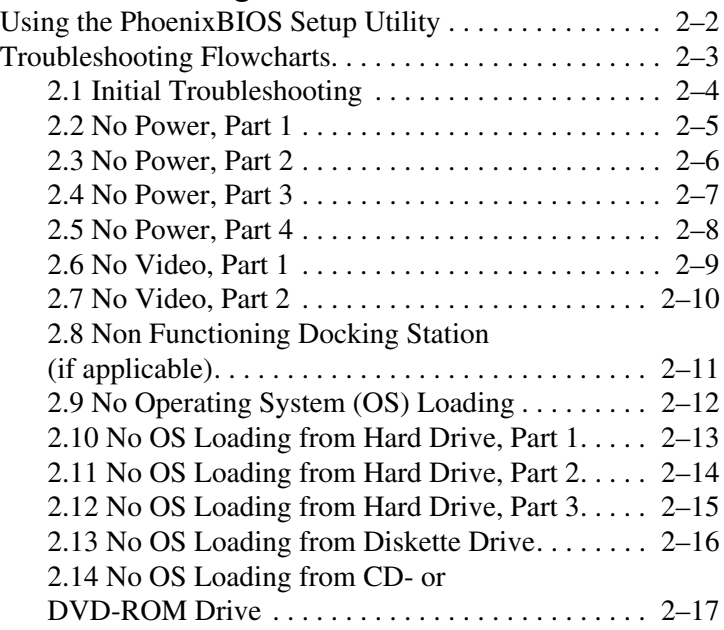

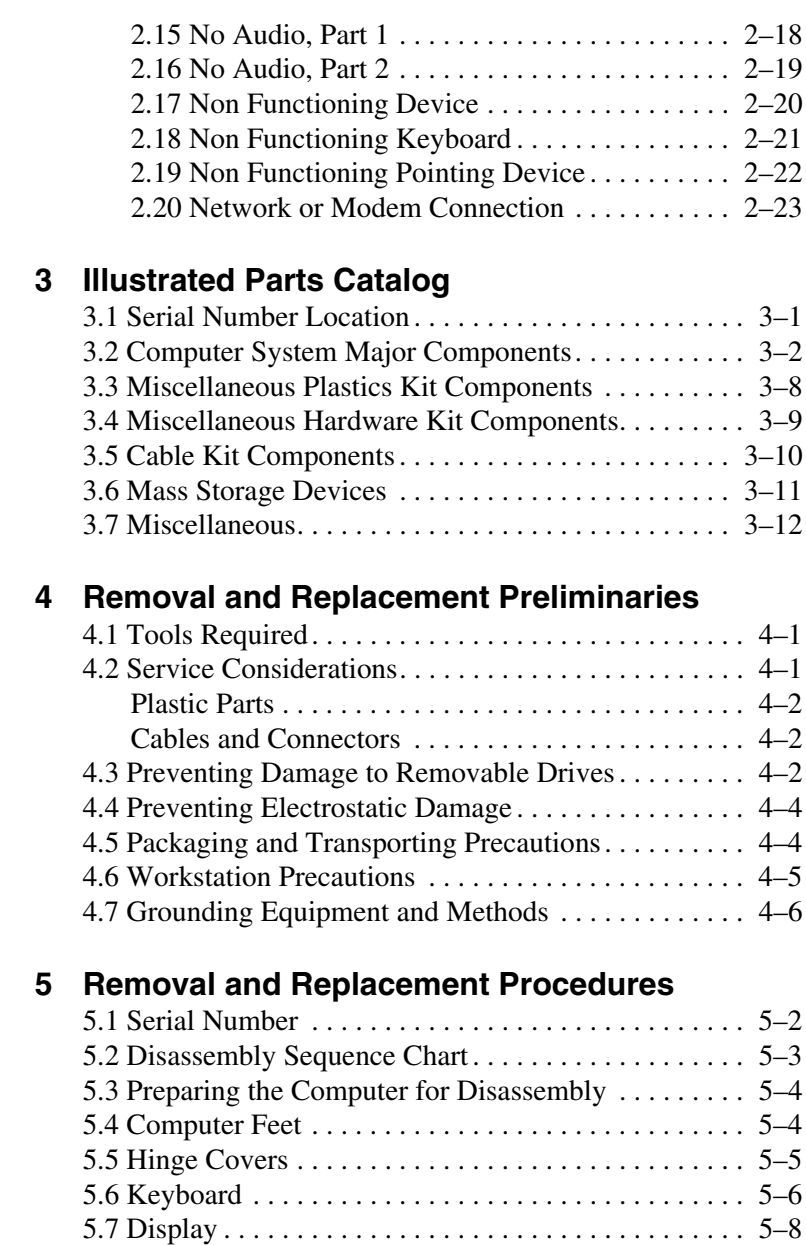

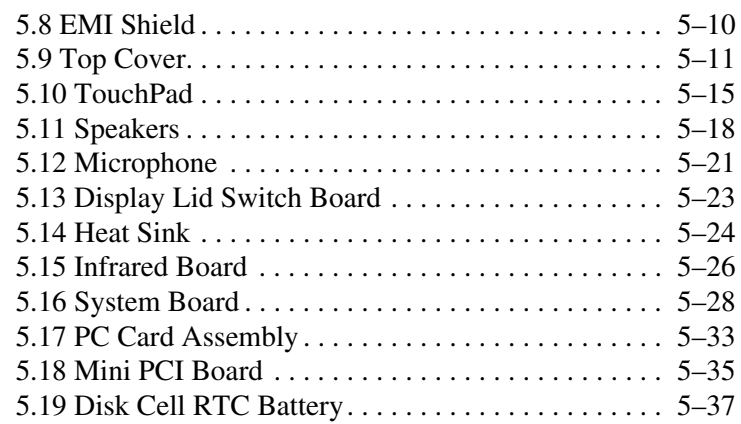

## **6 Specifications**

### **A Connector Pin Assignments**

### **B Power Cord Set Requirements**

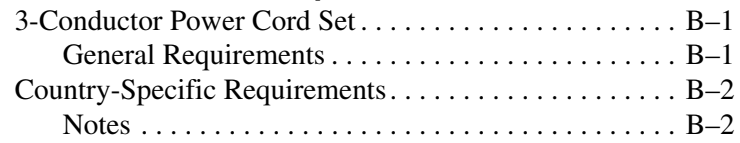

## **C Screw Listing**

## **Index**

**1**

# **Product Description**

## **1.1 Models and Features**

The Compaq Notebook Evo N150 Series offer advanced modularity, Intel Pentium III and Intel Celeron processors with 64-bit architecture, industry-leading Accelerated Graphics Port (AGP) implementation, and extensive multimedia support.

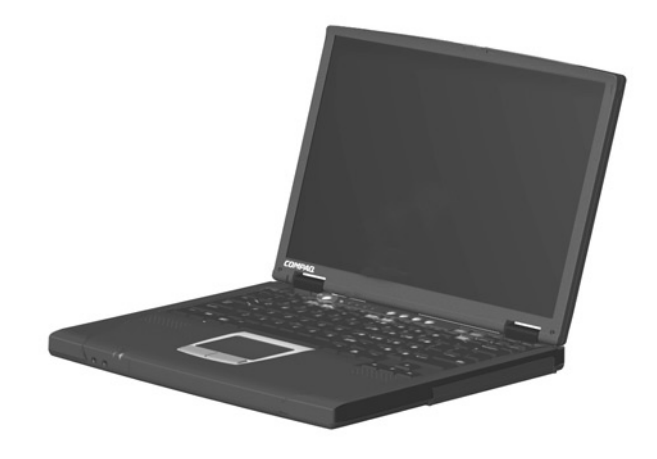

**Figure 1-1. Compaq Notebook Evo N150**

## **Models**

Computer models are shown in Table1-1.

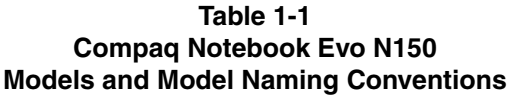

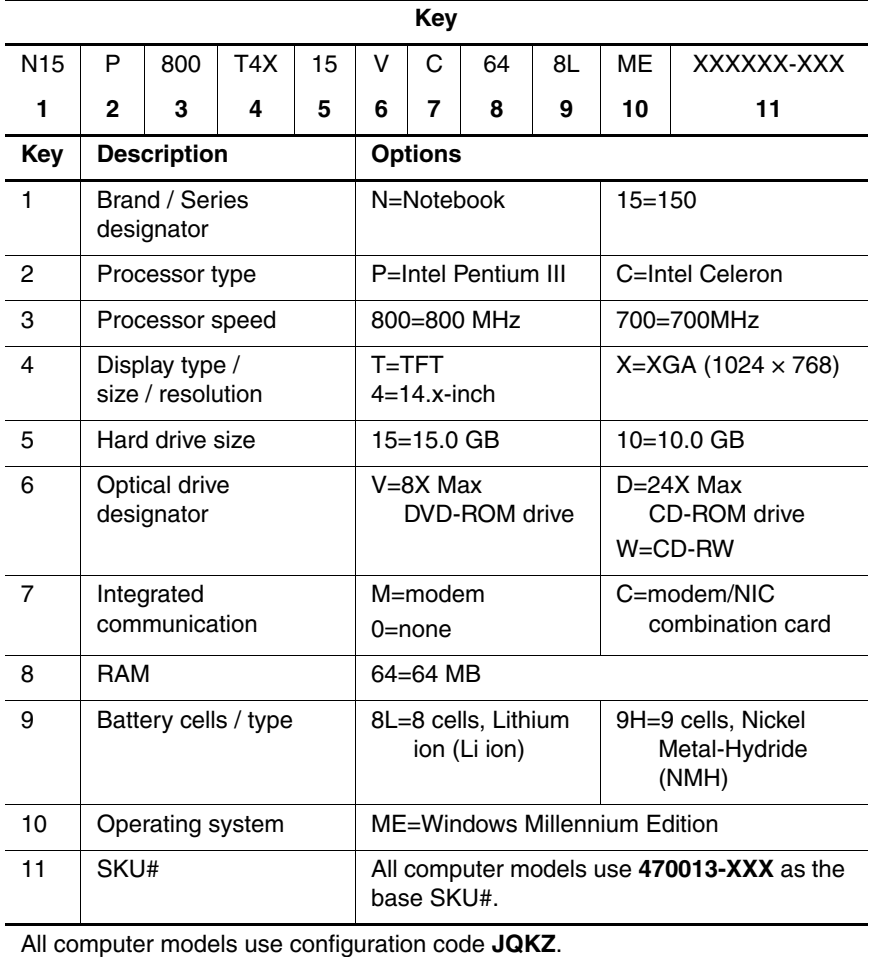

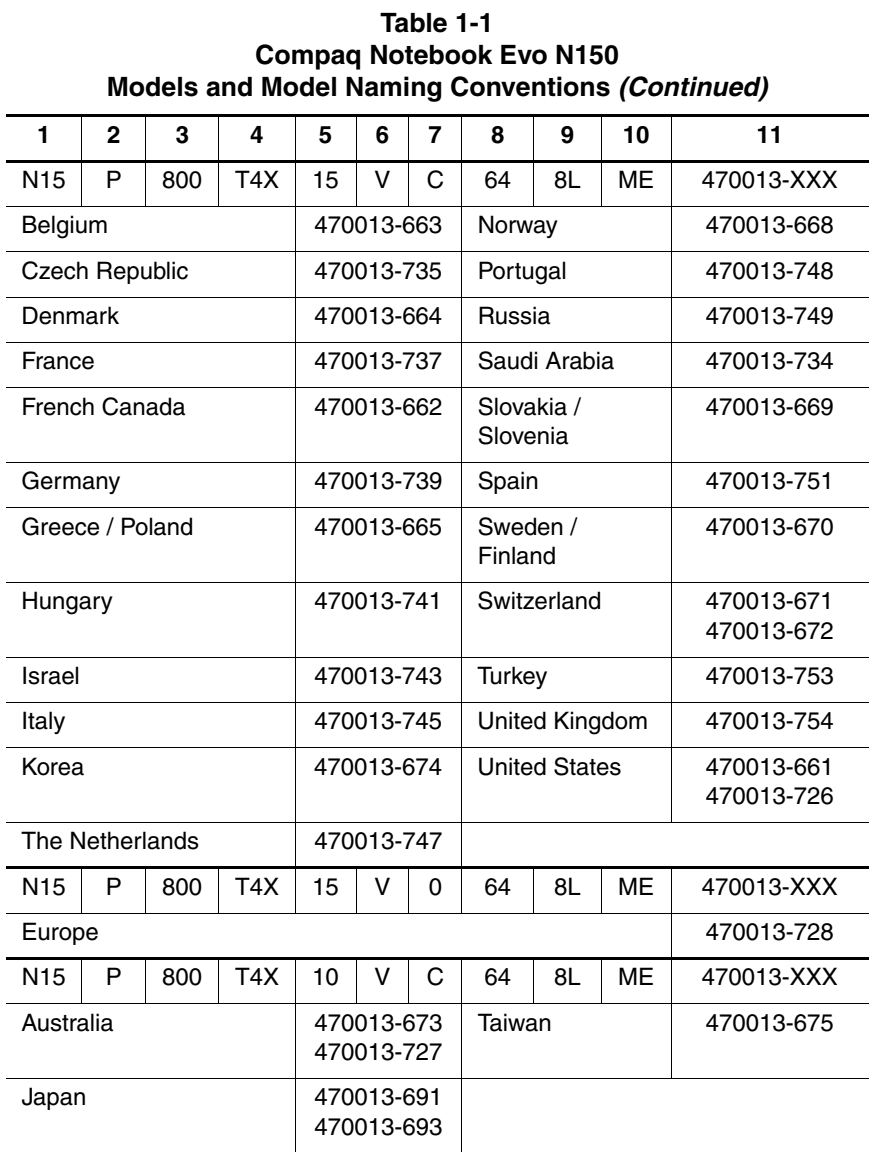

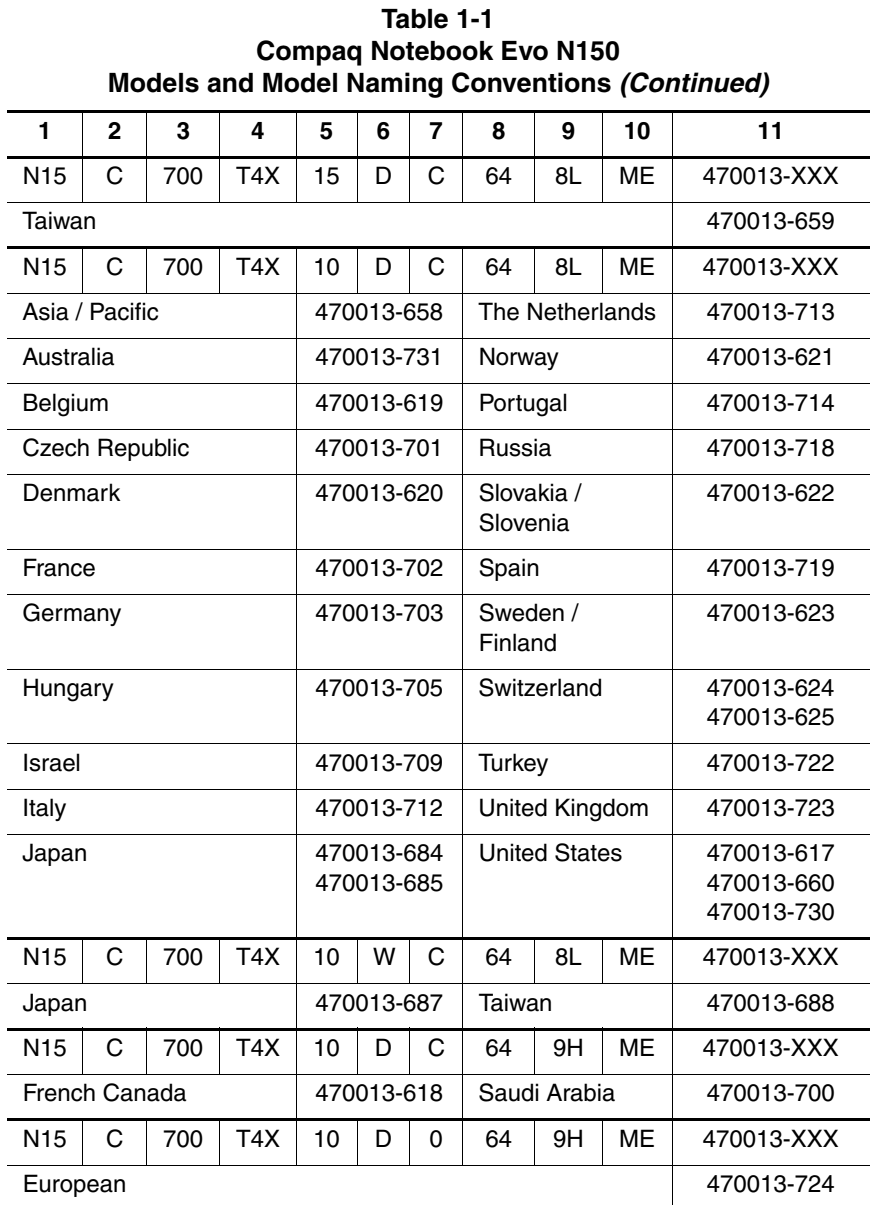

## **Features**

- Processors, varying by computer model:<br> $\Box$  800-MHz Intel Pentium III Processo
	- 800-MHz Intel Pentium III Processor with 256-KB integrated cache
	- □ 700-MHz Intel Celeron Processor with 128-KB integrated cache
- 64-MB high-performance Synchronous DRAM (SDRAM), expandable to 512 MB
- Integrated Trident CyberBlade i1 with AGP  $2X$  support
- 14.1-inch, XVGA, TFT (1024  $\times$  768) display, with over 16.8 million colors
- 15- or 10-GB high-capacity hard drive
- Full-size TouchPad keyboard
- Mini PCI 56K V.90 modem or optional Mini PCI V.90 modem plus 10/100 NIC combination card
- Support for two Type II PC Card slots with support for both 32-bit CardBus and 16-bit PC Cards
- Microsoft Windows Me, Windows 98, or Windows 2000 preinstalled
- External AC adapter with power cord
- 8-cell Lithium ion (Li ion) battery pack
- Connectors for:<br> $\Box$  RI-11 mode
	- RJ-11 modem
	- $\Box$  universal serial bus
	- $\Box$  stereo line out/headphone
	- **parallel**
	- $\Box$  serial
	- **External keyboard/mouse**
	- RJ-45 network
	- $\Box$  external monitor
	- **D** AC power
- Stereo speakers providing Compaq PremierSound 16-bit stereo sound

## **1.2 Clearing a Password**

If the notebook you are servicing has an unknown password, follow these steps to clear the password. These steps also clear CMOS.

- 1. Prepare the computer for disassembly. Refer to Section 5.3, "Preparing the Computer for Disassembly," for more information.
- 2. Remove the RTC battery. Refer to Section 5.19, "Disk Cell Real Time Clock (RTC) Battery," for more information.
- 3. Wait approximately five minutes.
- 4. Replace the RTC battery and reassemble the computer.
- 5. Connect AC power to the computer. Do **not** reinsert any battery packs at this time.
- 6. Turn on the computer.

All passwords and all CMOS settings are clear.

## **1.3 Power Management**

The computer comes with a collection of power management features that extend battery operating time and conserve power. The computer supports the following power management features:

- Standby
- Hibernation
- Smart battery that provides an accurate battery power gauge
- **Battery calibration**
- $\blacksquare$  Lid switch suspend/resume
- Power button
- Advanced Configuration and Power Management (ACP) compliant

# **1.3 External Computer Components**

The external components on the front and left side of the computer are shown in Figure 1-2 and described in Table 1-2.

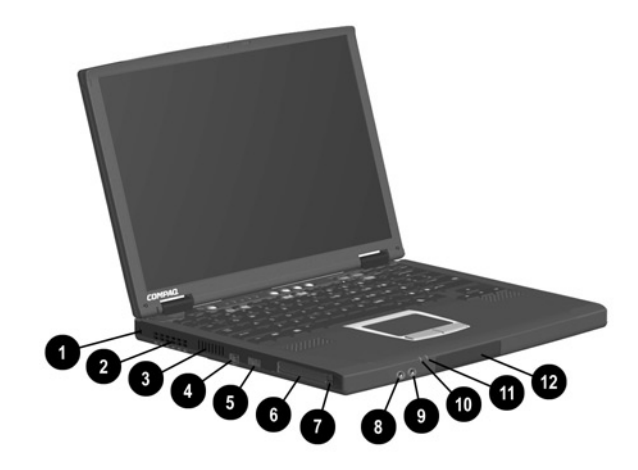

**Figure 1-2. Front and Left Side Components**

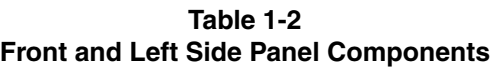

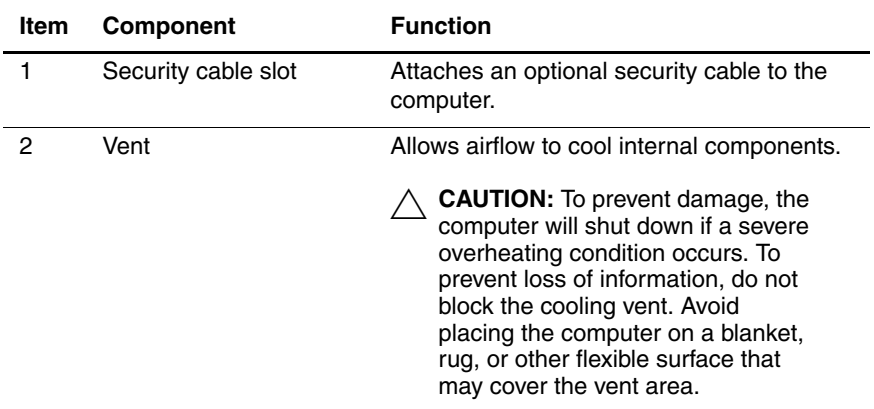

#### **Table 1-2 Front and Left Side Panel Components (Continued)**

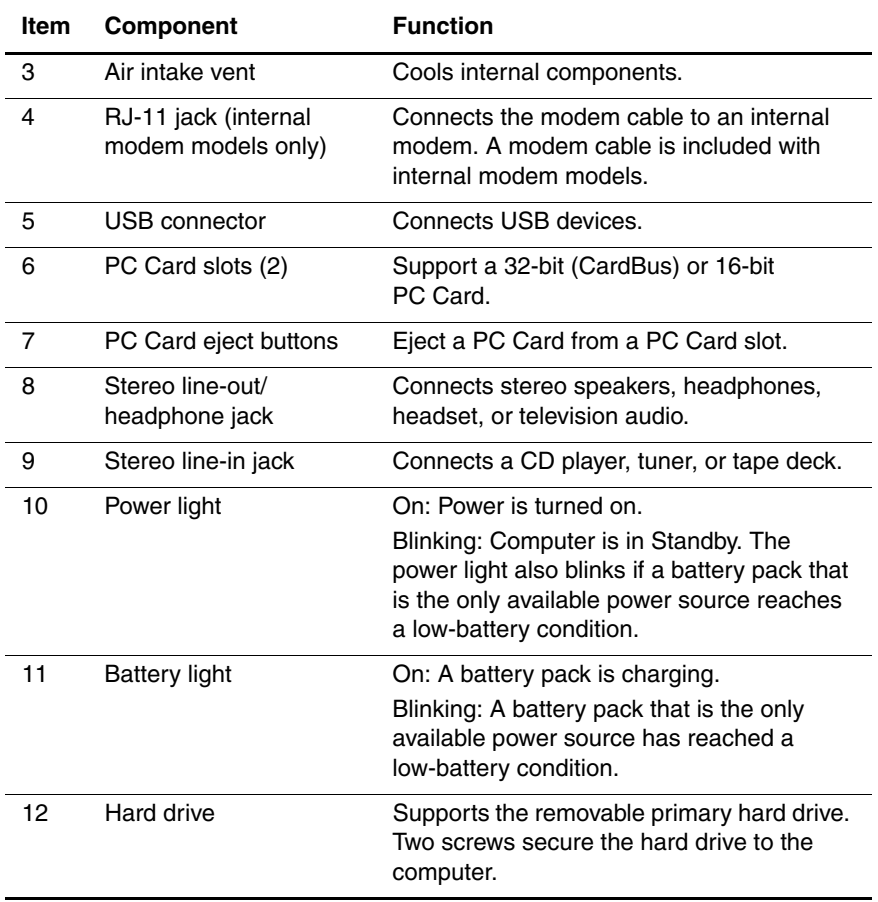

The computer right side and rear panel components are shown in Figure 1-3 and described in Table 1-3.

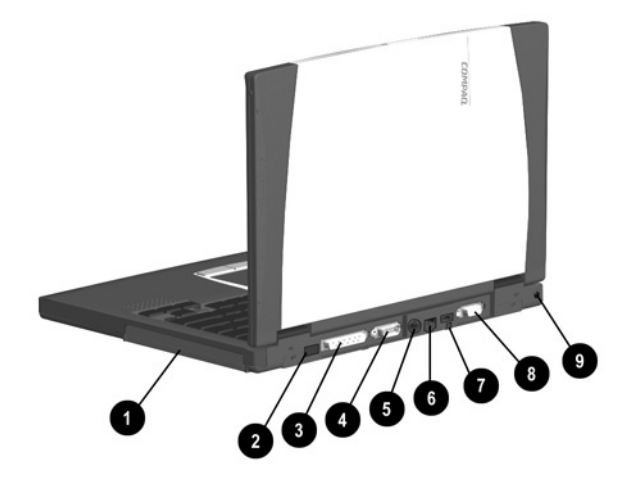

**Figure 1-3. Right Side and Rear Panel Components**

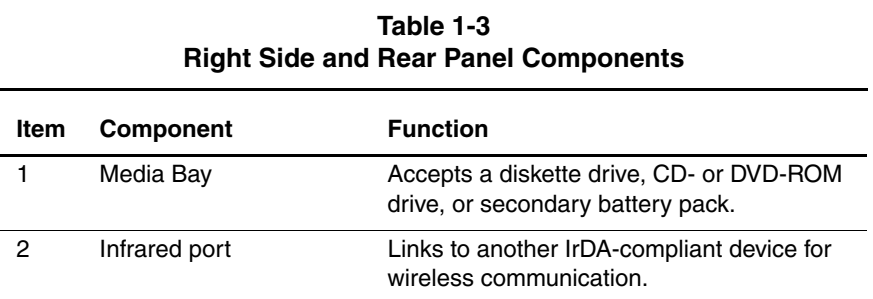

#### **Table 1-3 Right Side and Rear Panel Components (Continued)**

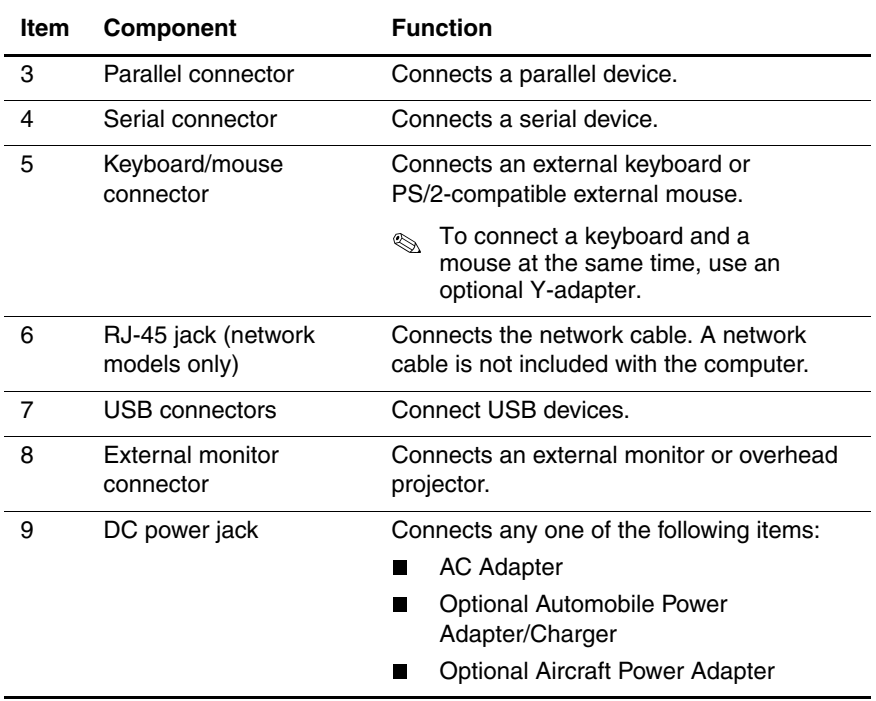

The keyboard components are shown in Figure 1-4 and described in Table 1-4.

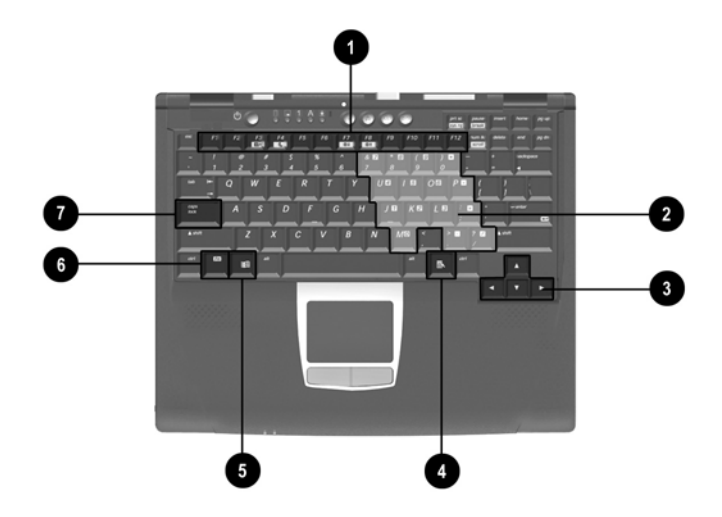

**Figure 1-4. Keyboard Components**

#### **Table 1-4 Keyboard Components**

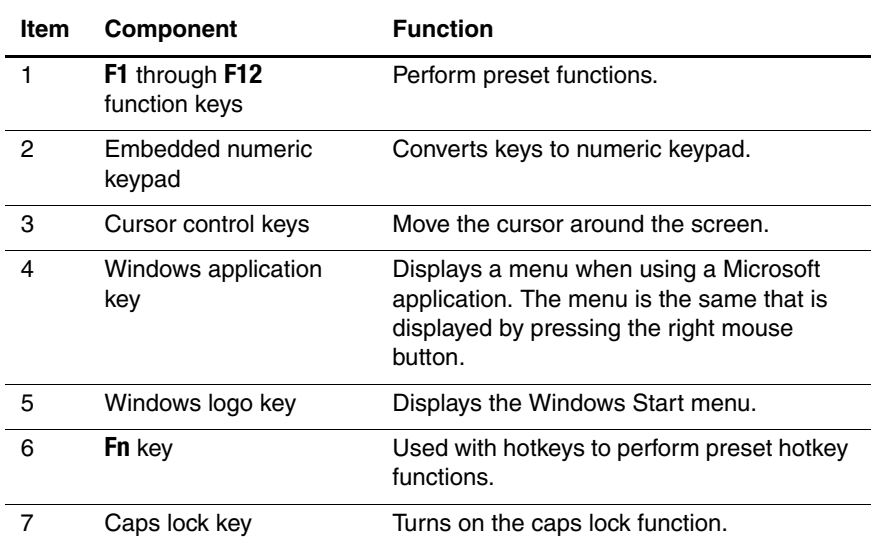

The components on the top of the computer are shown in Figure 1-5 and described in Table 1-5.

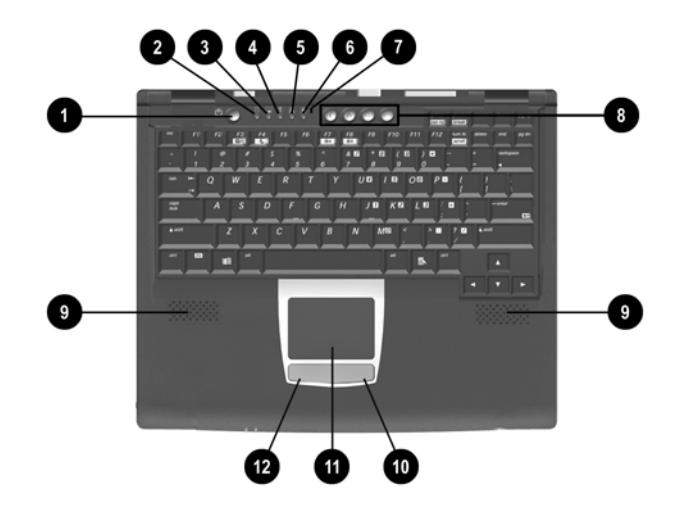

**Figure 1-5. Top Components**

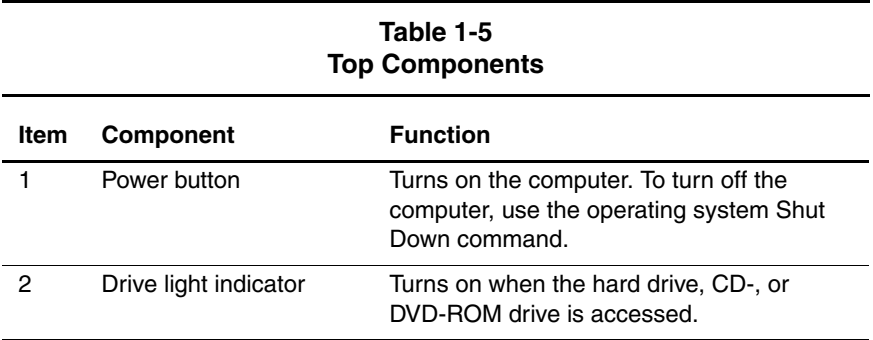

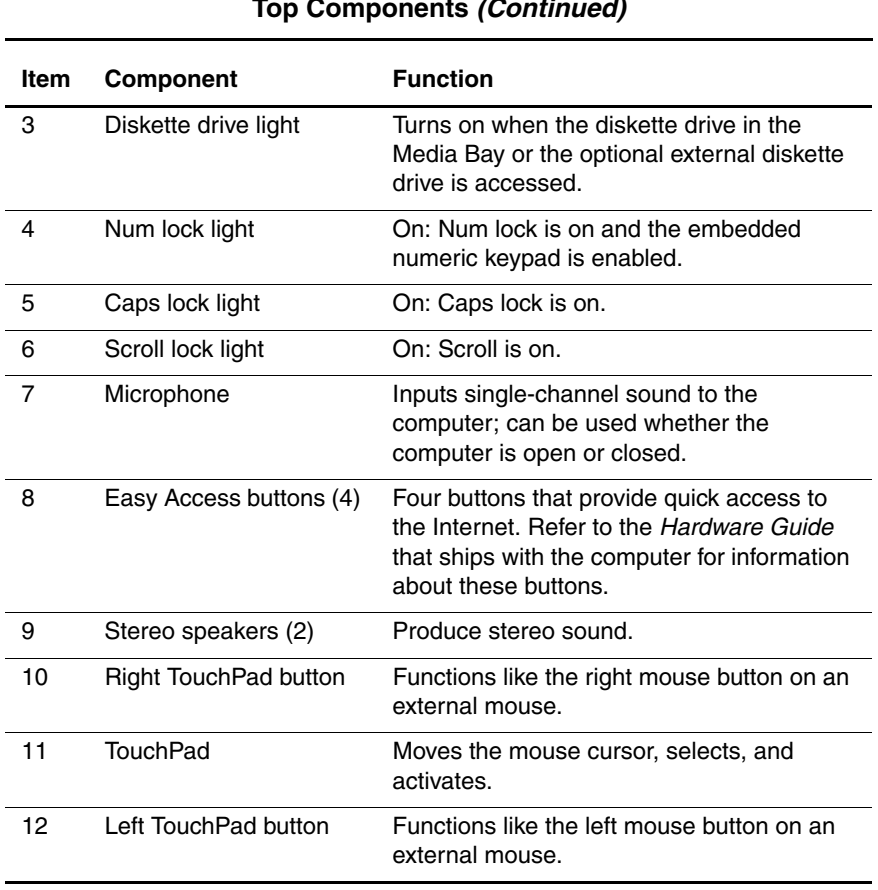

#### **Table 1-5 Top Components (Continued)**

The external components on the bottom of the computer are shown in Figure 1-6 and described in Table 1-6.

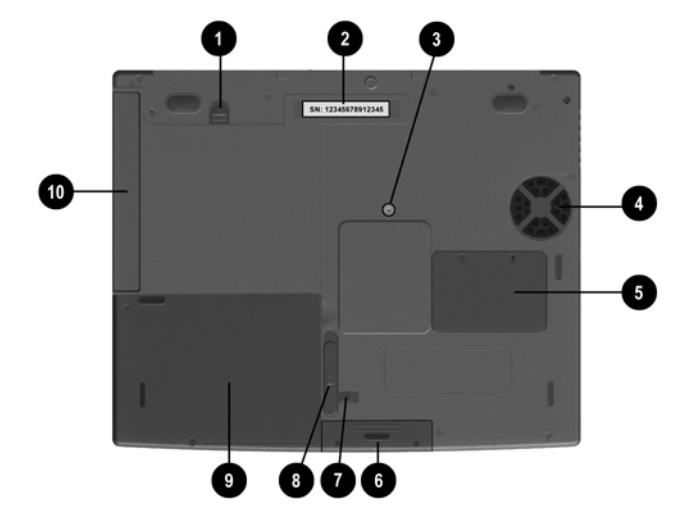

**Figure 1-6. Bottom Components**

#### **Table 1-6 Bottom Components**

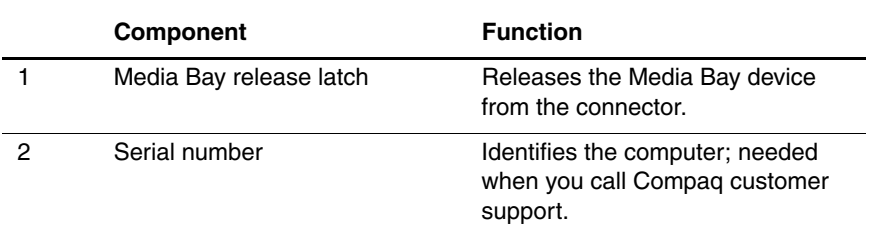

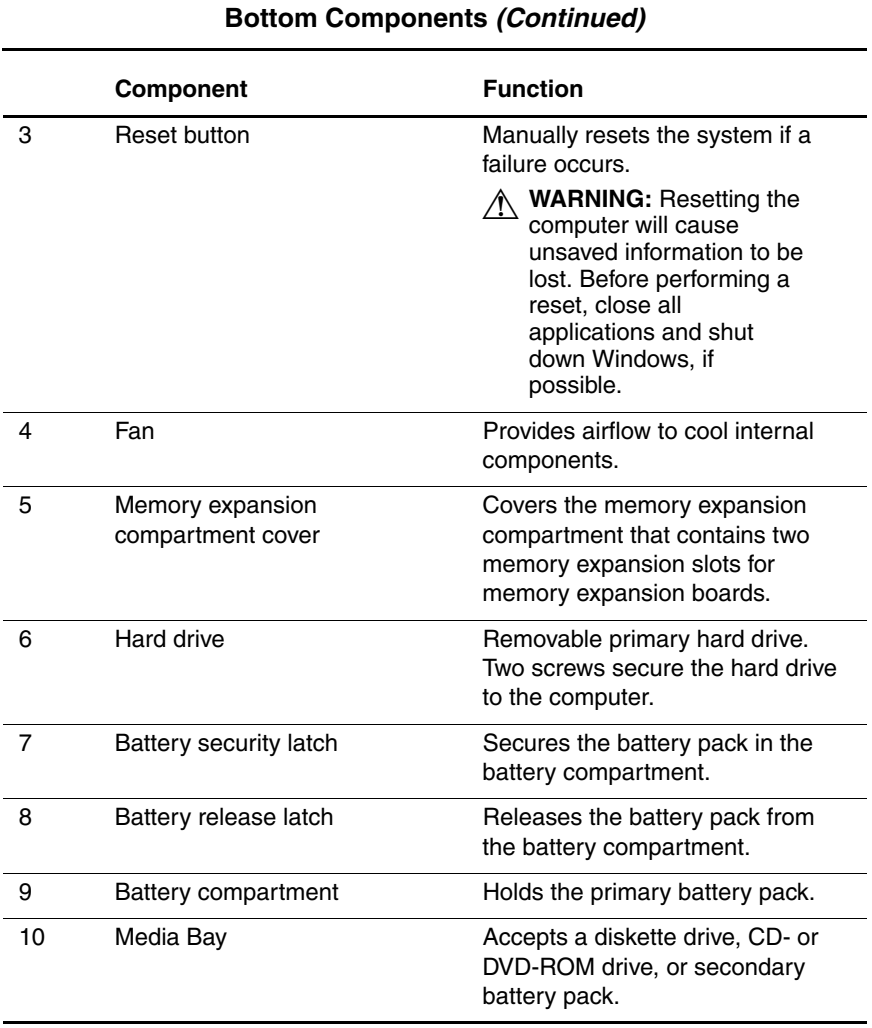

# **Table 1-6**

# **1.4 Design Overview**

This section presents a design overview of key parts and features of the computer. Refer to Chapter 3, "Illustrated Parts Catalog," to identify replacement parts, and Chapter 5, "Removal and Replacement Procedures," for disassembly steps. The system board provides the following device connections:

- Memory expansion board
- Hard drive
- Display
- Keyboard/TouchPad or pointing stick
- Audio
- Intel Pentium III or Celeron processors
- Fan
- PC Card
- Modem or modem/NIC

The computer uses an electrical fan for ventilation. The fan is controlled by a temperature sensor and is designed to turn on automatically when high temperature conditions exist. These conditions are affected by high external temperatures, system power consumption, power management/battery conservation configurations, battery fast charging, and software applications. Exhaust air is displaced through the ventilation grill located on the right side of the computer.

**CAUTION:** To properly ventilate the computer, allow at least a 3-inch (7.6-cm) clearance on the left and right sides of the computer.

# **Troubleshooting**

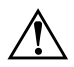

Å**WARNING:** Only authorized technicians trained by Compaq should repair this equipment. All troubleshooting and repair procedures are detailed to allow only subassembly/module level repair. Because of the complexity of the individual boards and subassemblies, no one should attempt to make repairs at the component level or to make modifications to any printed wiring board. Improper repairs can create a safety hazard. Any indication of component replacement or printed wiring board modification may void any warranty or exchange allowances.

Utilities that are preinstalled on the computer include:

- **PhoenixBIOS Setup Utility**—Allows you to modify or restore factory default settings and configure the system BIOS to diagnose and solve minor problems.
- **Power Management**—Allows you to reduce your computer power consumption. Power Management information is contained in Chapter 1.
- **Security**—Allows you to set or remove your power-on password.

# **Using the PhoenixBIOS Setup Utility**

The PhoenixBIOS Setup Utility (PSU) is built into the system. You can configure the system BIOS and modify or restore factory default settings, such as date and time, types of disk drives, power management, and password settings. To run PSU, press **F10** during system startup. When the main screen displays, use the keyboard and arrow keys to move around the menus and make selections.

# **Troubleshooting Flowcharts**

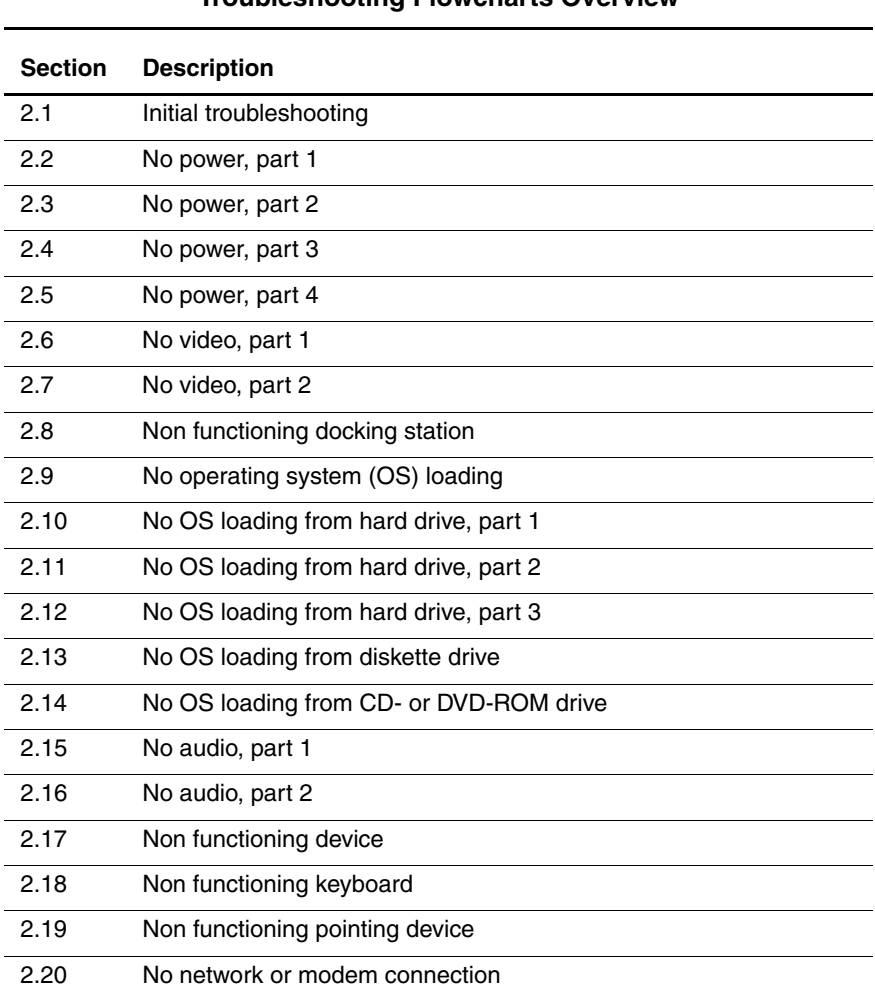

#### **Table 2-1 Troubleshooting Flowcharts Overview**

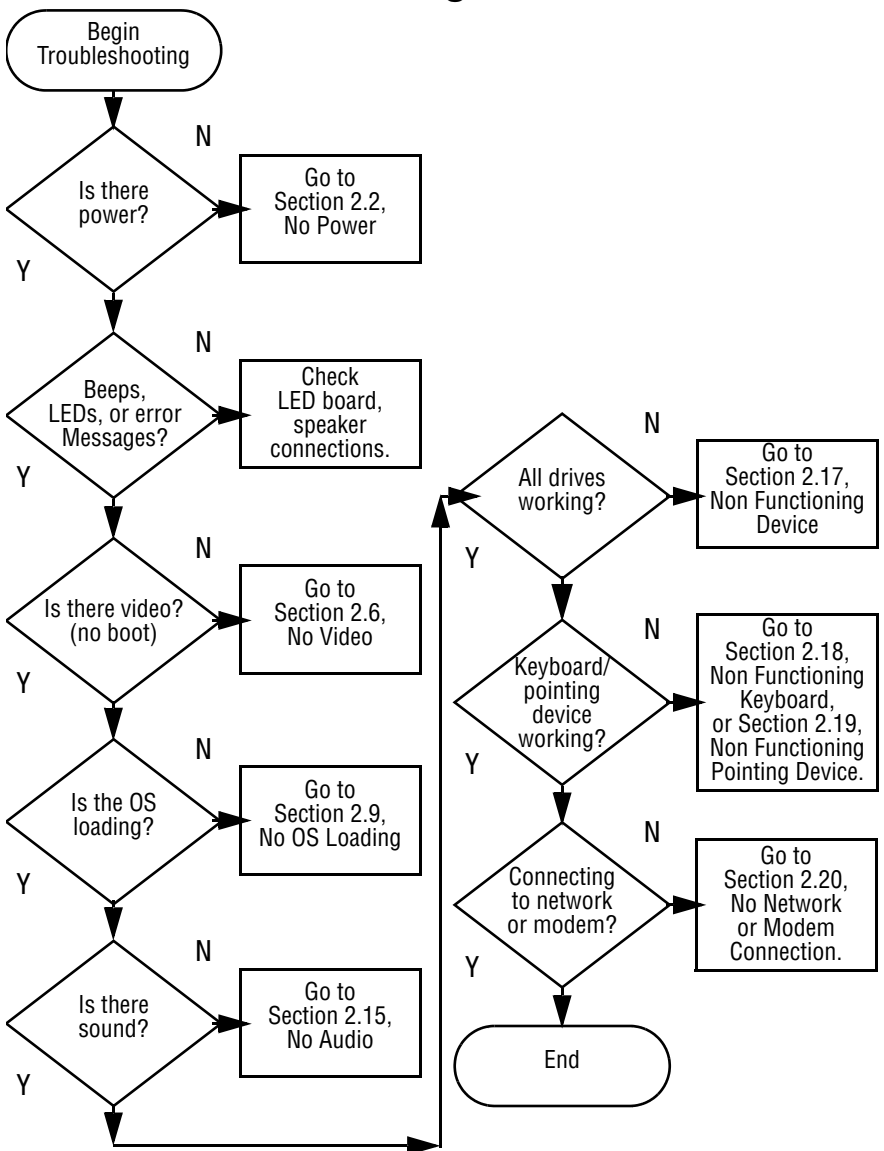

**2.1 Initial Troubleshooting**

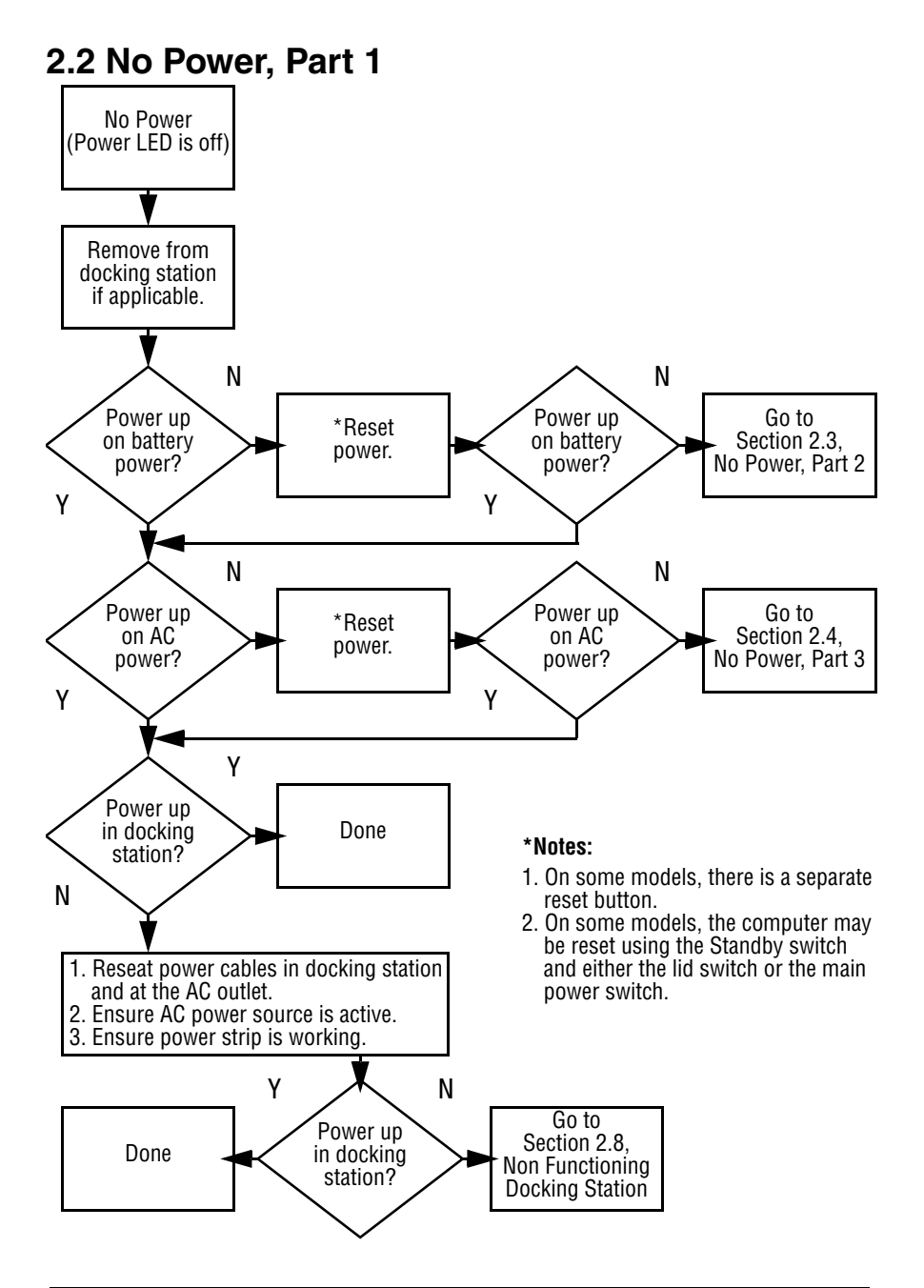

## **2.3 No Power, Part 2**

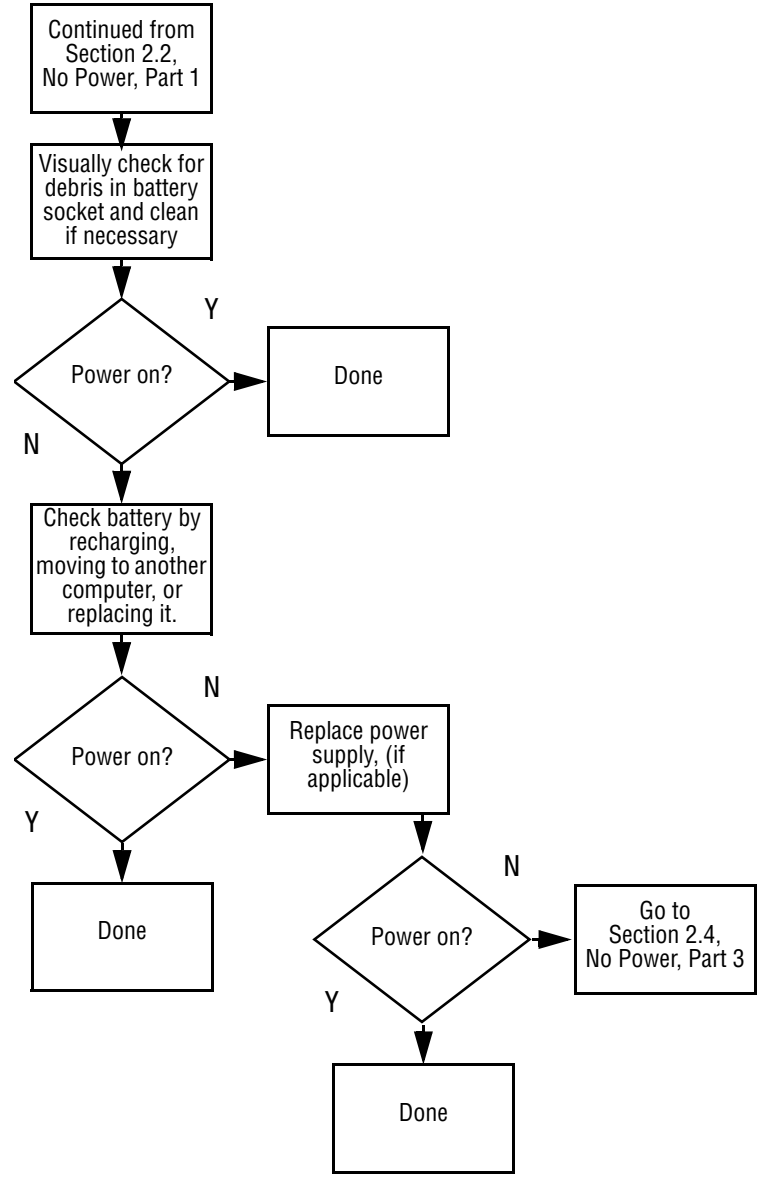

## **2.4 No Power, Part 3**

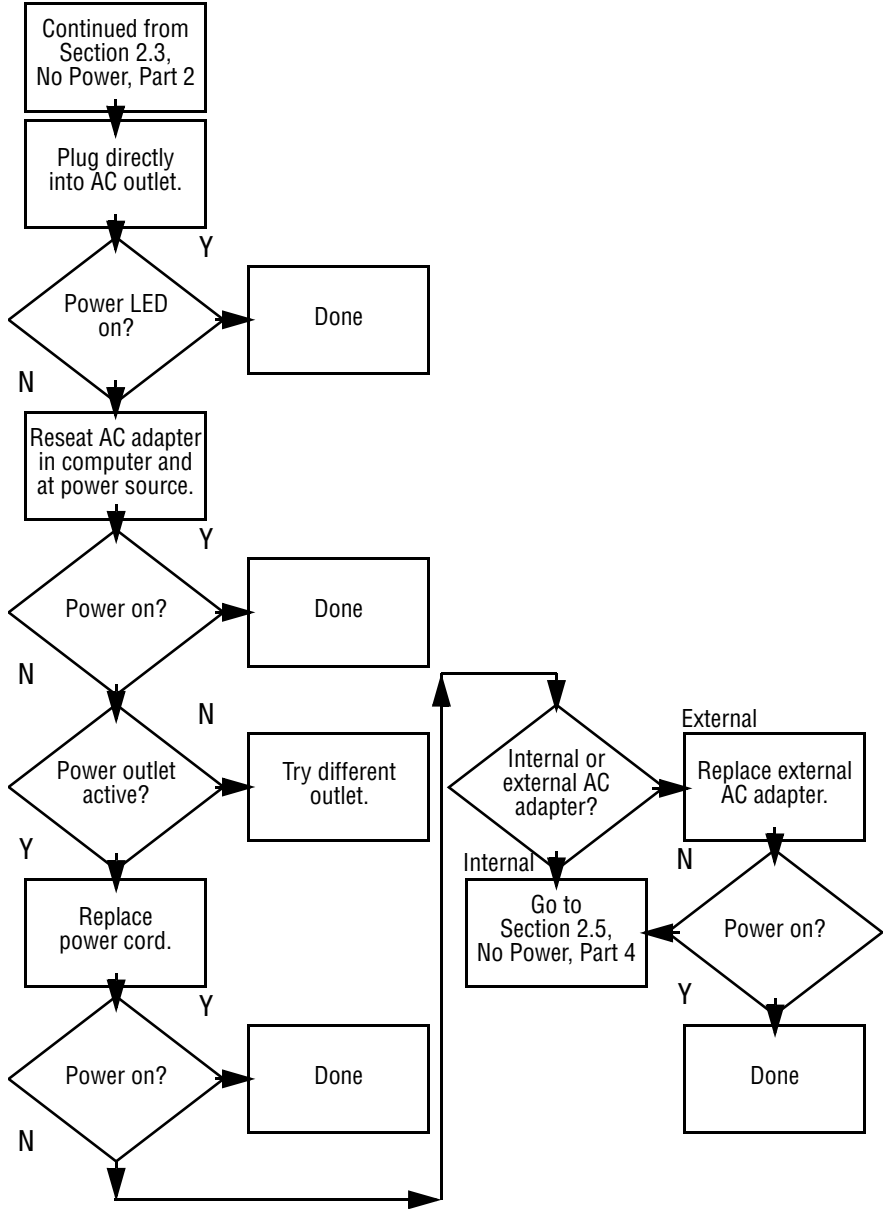

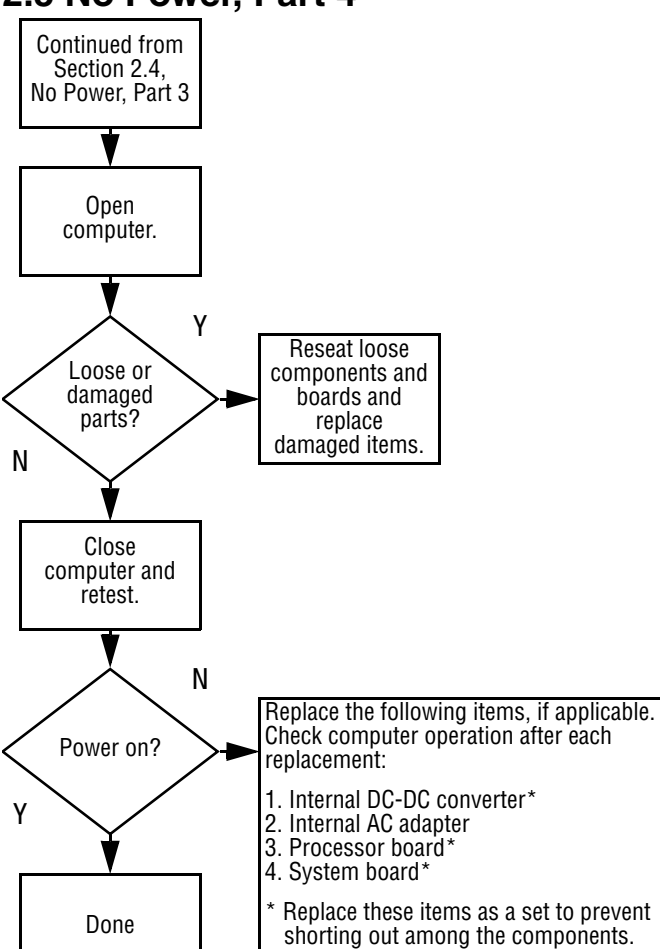

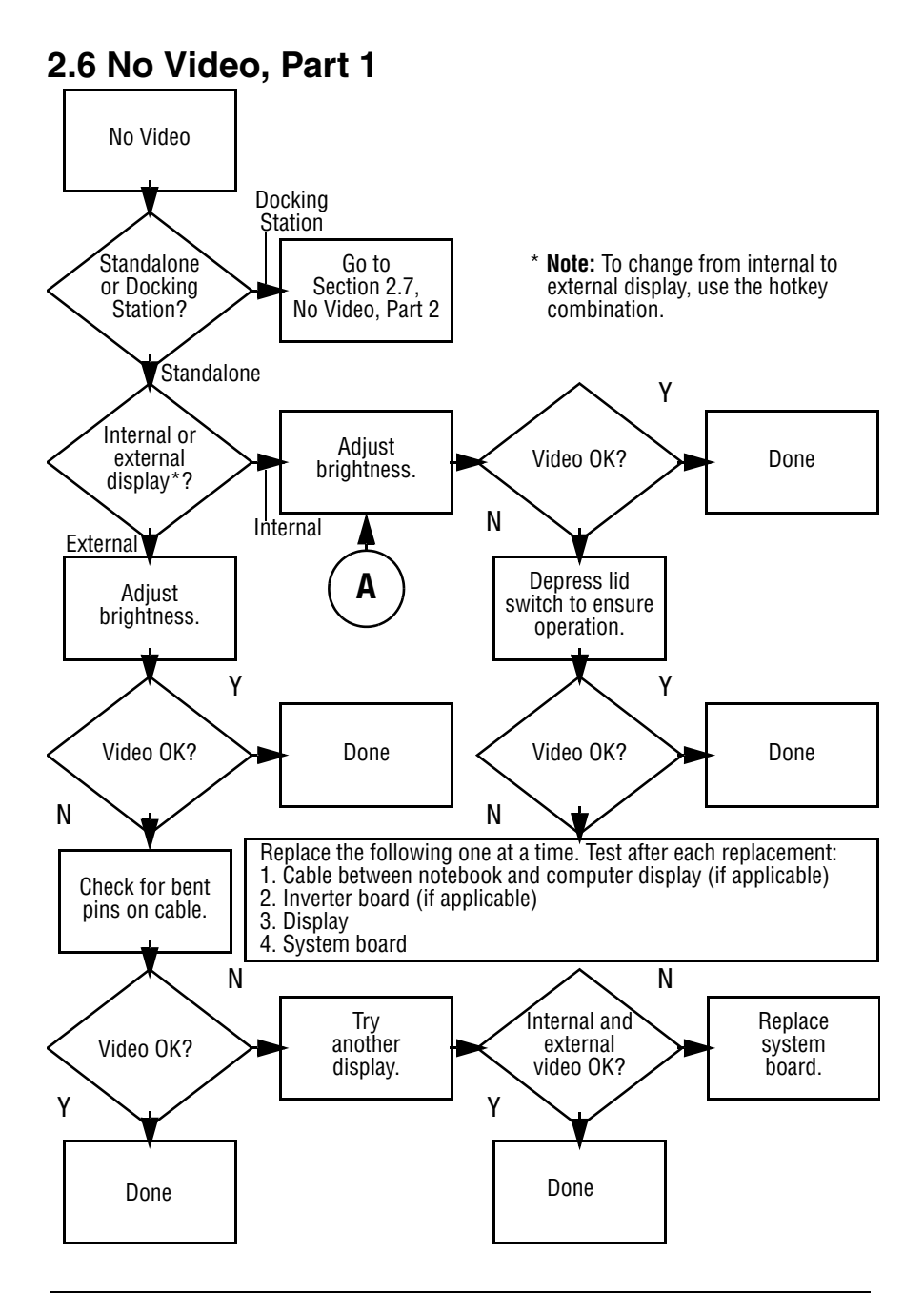

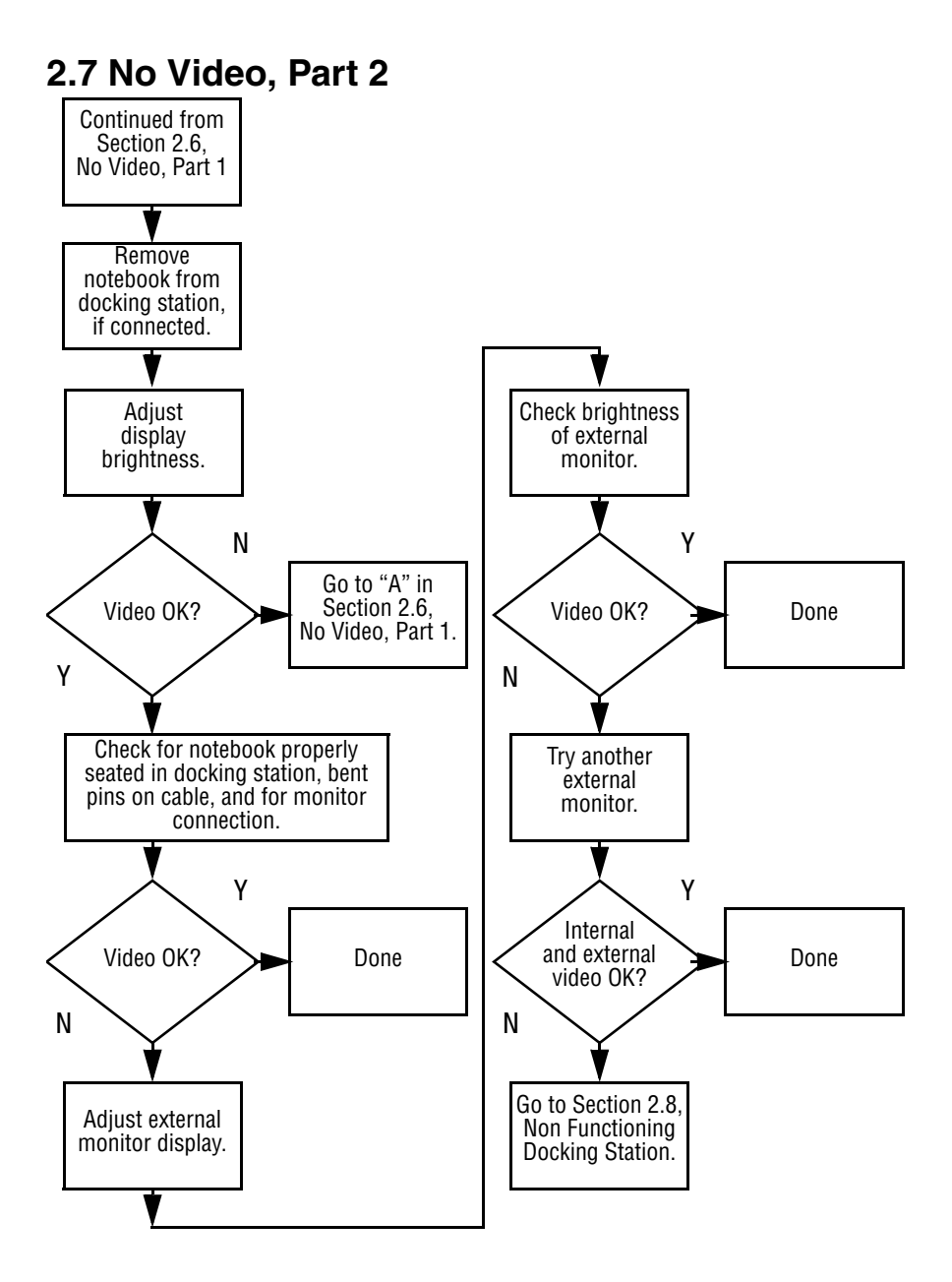

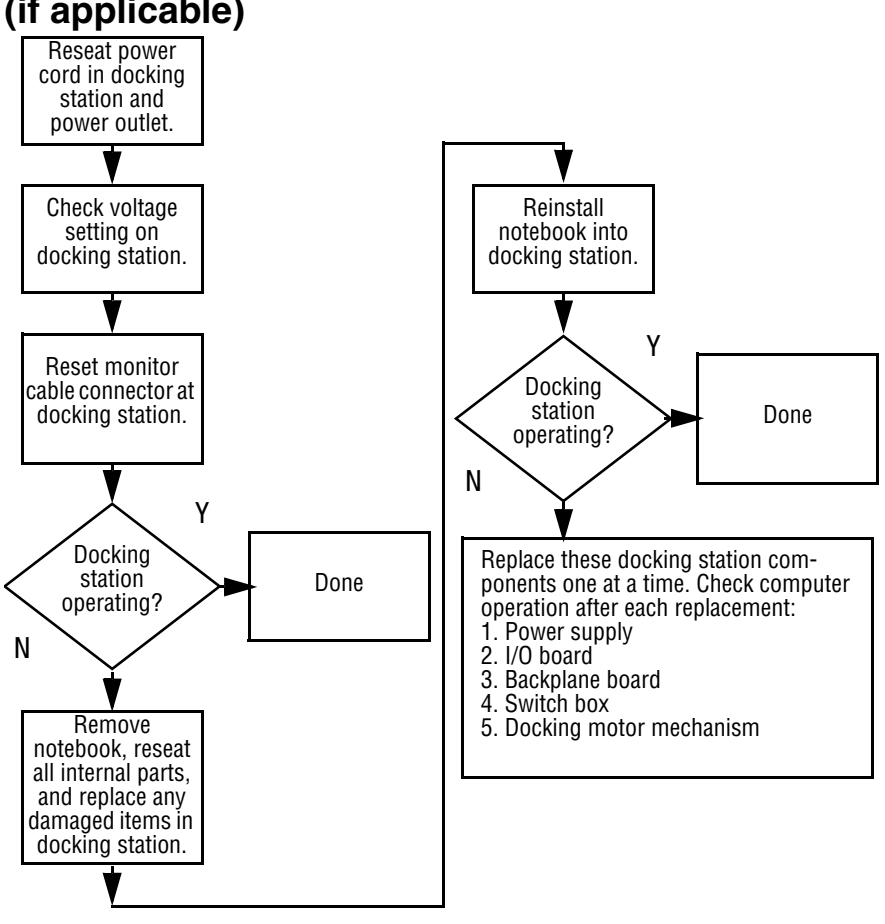

## **2.8 Non Functioning Docking Station (if applicable)**

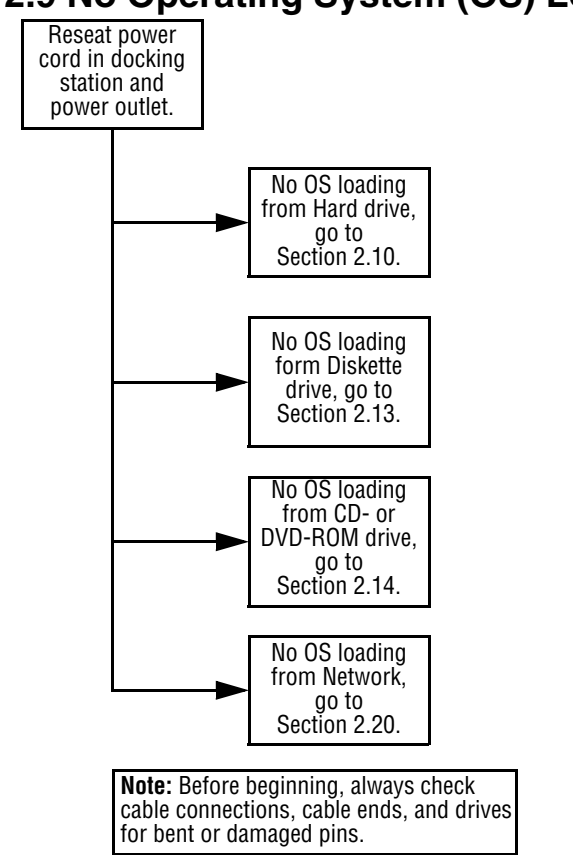

## **2.9 No Operating System (OS) Loading**

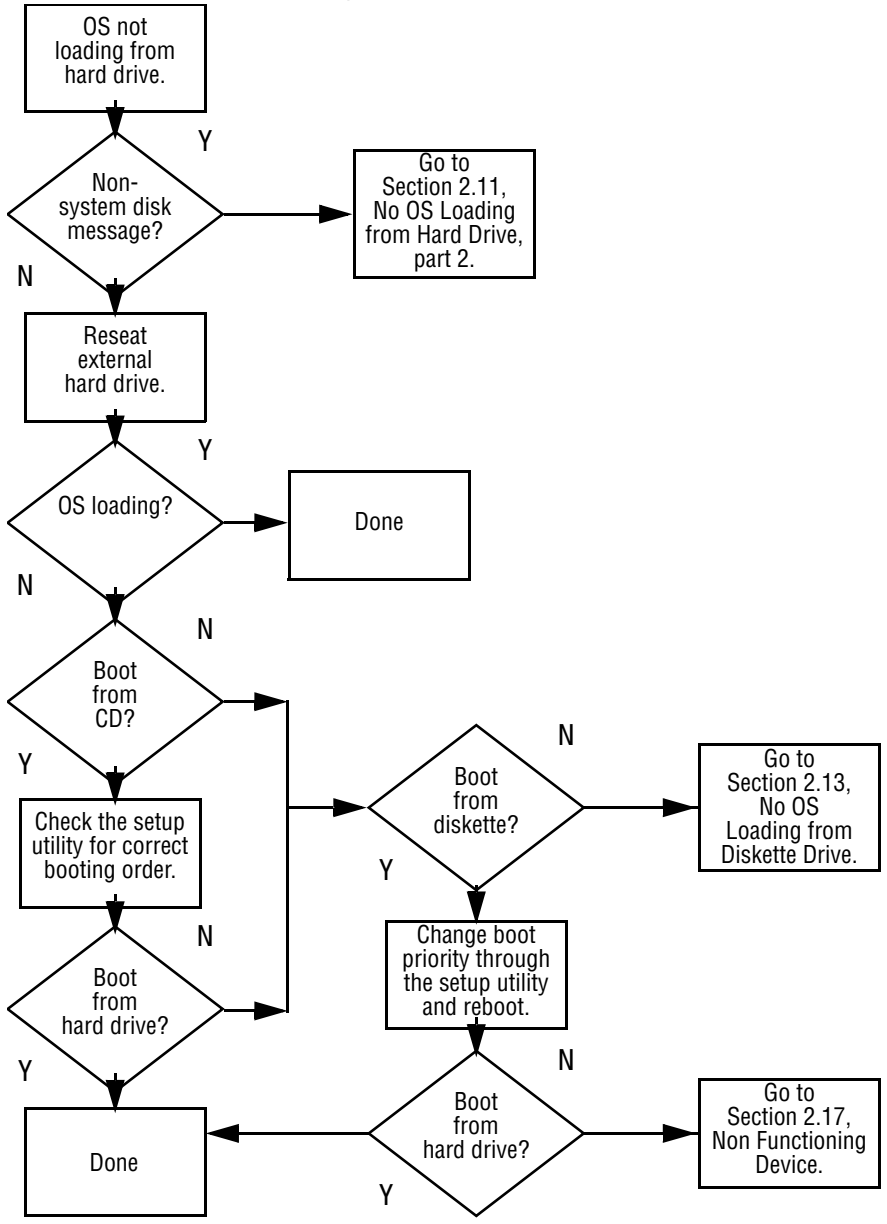

## **2.10 No OS Loading from Hard Drive, Part 1**
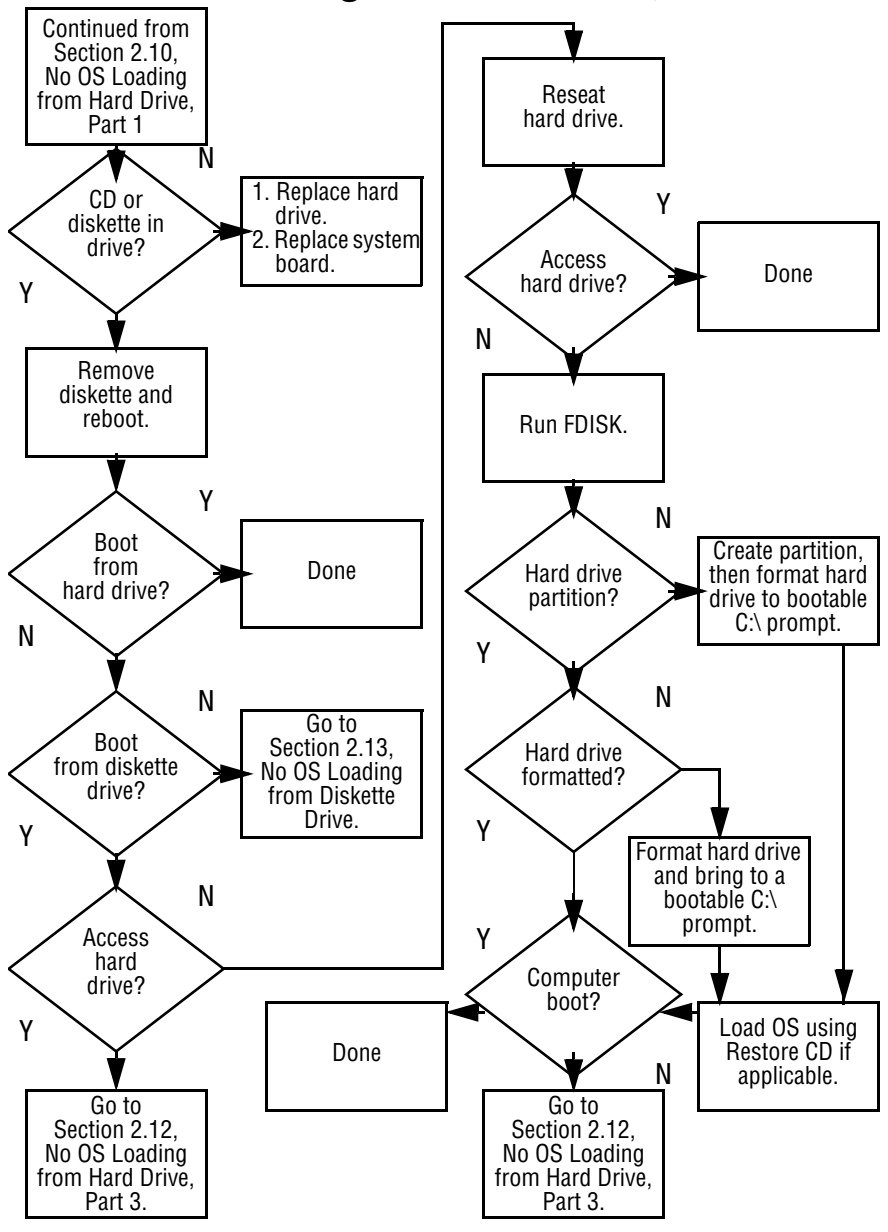

#### **2.11 No OS Loading from Hard Drive, Part 2**

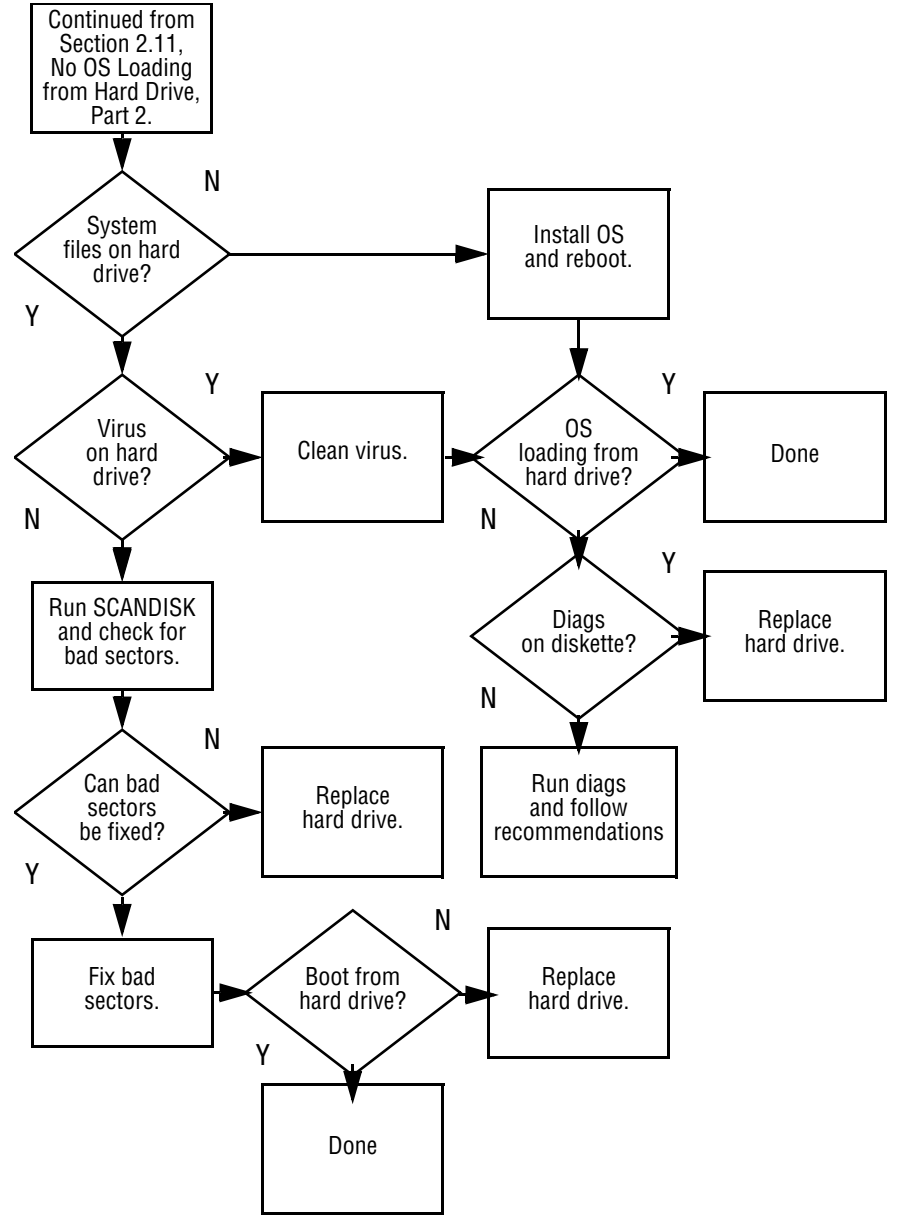

### **2.12 No OS Loading from Hard Drive, Part 3**

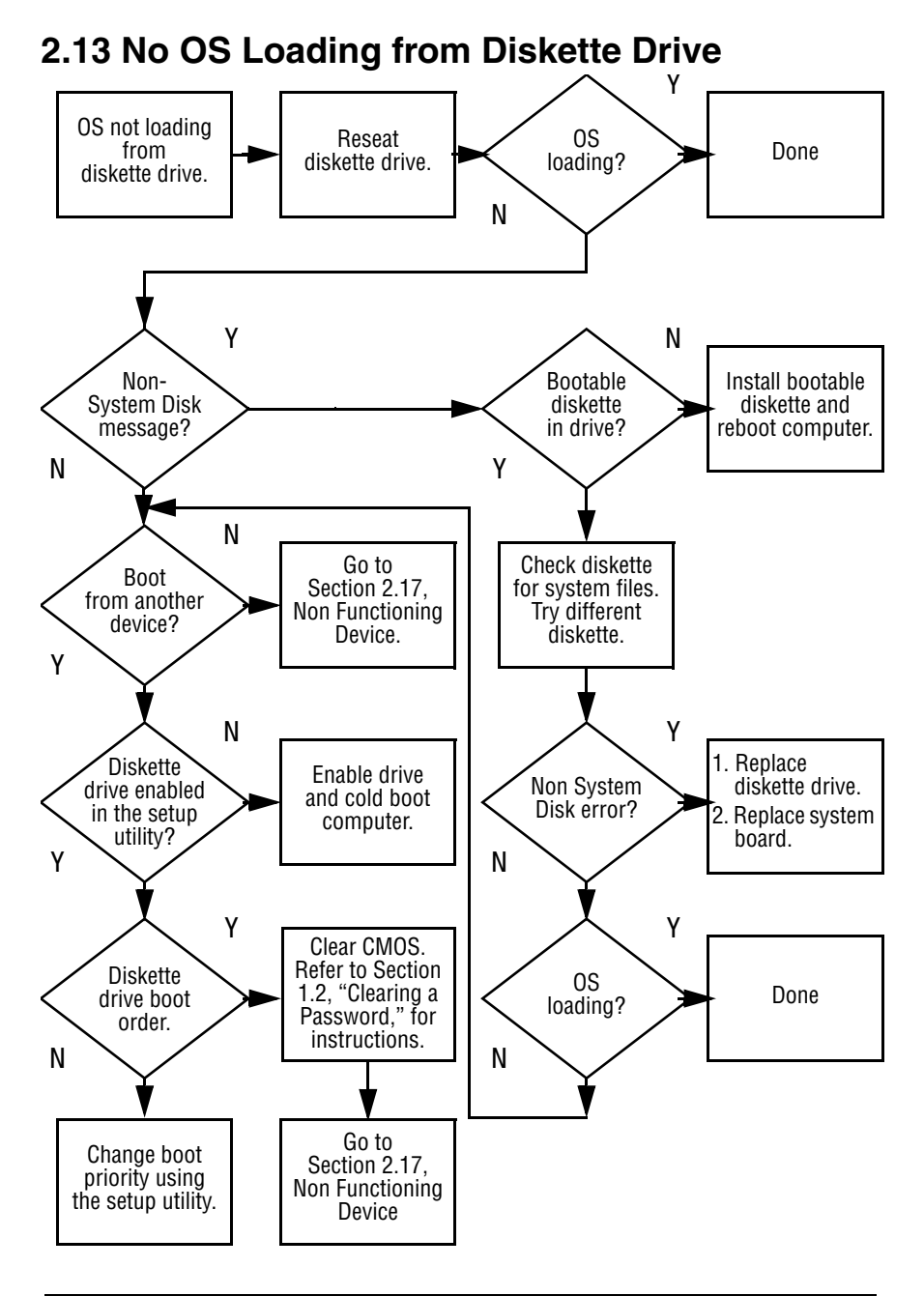

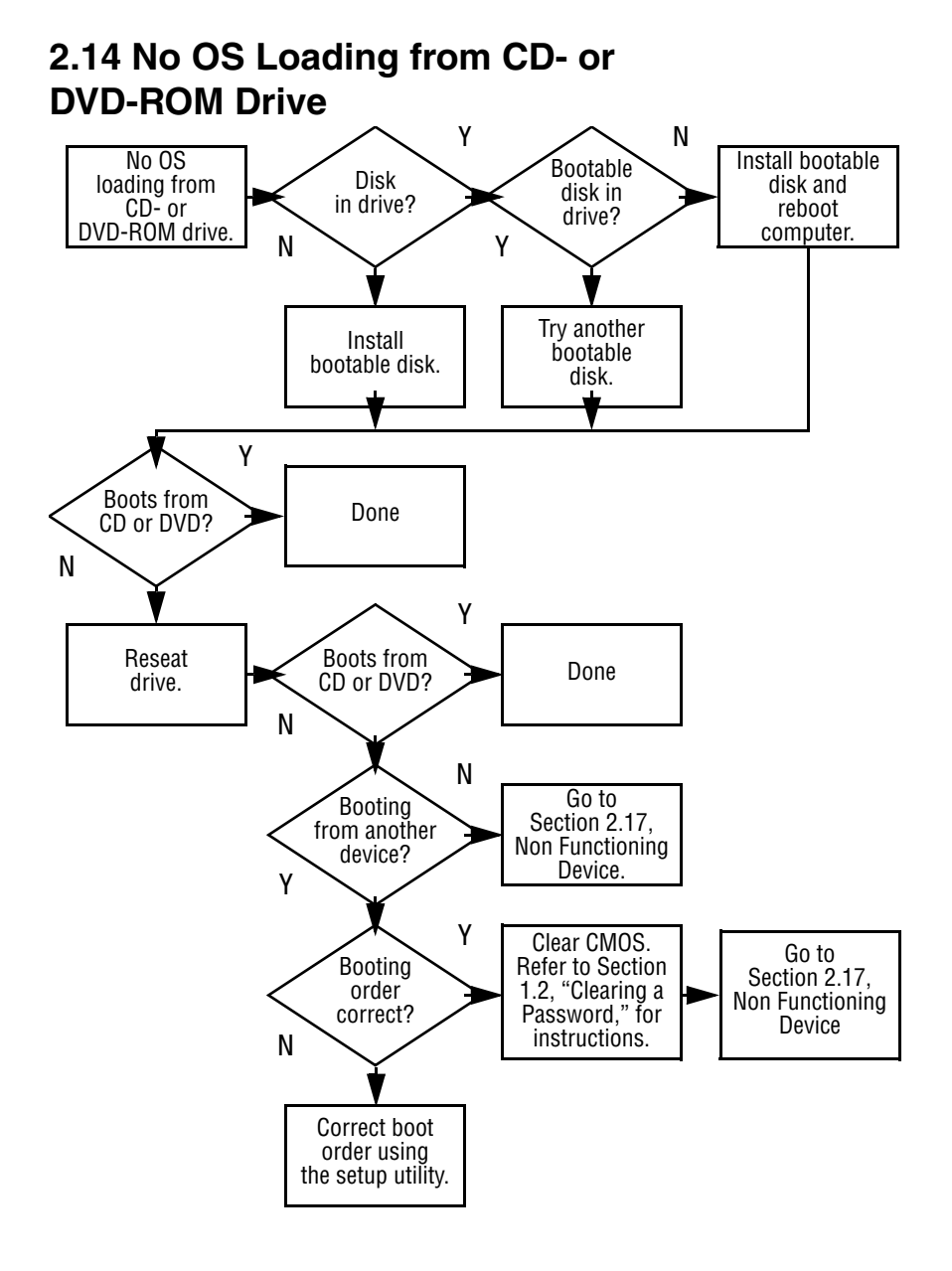

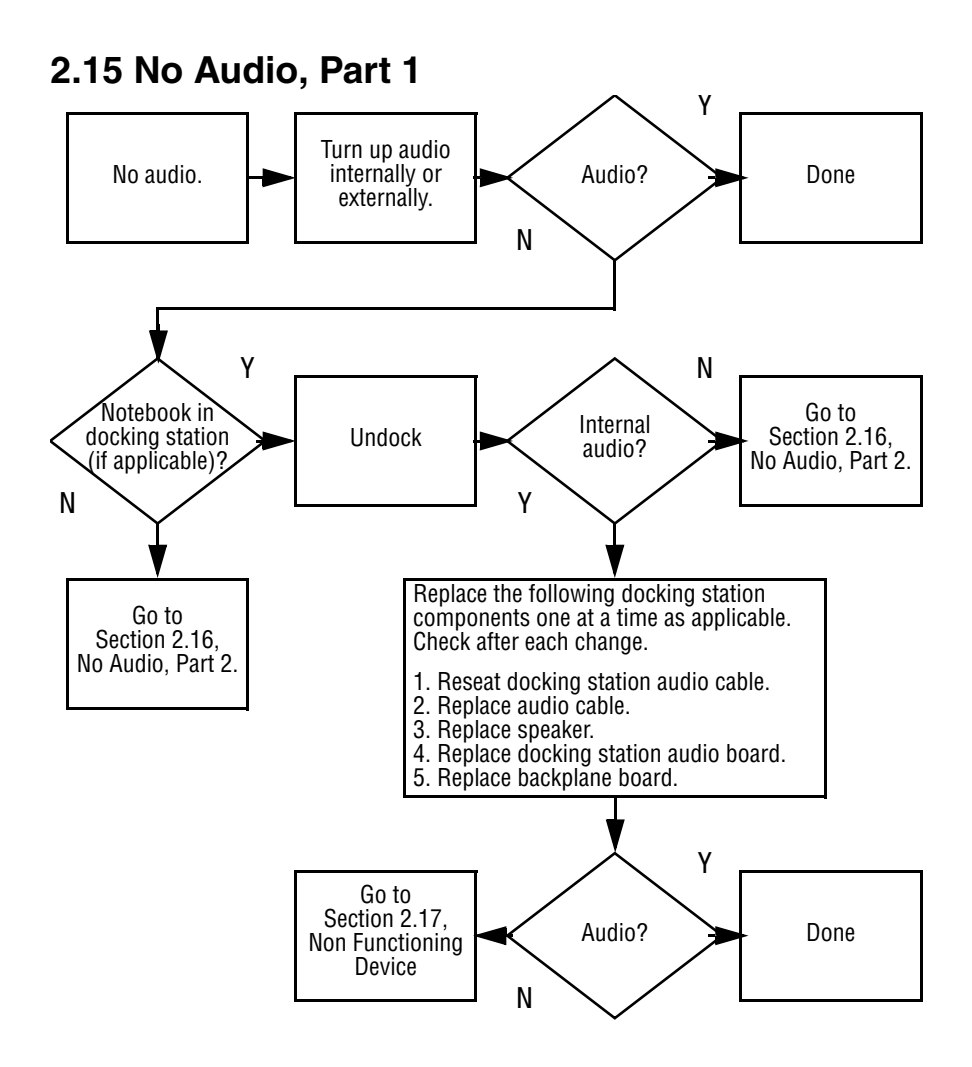

## **2.16 No Audio, Part 2**

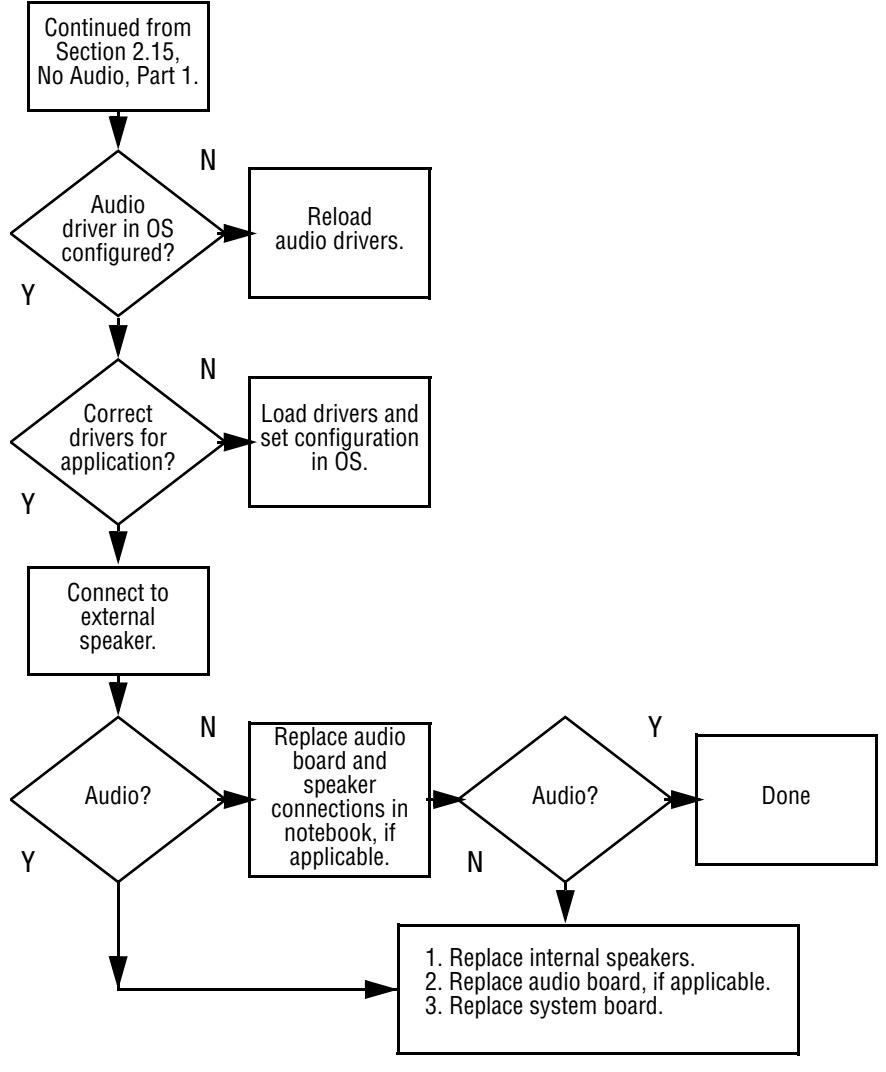

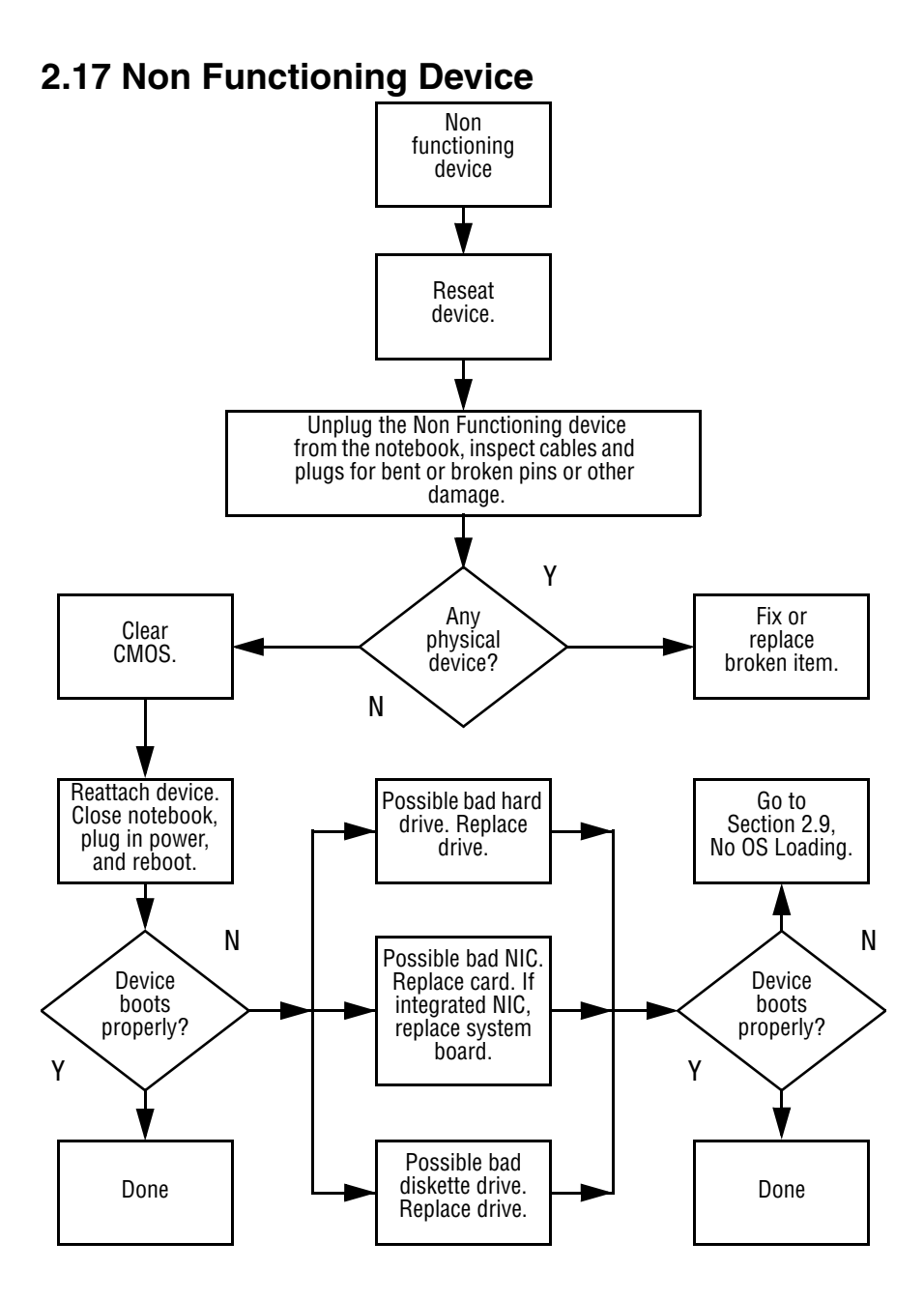

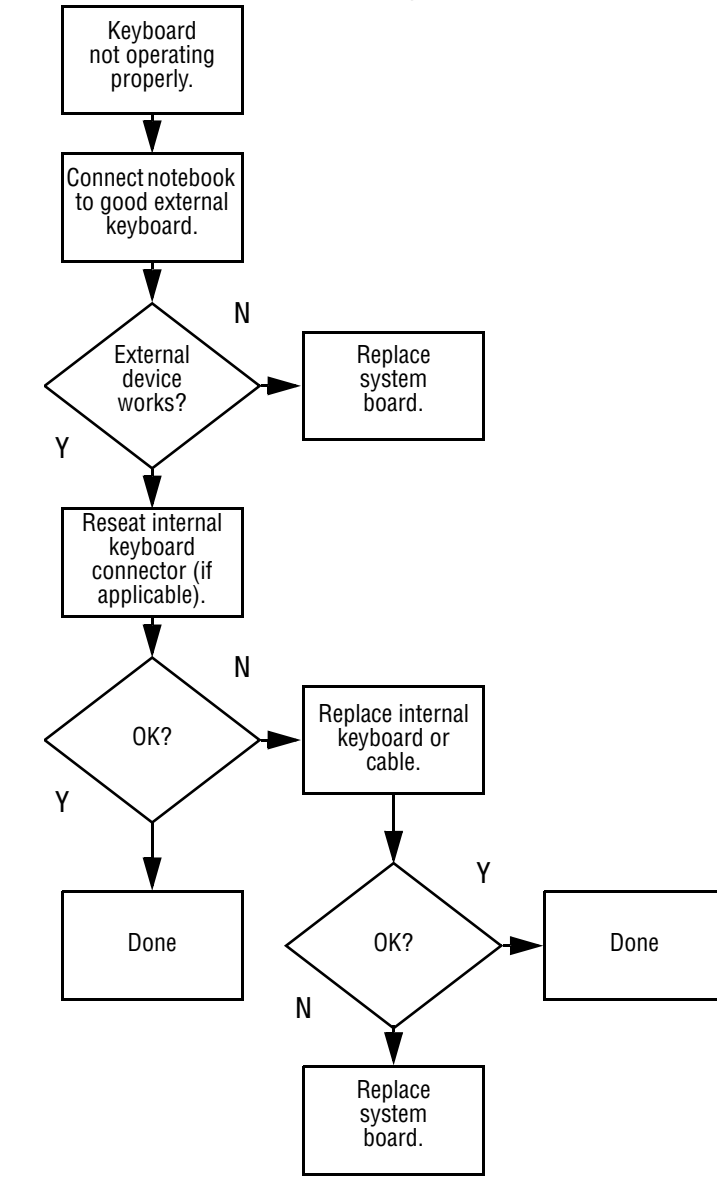

### **2.18 Non Functioning Keyboard**

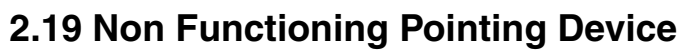

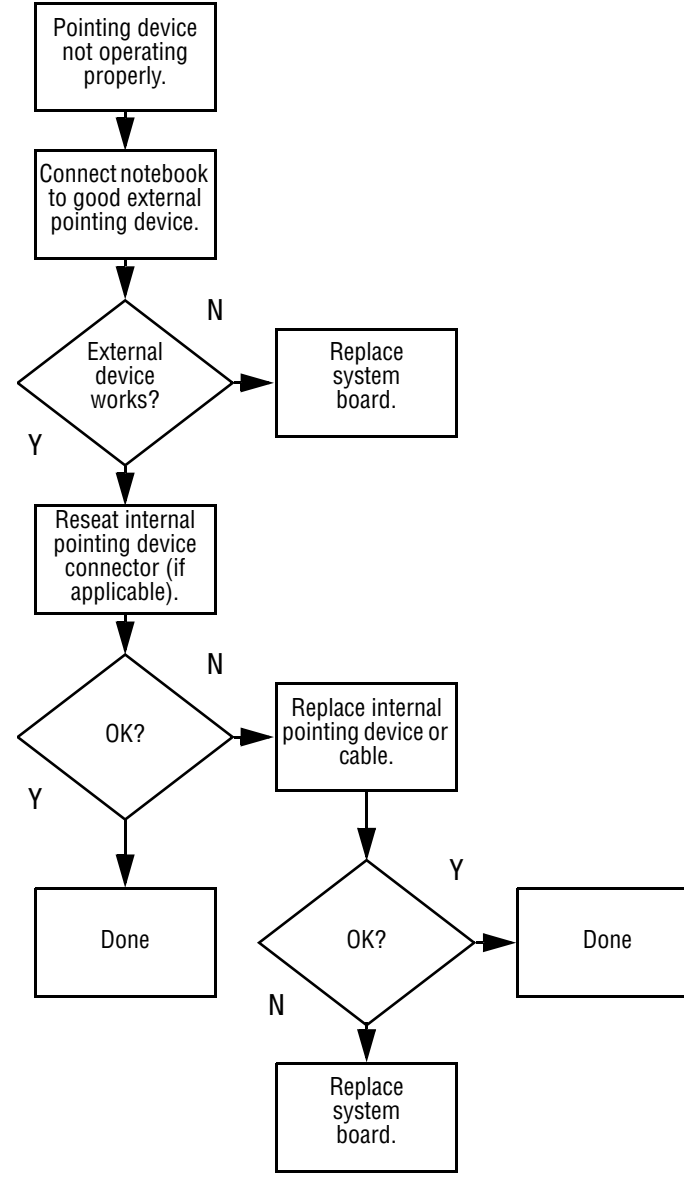

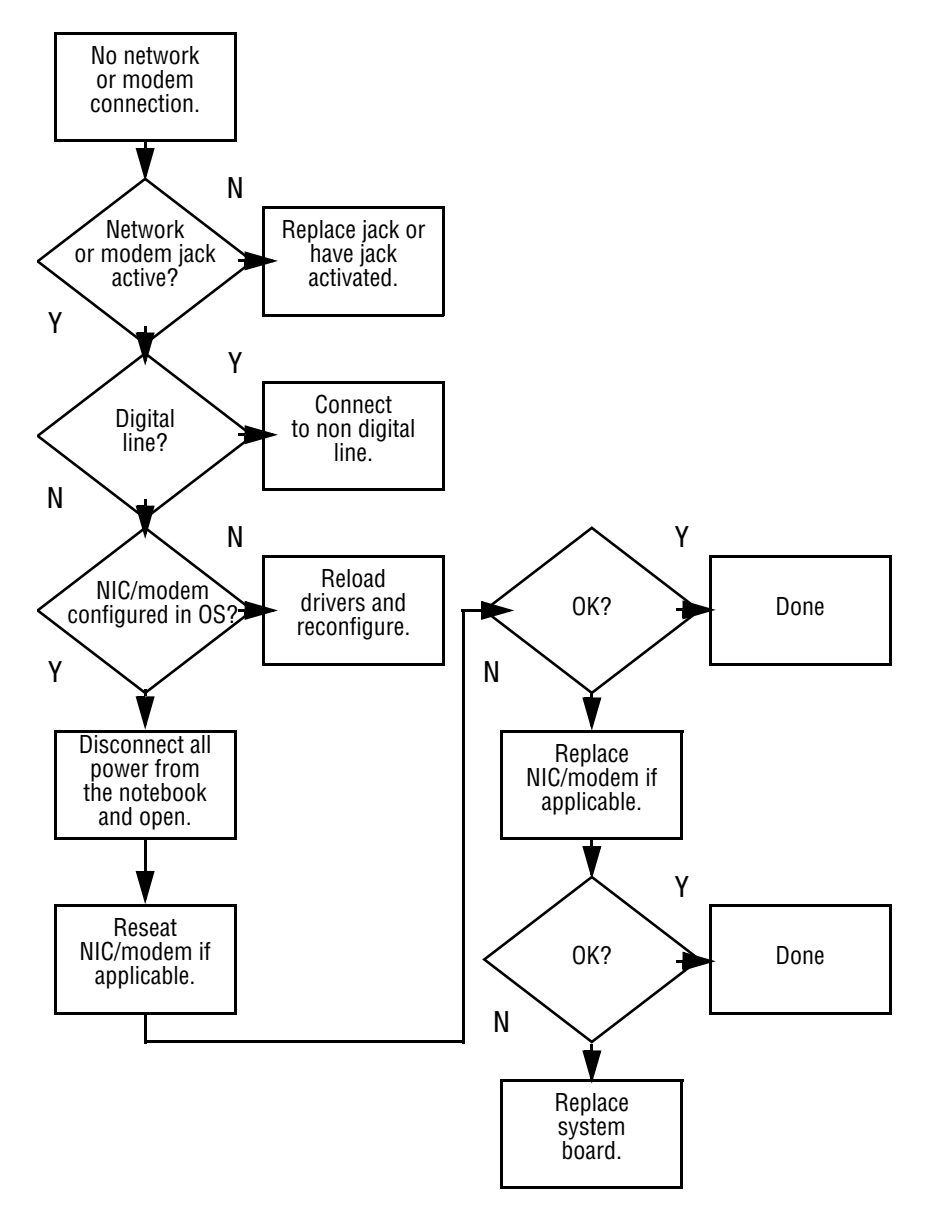

#### **2.20 Network or Modem Connection**

## **Illustrated Parts Catalog**

This chapter provides an illustrated parts breakdown and a reference for spare part numbers.

## **3.1 Serial Number Location**

When ordering parts or requesting information, provide the computer serial number and model number located on the bottom of the computer (Figure 3-1).

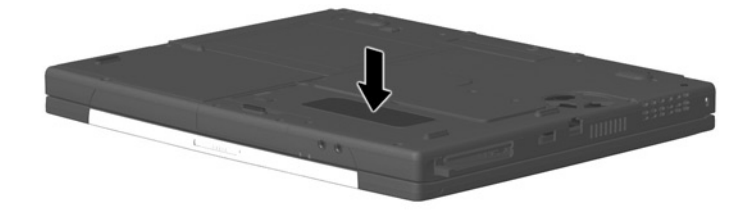

**Figure 3-1. Serial Number Location**

## **3.2 Computer System Major Components**

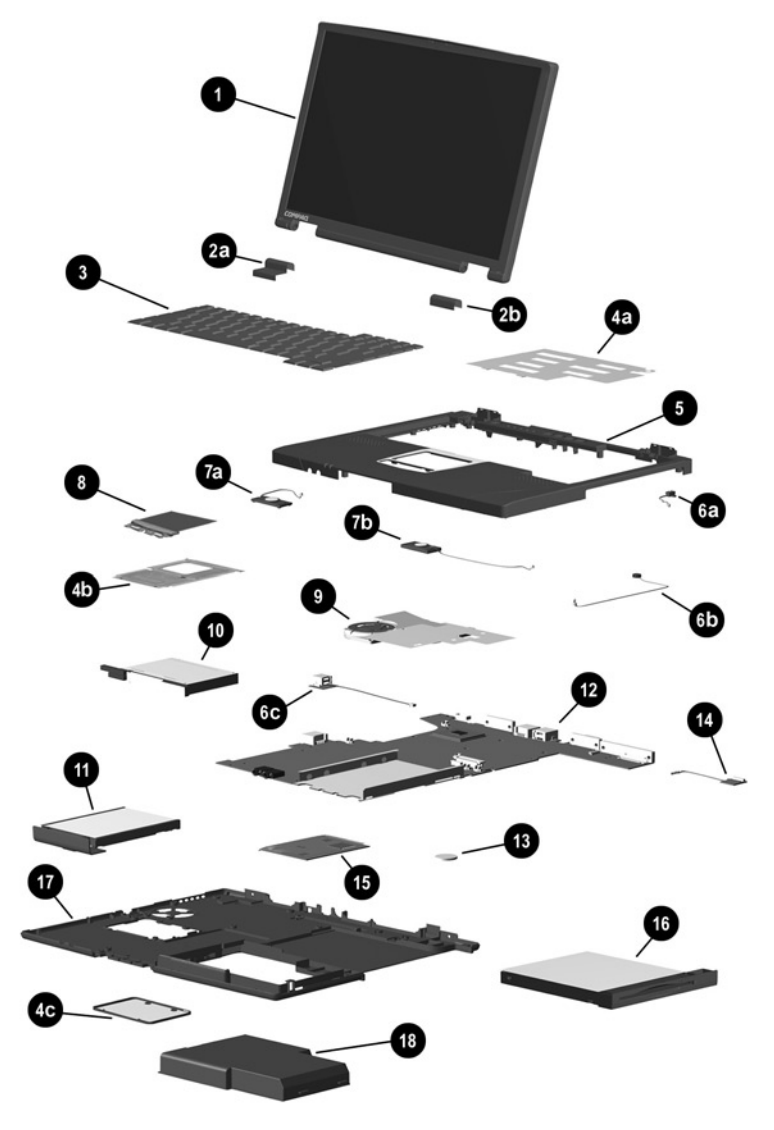

**Figure 3-2. Computer System Major Components**

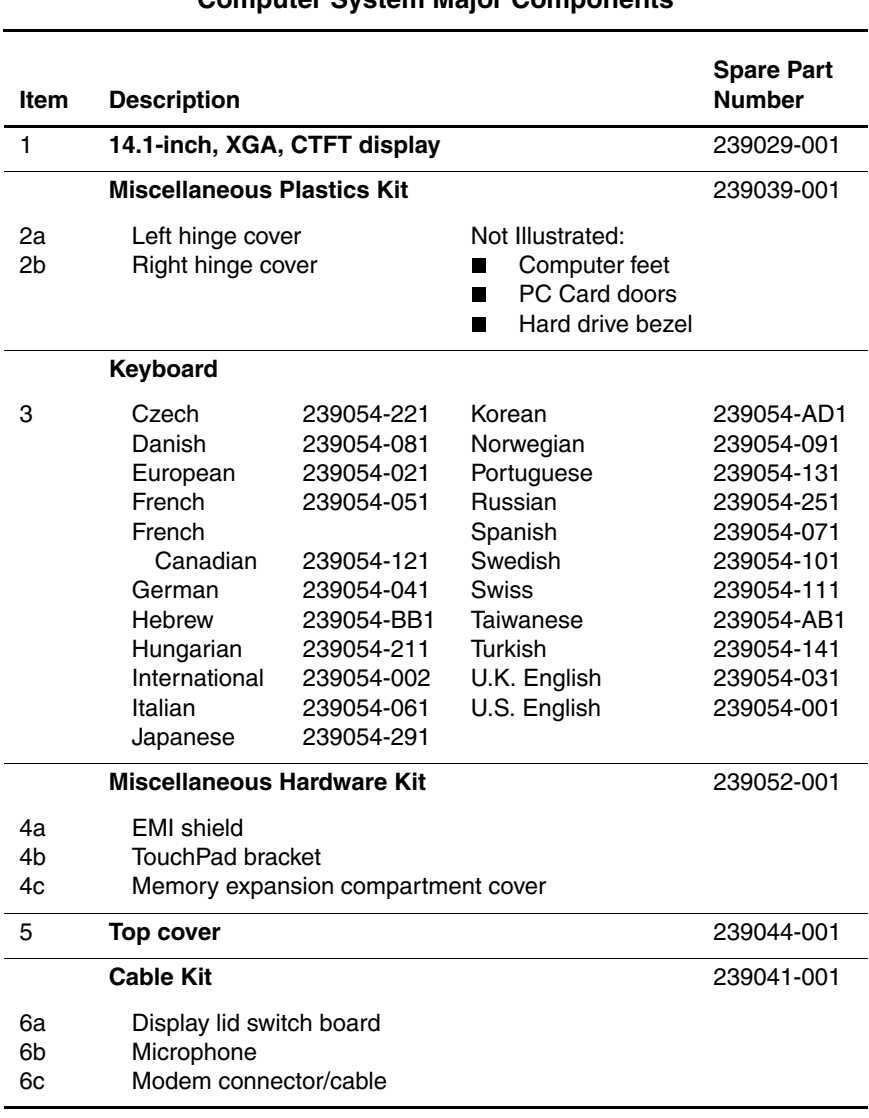

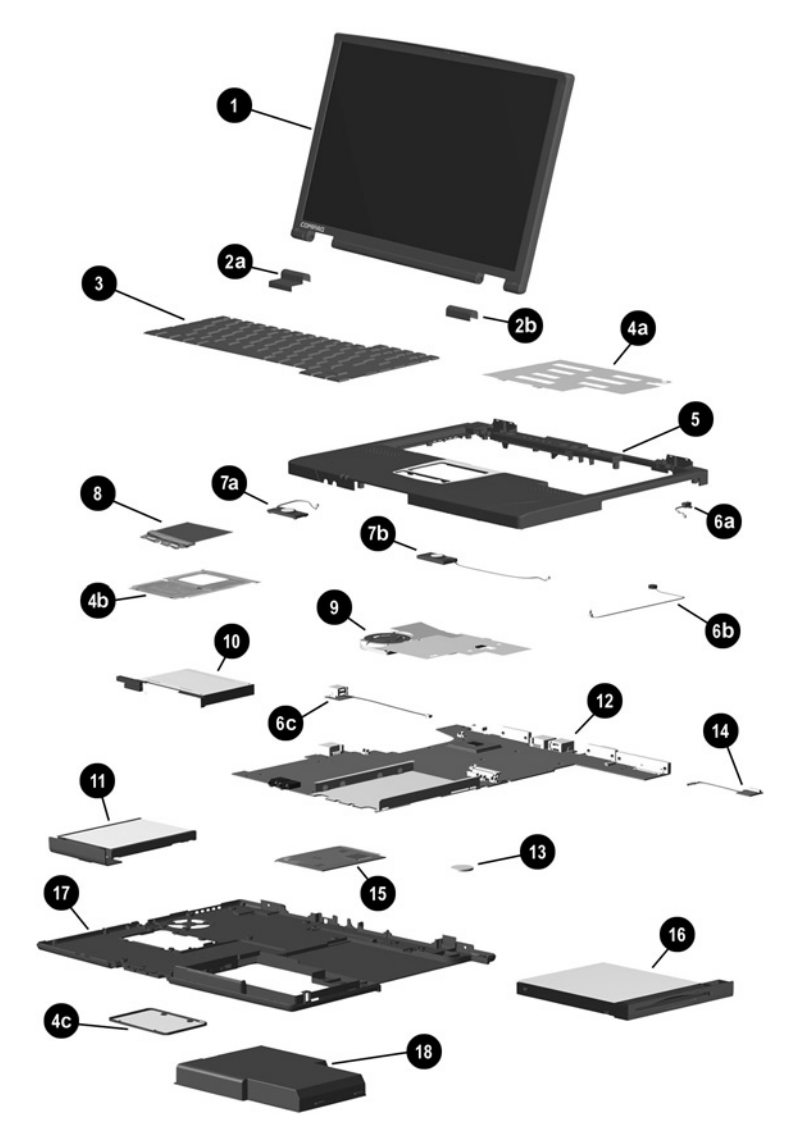

**Computer System Major Components (continued)**

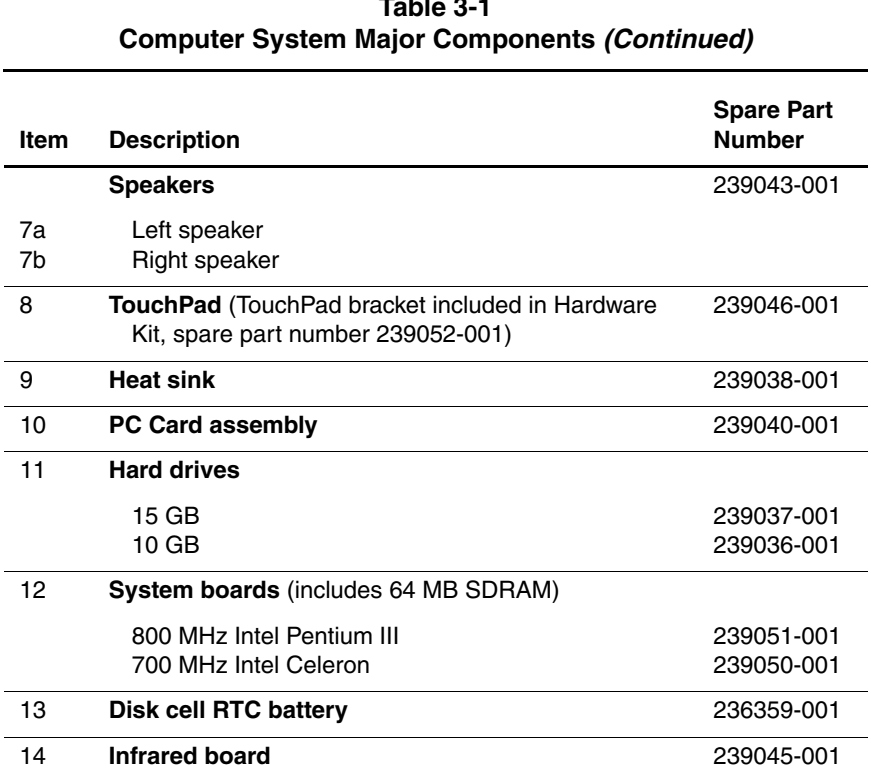

# **Table 3-1**

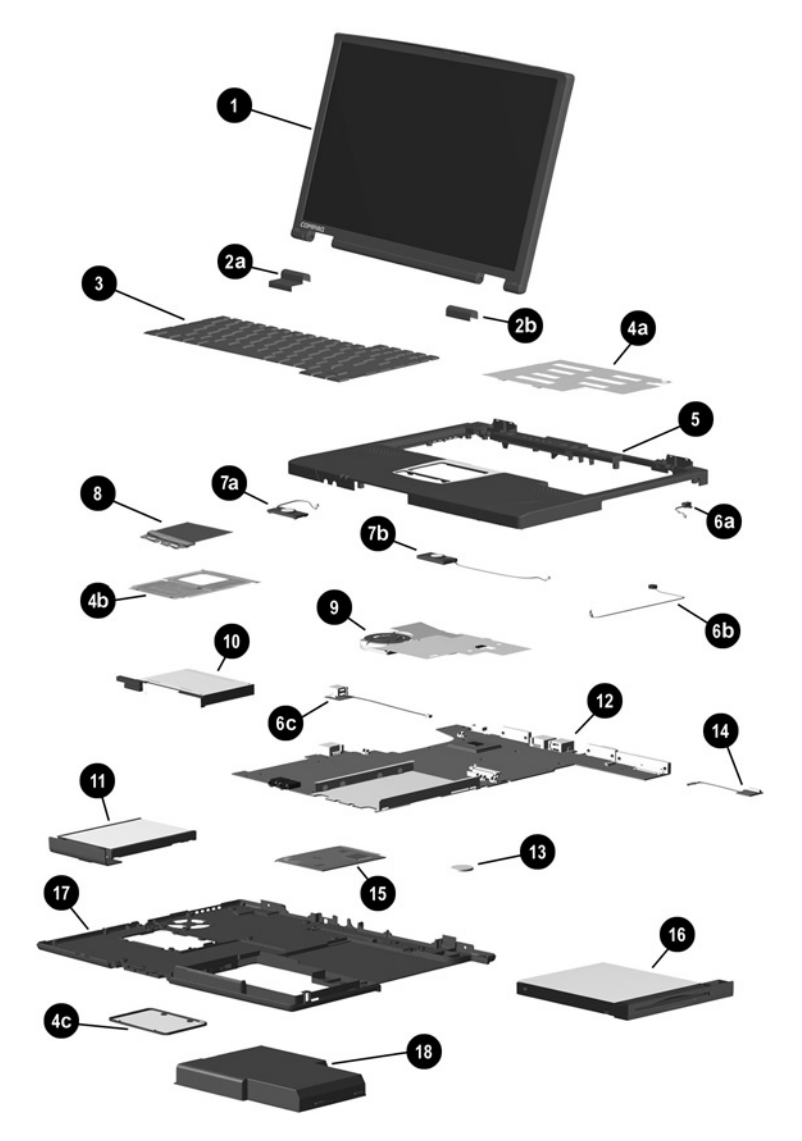

**Computer System Major Components (continued)**

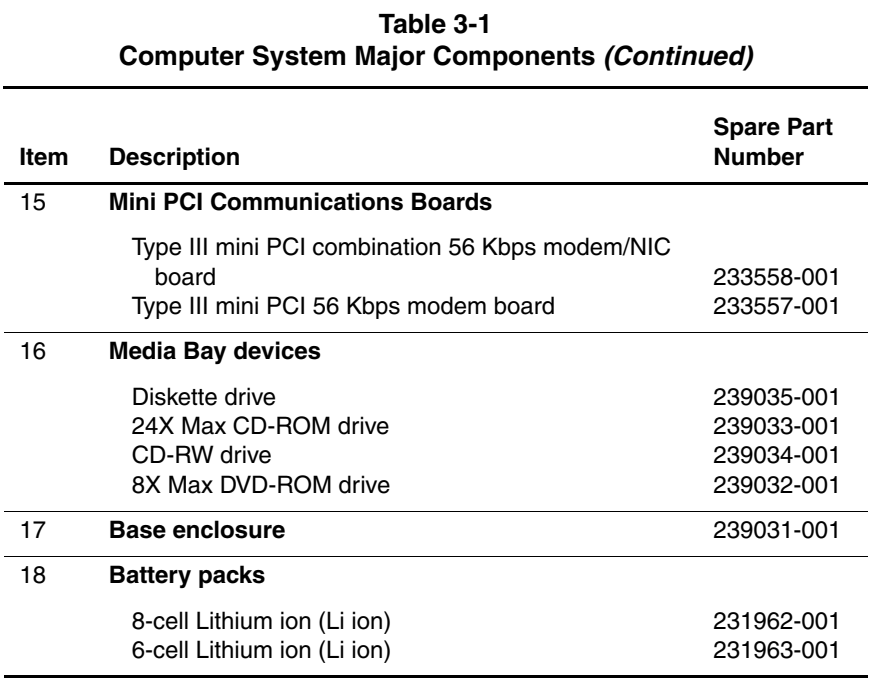

## **3.3 Miscellaneous Plastics Kit Components**

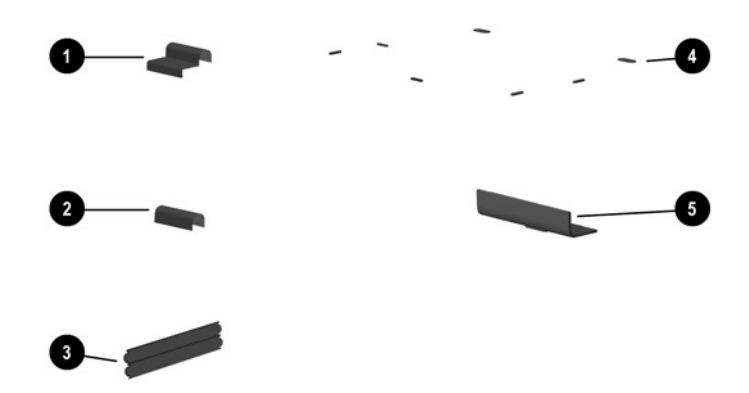

**Figure 3-3. Miscellaneous Plastics Kit Components**

#### **Table 3-2 Miscellaneous Plastics Kit Components Spare Part Number 239039-001**

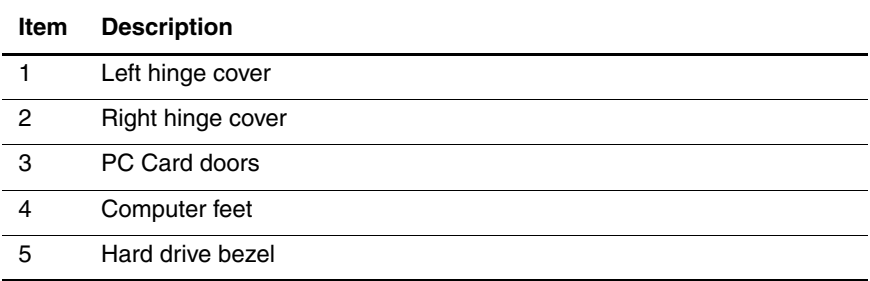

## **3.4 Miscellaneous Hardware Kit Components**

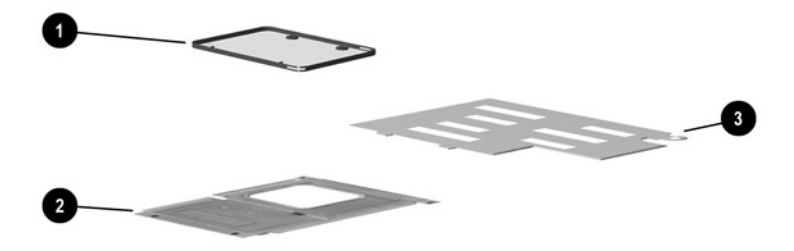

**Figure 3-4. Miscellaneous Hardware Kit Components**

#### **Table 3-3 Miscellaneous Hardware Kit Components Spare Part Number 239052-001**

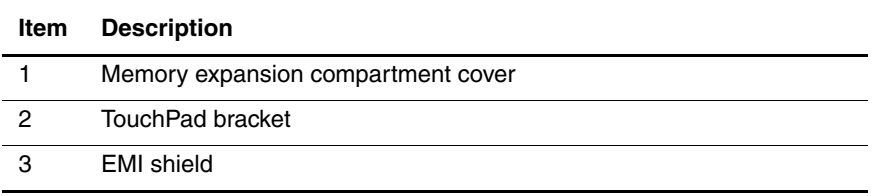

## **3.5 Cable Kit Components**

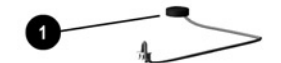

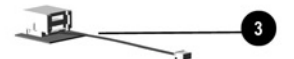

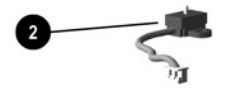

**Figure 3-5. Cable Kit Components**

| Table 3-4                    |
|------------------------------|
| <b>Cable Kit Components</b>  |
| Spare Part Number 239041-001 |

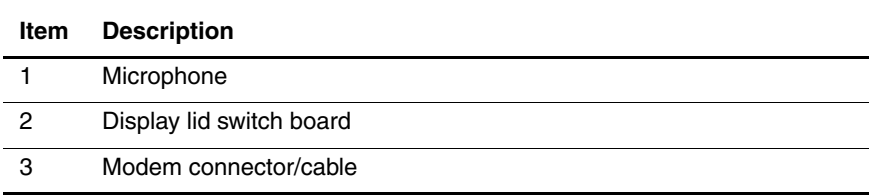

## **3.6 Mass Storage Devices**

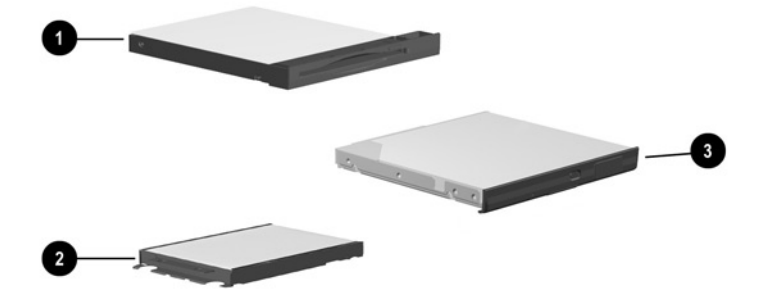

**Figure 3-6. Mass Storage Devices**

| Table 3-5                   |
|-----------------------------|
| <b>Mass Storage Devices</b> |

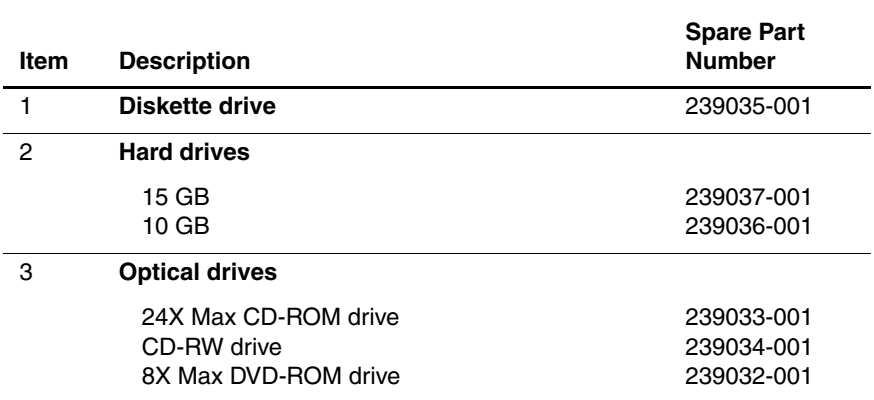

## **3.7 Miscellaneous**

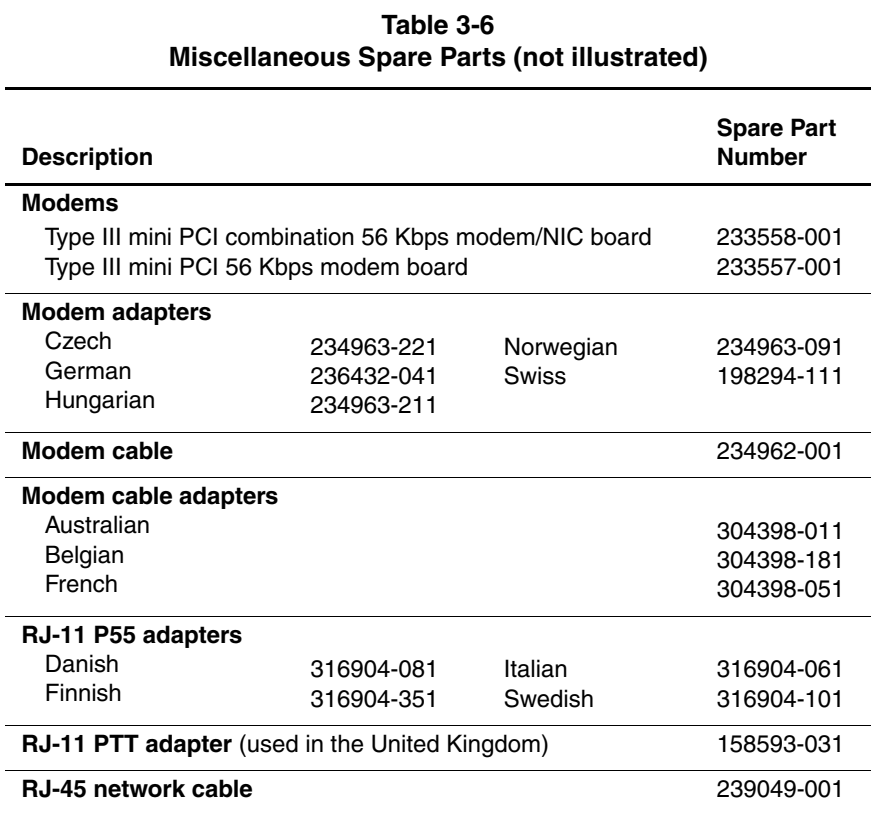

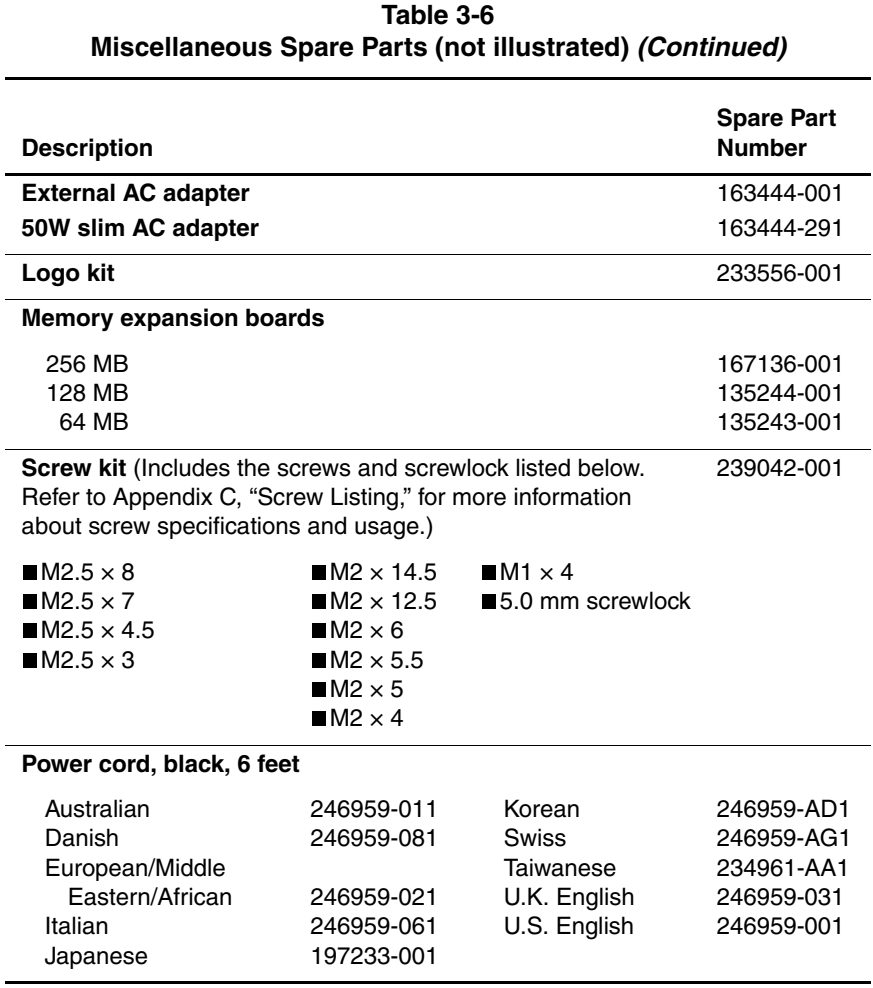

## **Removal and Replacement Preliminaries**

This chapter provides essential information for proper and safe removal and replacement service.

## **4.1 Tools Required**

You will need the following tools to complete the removal and replacement procedures:

- Magnetic screwdriver
- Phillips P0 screwdriver
- $\blacksquare$  5 mm socket
- Tool kit (includes connector removal tool, loopback plugs, and case utility tool)

## **4.2 Service Considerations**

The following sections include some of the considerations that you should keep in mind during disassembly and assembly procedures.

As you remove each subassembly from the computer, place the subassembly (and all accompanying screws) away from the work area to prevent damage.

#### **Plastic Parts**

Using excessive force during disassembly and reassembly can damage plastic parts. Use care when handling the plastic parts. Apply pressure only at the points designated in the maintenance instructions.

#### **Cables and Connectors**

Cables must be handled with extreme care to avoid damage. Apply only the tension required to unseat or seat the cables during removal and insertion. Handle cables by the connector whenever possible. In all cases, avoid bending, twisting, or tearing cables. Ensure that cables are routed in such a way that they cannot be caught or snagged by parts being removed or replaced. Handle flex cables with extreme care; these cables tear easily.

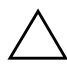

CAUTION: When servicing the computer, ensure that cables are placed in their proper locations during the reassembly process. Improper cable placement can damage the computer.

## **4.3 Preventing Damage to Removable Drives**

Removable drives are fragile components that must be handled with care. To prevent damage to the computer, damage to a removable drive, or loss of information, observe the following precautions:

- Before removing or inserting a hard drive, shut down the computer. If you are unsure whether the computer is off or in Hibernation, turn the computer on, then shut it down.
- Before removing a diskette drive or optical drive, ensure that a diskette or disc is not in the drive. Ensure that the optical drive tray is closed.
- Before handling a drive, ensure that you are discharged of static electricity. While handling a drive, avoid touching the connector.
- $\blacksquare$  Handle drives on surfaces that have at least one inch of shock-proof foam.
- Avoid dropping drives from any height onto any surface.
- After removing a hard drive, CD-ROM drive, or a diskette drive, place it into a static-proof bag.
- Avoid exposing a hard drive to products that have magnetic fields such as monitors or speakers.
- Avoid exposing a drive to temperature extremes or to liquids.<br> **If** a drive must be mailed, place the drive into a bubble pack
- If a drive must be mailed, place the drive into a bubble pack mailer or other suitable form of protective packaging and label the package "Fragile: Handle With Care."

## **4.4 Preventing Electrostatic Damage**

Many electronic components are sensitive to electrostatic discharge (ESD). Circuitry design and structure determine the degree of sensitivity. Networks built into many integrated circuits provide some protection, but in many cases the discharge contains enough power to alter device parameters or melt silicon junctions.

A sudden discharge of static electricity from a finger or other conductor can destroy static-sensitive devices or microcircuitry. Often the spark is neither felt nor heard, but damage occurs. An electronic device exposed to electrostatic discharge may not be affected at all and can work perfectly throughout a normal cycle. The device may function normally for awhile, then degrade in the internal layers, reducing its life expectancy.

## **4.5 Packaging and Transporting Precautions**

Use the following grounding precautions when packaging and transporting equipment:

- To avoid hand contact, transport products in static-safe containers such as tubes, bags, or boxes.
- Protect all electrostatic-sensitive parts and assemblies with conductive or approved containers or packaging.
- $\blacksquare$  Keep electrostatic-sensitive parts in their containers until the parts arrive at static-free workstations.
- Place items on a grounded surface before removing items from their containers.
- Always be properly grounded when touching a sensitive component or assembly.
- Place reusable electrostatic-sensitive parts from assemblies in protective packaging or non conductive foam.
- Use transporters and conveyers made of antistatic belts and roller bushings. Ensure that mechanized equipment used for moving materials is wired to ground and that proper materials were selected to avoid static charging. When grounding is not possible, use an ionizer to dissipate electric charges.

## **4.6 Workstation Precautions**

Use the following grounding precautions at workstations:

- Cover the workstation with approved static-dissipative material (refer to Table 4-2).
- Use a wrist strap connected to a properly grounded work surface and use properly grounded tools and equipment.
- Use conductive field service tools, such as cutters, screwdrivers, and vacuums.
- When using fixtures that must directly contact dissipative surfaces, only use fixtures made of static-safe materials.
- Keep the work area free of nonconductive materials such as ordinary plastic assembly aids and Styrofoam.
- Handle electrostatic-sensitive components, parts, and assemblies by the case or PCM laminate. Handle these items only at static-free workstations.
- Avoid contact with pins, leads, or circuitry.
- Turn off power and input signals before inserting or removing connectors or test equipment.

## **4.7 Grounding Equipment and Methods**

Grounding equipment must include either a wrist strap or a foot strap at a grounded workstation.

- When seated, wear a wrist strap connected to a grounded system. Wrist straps are flexible straps with a minimum of one megaohm  $\pm 10\%$  resistance in the ground cords. To provide proper ground, wear a strap snugly against the skin at all times. On grounded mats with banana-plug connectors, connect a wrist strap with alligator clips.
- When standing, use foot straps and a grounded floor mat. Foot straps (heel, toe, or boot straps) can be used at standing workstations and are compatible with most types of shoes or boots. On conductive floors or dissipative floor mats, use foot straps on both feet with a minimum of one-megaohm resistance between the operator and ground. To be effective, the conductive strips must be worn in contact with the skin.

Other grounding equipment recommended for use in preventing electrostatic damage includes:

- **Antistatic tape**
- Antistatic smocks, aprons, and sleeve protectors
- Conductive bins and other assembly or soldering aids
- Non-conductive foam
- Conductive tabletop workstations with ground cords of one-megaohm resistance
- Static-dissipative table or floor mats with hard tie to ground<br>
Field service kits
- Field service kits
- Static awareness labels
- Material-handling packages
- Non-conductive plastic bags, tubes, or boxes
- Metal tote boxes
- Electrostatic voltage levels and protective materials

**Table 4-1**

Table 4-1 shows how humidity affects the electrostatic voltage levels generated by different activities.

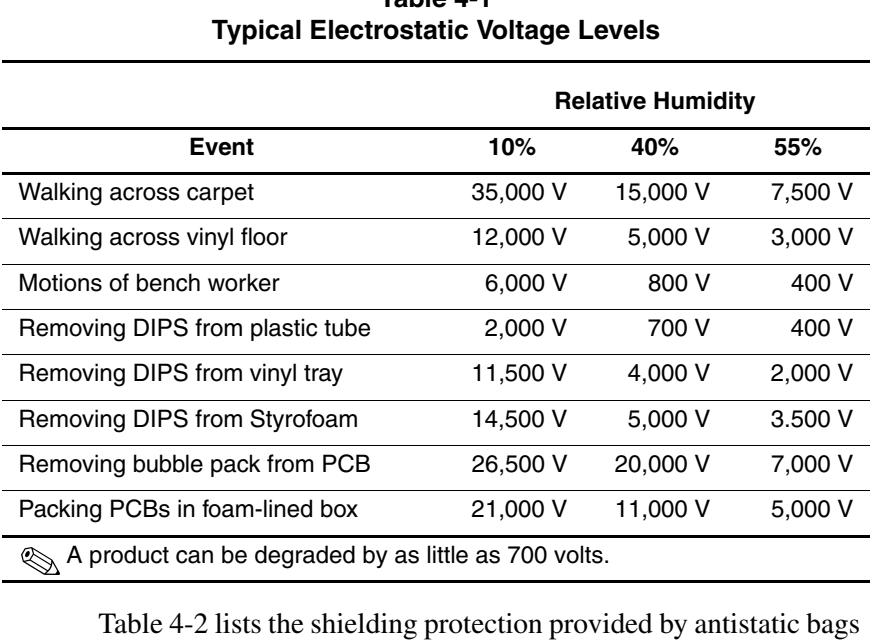

and floor mats.

#### **Table 4-2 Static-Shielding Materials**

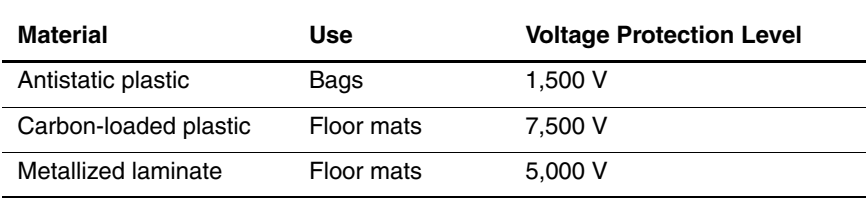

**5**

## **Removal and Replacement Procedures**

This chapter provides removal and replacement procedures.

All screws removed during disassembly are P0 Phillips screws. There are 64 screws and screwlocks in 13 different sizes that must be removed and replaced when servicing the computer. Make special note of each screw size and location during removal and replacement.

Refer to Appendix C, "Screw Listing," for detailed information on screw sizes, locations, and usage.

## **5.1 Serial Number**

Report the computer serial number to Compaq when requesting information or ordering spare parts. The serial number is located on the bottom of the computer (Figure 5-1).

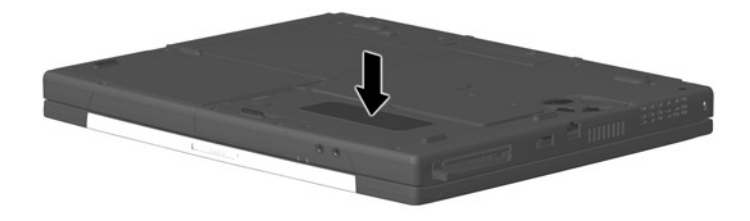

**Figure 5-1. Serial Number Location**

## **5.2 Disassembly Sequence Chart**

Use the following chart to determine the section number to be referenced when removing computer components.

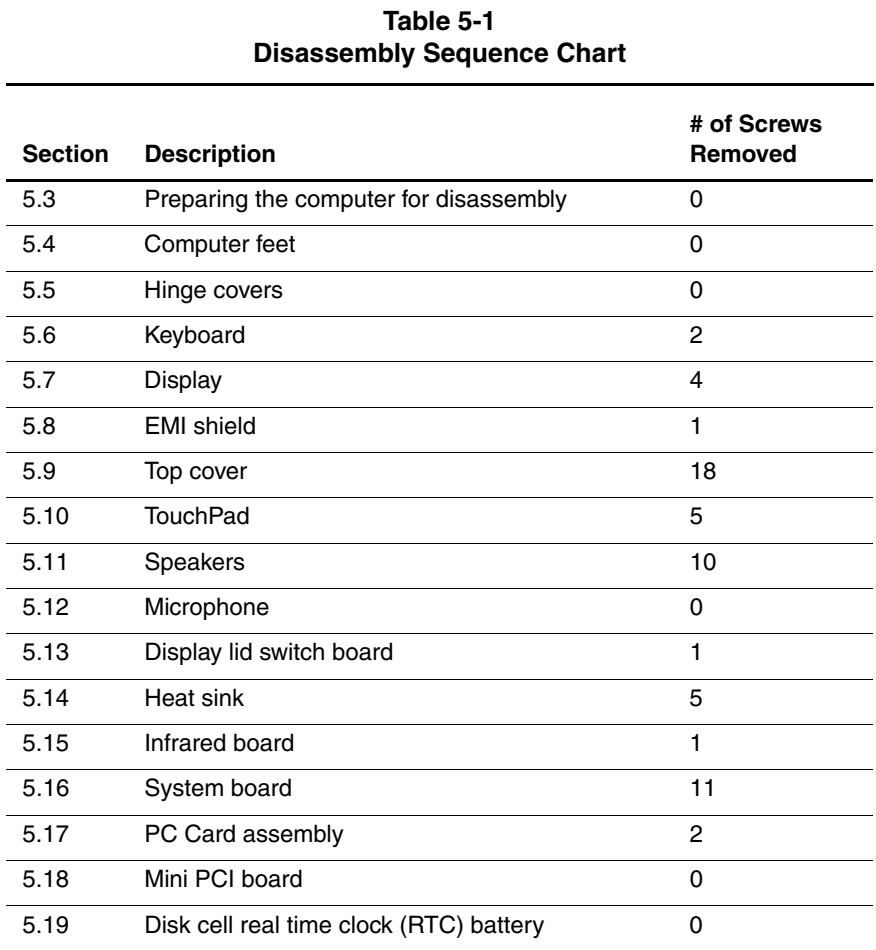

#### Maintenance and Service Guide **5–3**

## **5.3 Preparing the Computer for Disassembly**

Perform the following steps before disassembling the computer. Consult the computer *Hardware Guide* for instructions on the following steps:

- 1. Turn off the computer.
- 2. Disconnect the AC Adapter and all external devices.
- 3. Remove the battery pack.
- 4. Remove the hard drive.
- 5. Remove the Media Bay device.

## **5.4 Computer Feet**

The computer feet are adhesive-backed rubber pads. The computer feet are included in the Miscellaneous Plastics Kit (spare part number 239039-001). Refer to Figure 5-2 for the computer feet locations.

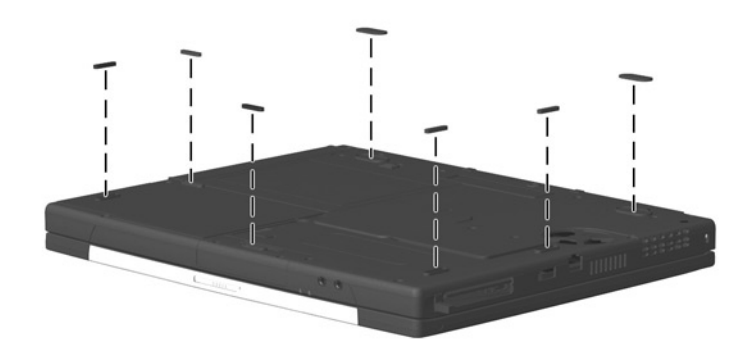

**Figure 5-2. Replacing the Computer Feet**

## **5.5 Hinge Covers**

The hinge covers are included in the Miscellaneous Plastics Kit (spare part number 239039-001).

- 1. Prepare the computer for disassembly (Section 5.3).
- 2. Turn the computer top side up with the front facing you.
- 3. Open the computer.
- 4. Use a flat blade screwdriver to pry up on the front edge of the left  $\bullet$  and right  $\bullet$  hinge covers (Figure 5-3).

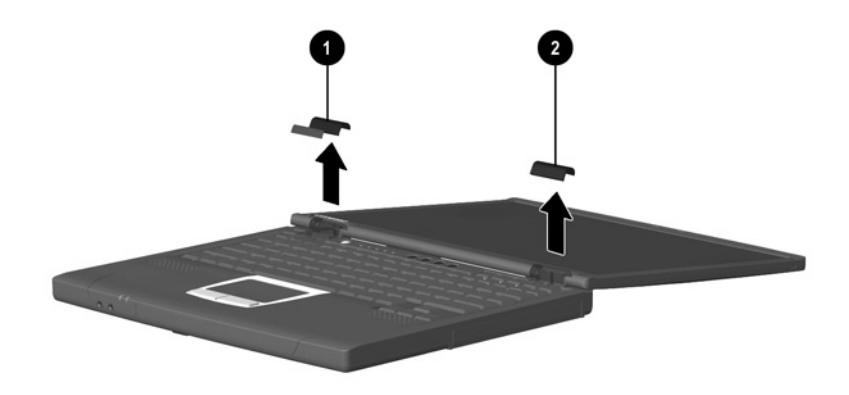

#### **Figure 5-3. Removing the Hinge Covers**

5. Remove the hinge covers.

Reverse the above procedure to install the hinge covers.

## **5.6 Keyboard**

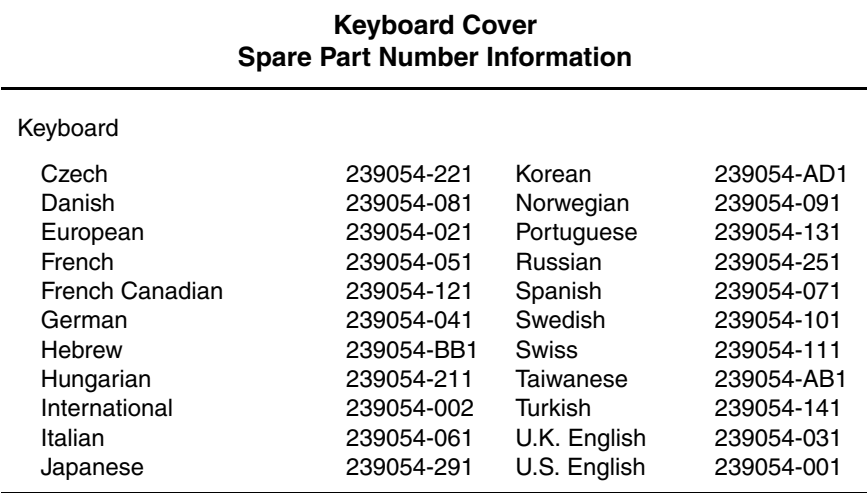

- 1. Prepare the computer for disassembly (Section 5.3).
- 2. Remove the hinge covers (Section 5.5).
- 3. Remove the two pewter M2.5  $\times$  7.0 screws  $\bullet$  that secure the keyboard to the top cover (Figure 5-4).
- 4. Lift up the back edge of the keyboard and swing it up and forward  $\bullet$  until it rests on the top cover.
- 5. Release the zero insertion force (ZIF) connector  $\Theta$  to which the keyboard cable is connected and disconnect the keyboard  $\cosh\theta$ .

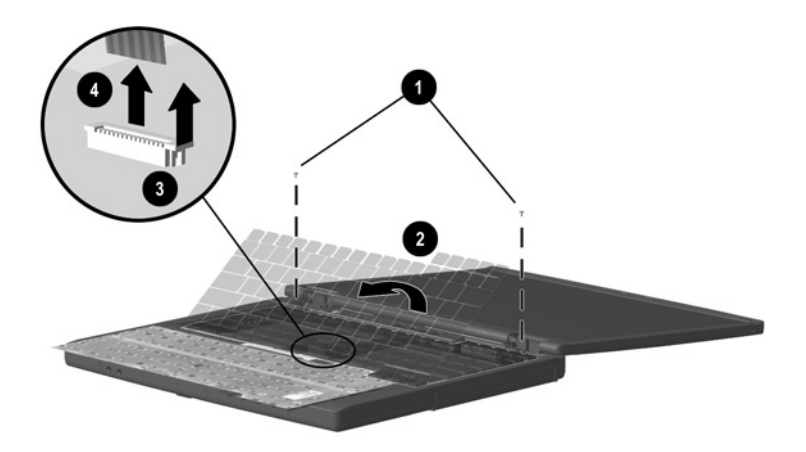

### **Figure 5-4. Removing the Keyboard**

6. Remove the keyboard.

Reverse the above procedure to install the keyboard.

## **5.7 Display**

#### **Display Spare Part Number Information**

14.1-inch, XGA, CTFT display 239029-001

When the display screws are removed, the display assembly is unsupported. Make sure to provide support for the display assembly when removing the display screws. unsupported. Make sure to provide support for the display assembly when removing the display screws.

- 1. Prepare the computer for disassembly (Section 5.3).
- 2. Remove the hinge covers (Section 5.5).
- 3. Disconnect the display cable  $\bullet$  from the system board (Figure 5-5).
- 4. Remove the four silver M2.5  $\times$  8.0 screws  $\bullet$  that secure the display to the base enclosure display to the base enclosure.

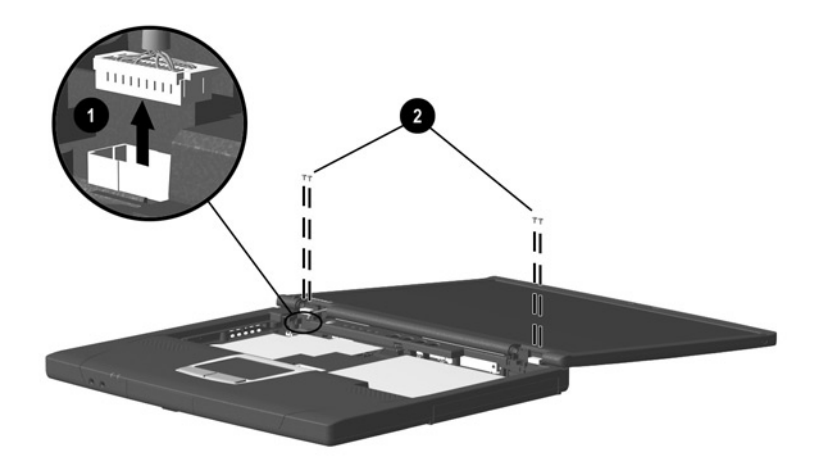

**Figure 5-5. Removing the Display**

5. Remove the display.

To ensure proper alignment of the display during replacement,<br>loosely install the screws in the  $\bullet, \bullet, \bullet, \bullet$  sequence indicated<br>Figure 5-6. Tighten the screws after all four have been been<br>loosely installed loosely install the screws in the  $\mathbf{0}, \mathbf{\Theta}, \mathbf{\Theta}, \mathbf{\Theta}$  sequence indicated in Figure 5-6. Tighten the screws after all four have been been Figure 5-6. Tighten the screws after all four have been been loosely installed.

After tightening the display screws, tuck the display cable into the slot  $\Theta$  in the base enclosure.

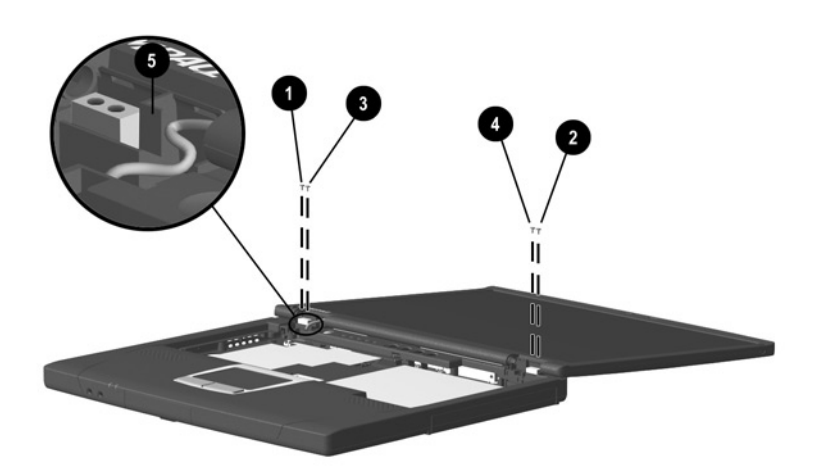

**Figure 5-6. Installing the Display Screws**

Reverse the above procedure to install the display.

### **5.8 EMI Shield**

The EMI shield is included in the Miscellaneous Hardware Kit (spare part number 239052-001).

- 1. Prepare the computer for disassembly (Section 5.3) and remove the following components:
	- a. Hinge covers (Section 5.5)
	- b. Keyboard (Section 5.6)
	- c. Display (Section 5.7)
- 2. Remove the black  $M2 \times 12.5$  screw  $\bullet$  that secures the EMI shield to the base enclosure (Figure 5-7).
- 3. Lift the back edge of the EMI shield up and swing it forward  $\bullet$ , then slide the EMI shield toward the back of the computer at a 45-degree angle  $\bullet$ computer at a 45-degree angle  $\odot$ .
- 4. Remove the EMI shield.

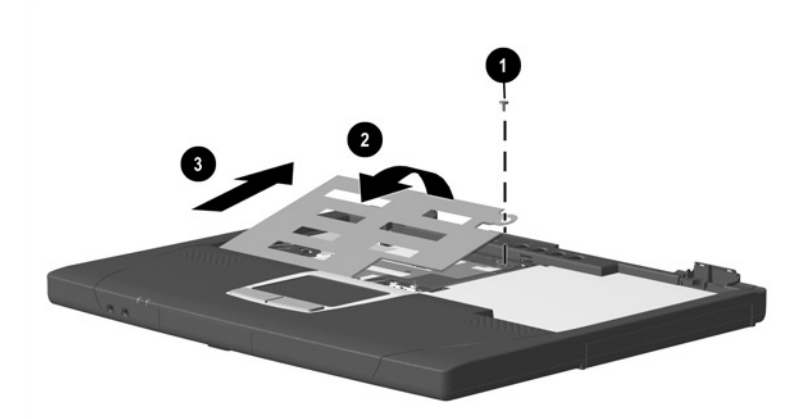

**Figure 5-7. Removing the EMI Shield**

Reverse the above procedure to install the EMI shield.

### **5.9 Top Cover**

#### **Top Cover Spare Part Number Information**

Top cover 239044-001

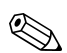

There are 18 screws in three different sizes that must be removed<br>and replaced during replacement of the top cover. Make special<br>note of each screw size and location when removing and<br>replacing screws. and replaced during replacement of the top cover. Make special note of each screw size and location when removing and replacing screws.

- 1. Prepare the computer for disassembly (Section 5.3) and remove the following components:
	- a. Hinge covers (Section 5.5)
	- b. Keyboard (Section 5.6)
	- c. Display (Section 5.7)
	- d. EMI shield (Section 5.8)
- 2. Turn the computer bottom side up with the rear panel facing you.
- 3. Remove the following screws:
	- $\Box$  Nine pewter M2.5  $\times$  7.0 screws from the recesses in the bottom of the computer  $\bullet$  (Figure 5-8)
	- Two black M2.5  $\times$  4.5 screws **@** from the bottom of the computer computer
	- □ One silver M2 × 5.5 screw from the battery bay<br>□ Three black M2.5 × 4.5 screws from the rear part
	- Three black M2.5  $\times$  4.5 screws  $\bullet$  from the rear panel of computer

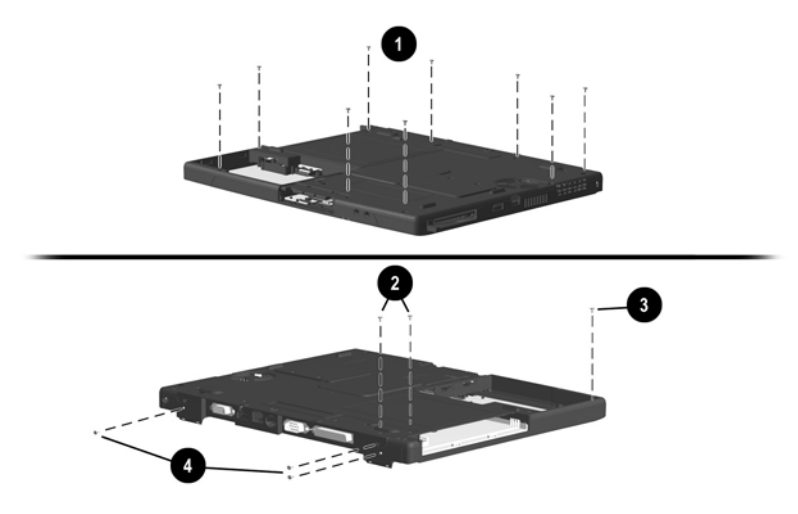

**Figure 5-8. Removing the Top Cover Screws**

- 4. Turn the computer top side up with the front facing you.
- 5. Disconnect the display lid switch board  $\bullet$ , microphone  $\bullet$ ,<br>and right  $\bullet$  and left  $\bullet$  speaker cables (Figure 5-9) and right  $\Theta$  and left  $\dot{\bullet}$  speaker cables (Figure 5-9).
- 6. Release the ZIF connector  $\Theta$  to which the TouchPad cable is connected and disconnect the TouchPad cable  $\odot$ .

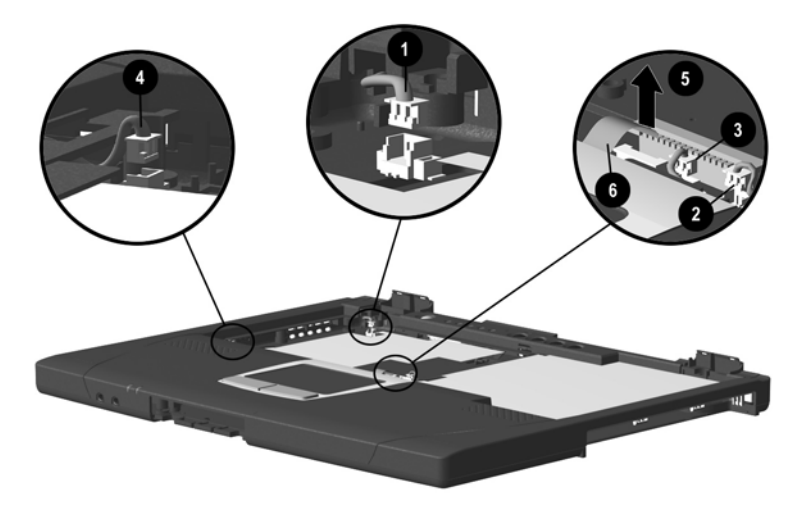

**Figure 5-9. Disconnecting Top Cover Connectors**

- 7. Remove the two pewter M2.5  $\times$  7.0 screws  $\bullet$  and the black  $M2.5 \times 4.5$  screw  $\bullet$  that secure the top cover to the base<br>enclosure (Figure 5-10) enclosure (Figure 5-10).
- 8. Lift the back edge of the top cover  $\Theta$  and swing it up and forward.

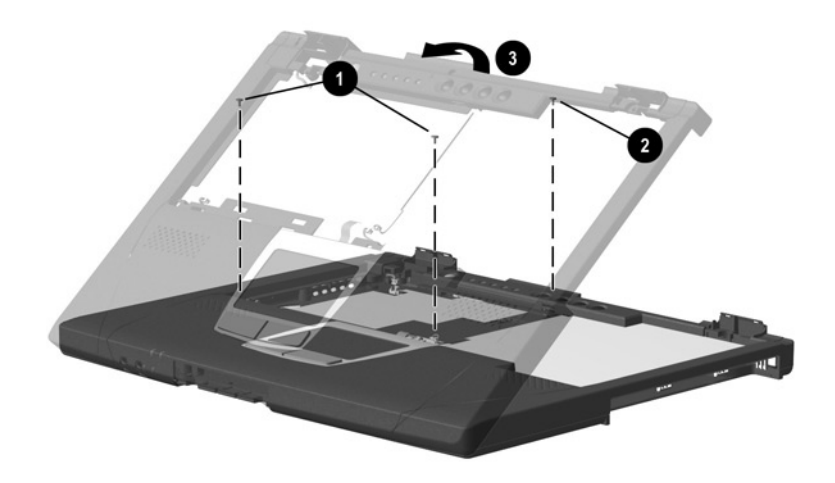

### **Figure 5-10. Removing the Top Cover**

9. Remove the top cover.

Reverse the above procedure to install the top cover.

## **5.10 TouchPad**

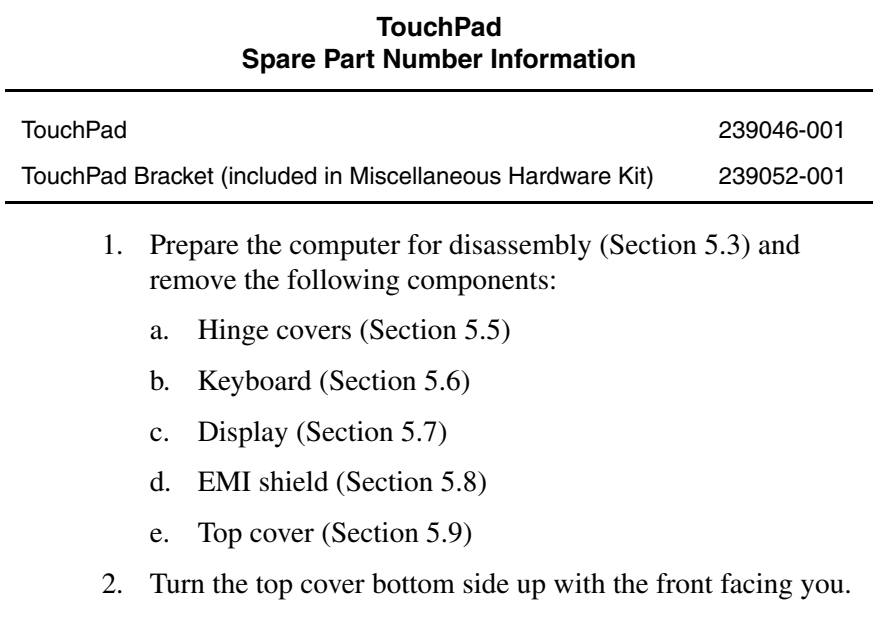

3. Remove the two silver  $M2.5 \times 3.0$  screws **O** and the three black M2.5  $\times$  4.0 screws  $\bullet$  that secure the To and TouchPad to the top cover (Figure 5-11). black  $M2.5 \times 4.0$  screws  $\odot$  that secure the TouchPad bracket

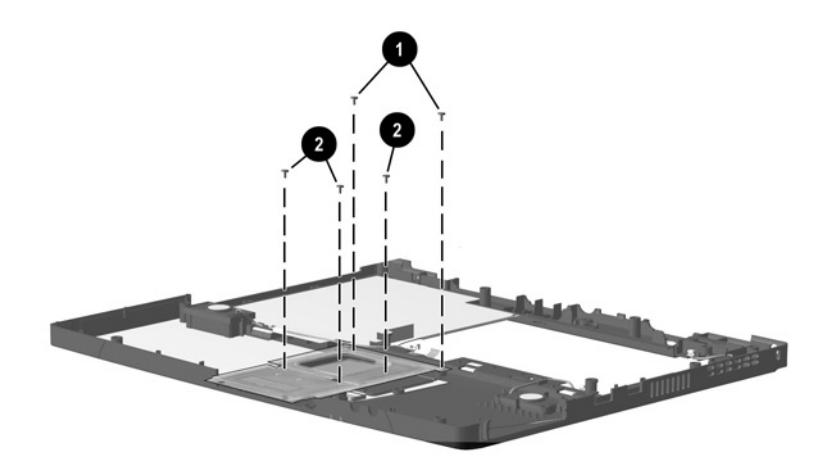

**Figure 5-11. Removing the TouchPad Screws**

- 4. Release the ZIF connector  $\bullet$  to which the TouchPad cable is attached and disconnect the TouchPad cable  $\bullet$  (Figure 5-12).
- 5. Slide the TouchPad bracket  $\Theta$  toward the back of the top cover.
- 6. Remove the TouchPad bracket  $\Theta$  and TouchPad  $\Theta$  from the top cover.

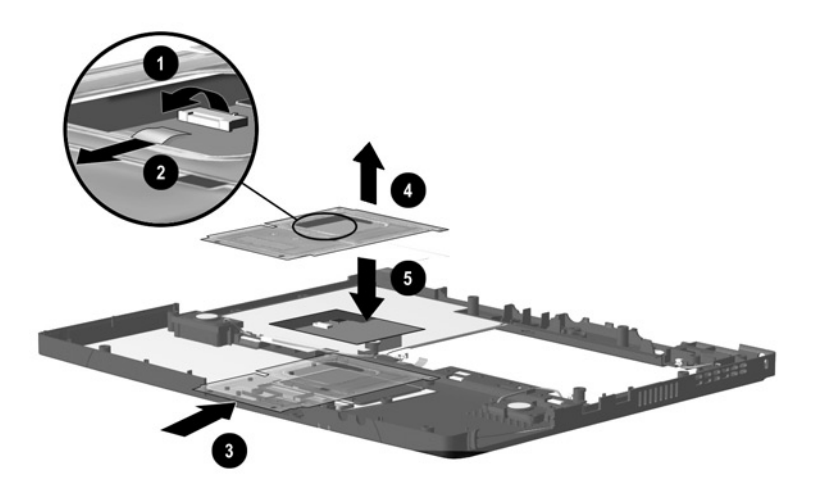

**Figure 5-12. Removing the TouchPad**

Reverse the above procedure to install the TouchPad.

### **5.11 Speakers**

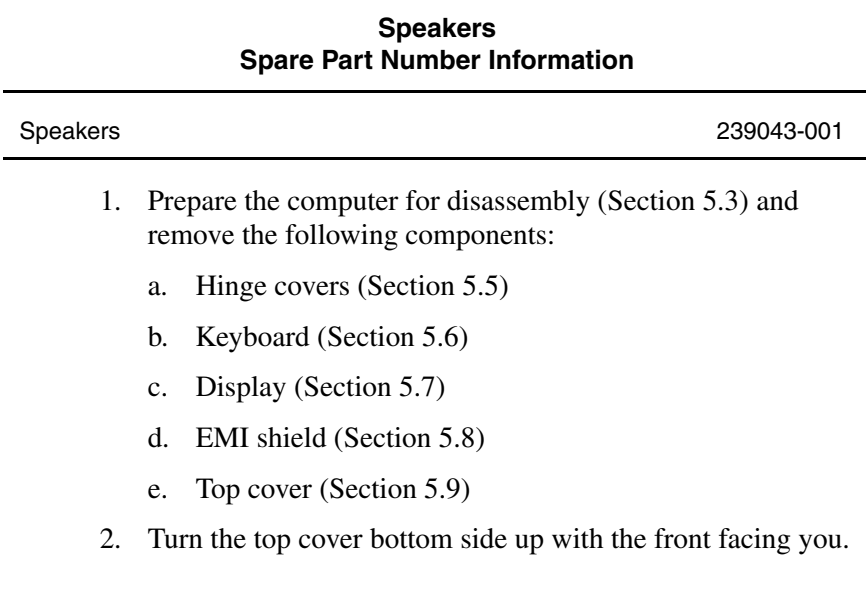

- 3. Remove the two M2.5  $\times$  4.5 screws  $\bullet$  that secure the top cover shield to the top cover (Figure 5-13).
- 4. Remove the right speaker cable from the clips  $\bullet$  and  $\bullet$  in the top cover shield top cover shield.

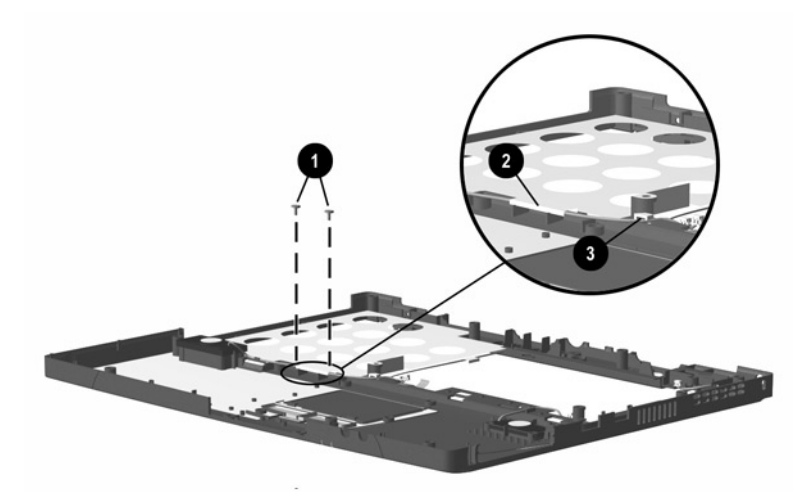

**Figure 5-13. Routing the Speaker Cables**

- 5. Remove the eight silver M2  $\times$  5.5 screws  $\bullet$  that secure the speakers to the top cover (Figure 5-14).
- 6. Remove the speakers from the top cover  $\bullet$ .

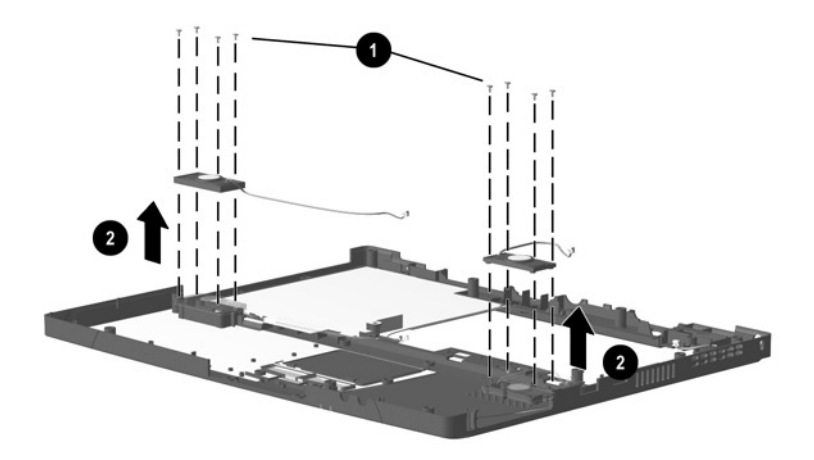

#### **Figure 5-14. Removing the Speakers**

Reverse the above procedure to install the speakers.

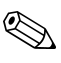

The left and right speakers are not interchangeable. The right speaker has a longer speaker cable and must be installed in the right speaker position. speaker has a longer speaker cable and must be installed in the right speaker position.

### **5.12 Microphone**

The microphone is included in the Cable Kit (spare part number 239041-001).

- 1. Prepare the computer for disassembly (Section 5.3) and remove the following components:
	- a. Hinge covers (Section 5.5)
	- b. Keyboard (Section 5.6)
	- c. Display (Section 5.7)
	- d. EMI shield (Section 5.8)
	- e. Top cover (Section 5.9)
- 2. Turn the top cover bottom side up with the front facing you.
- 3. Remove the microphone from the slot  $\bullet$  in which it rests in the top cover (Figure 5-15).
- 4. Remove the microphone cable from the top cover slot  $\bullet$ <br>through which it is routed through which it is routed.
- 5. Turn the top cover top side up.
- 6. Remove the microphone cable from the clip  $\Theta$  in which it rests in the top cover shield.

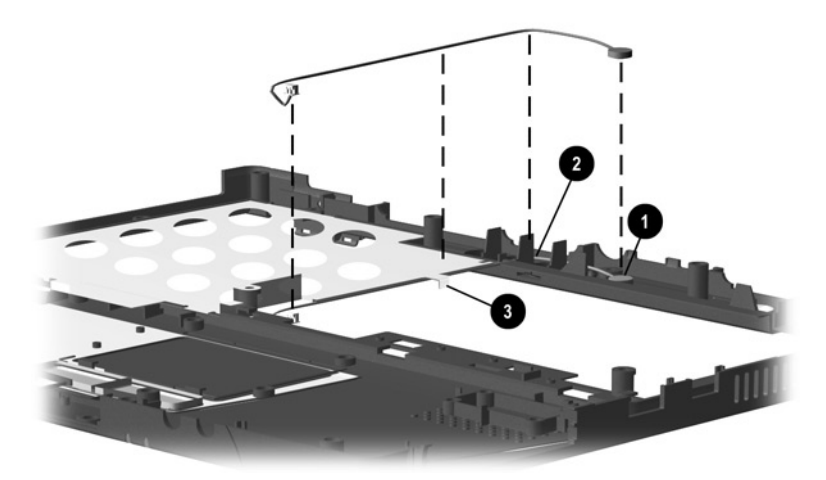

### **Figure 5-15. Removing the Microphone**

Reverse the above procedure to install the microphone.

### **5.13 Display Lid Switch Board**

The display lid switch board is included in the Cable Kit (spare part number 239041-001).

- 1. Prepare the computer for disassembly (Section 5.3) and remove the following components:
	- a. Hinge covers (Section 5.5)
	- b. Keyboard (Section 5.6)
	- c. Display (Section 5.7)
	- d. EMI shield (Section 5.8)
	- e. Top cover (Section 5.9)
- 2. Turn the top cover bottom side up with the front facing you.
- 3. Remove the silver M1  $\times$  4.0 screw  $\bullet$  that secures the display lid switch board to the top cover (Figure 5-16).
- 4. Remove the display lid switch board  $\bullet$  from the top cover.

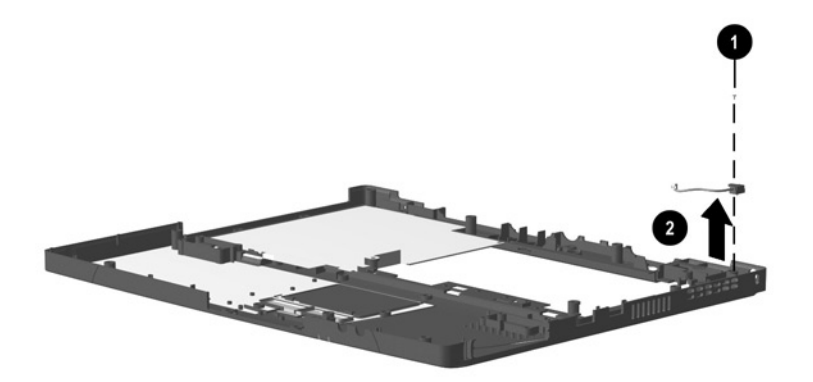

### **Figure 5-16. Removing the Display Lid Switch Board**

Reverse the above procedure to install the display lid switch board.

### **5.14 Heat Sink**

The heat sink assembly includes the fan. The fan should not be removed from the heat sink assembly. removed from the heat sink assembly.

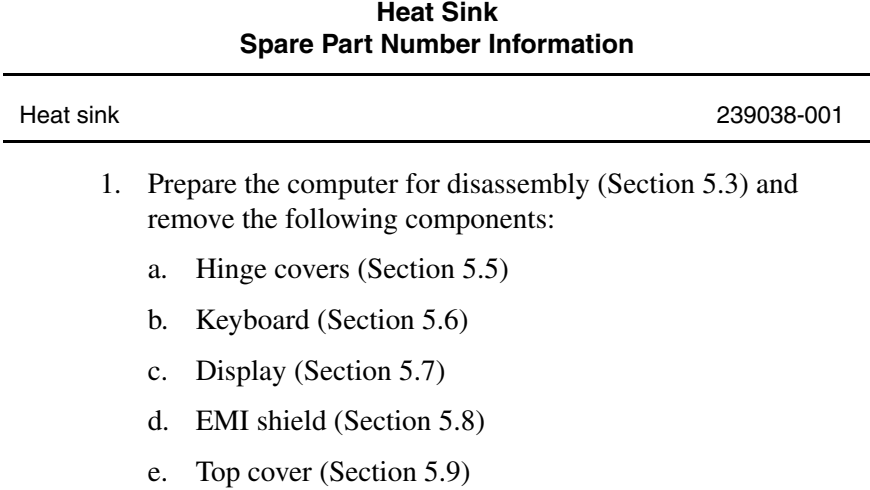

- 2. Disconnect the fan cable  $\bullet$  from the system board (Figure 5-17).
- 3. Remove the modem cable from the clip in the heat sink  $\bullet$ .
- 4. Remove the four black  $M2 \times 4.0$  screws  $\odot$  and the pewter  $M2.5 \times 7.0$  screw  $\bullet$  that secure the heat sink to the base enclosure.
- 5. Remove the heat sink.

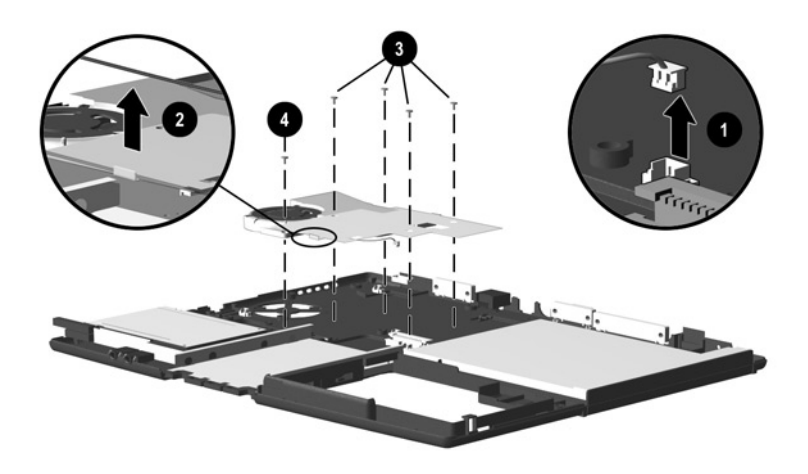

**Figure 5-17. Removing the Heat Sink**

The fan and heat sink are spared as one assembly. Do not remove the fan from the heat sink.

Reverse the above procedure to install the heat sink.

### **5.15 Infrared Board**

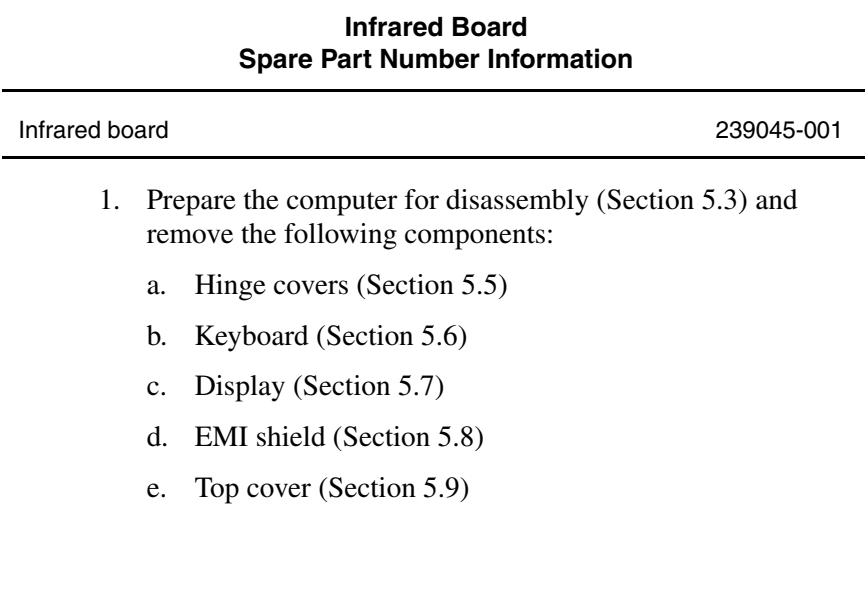

- 2. Disconnect the infrared board cable  $\bullet$  from the system board (Figure 5-18).
- 3. Remove the infrared board cable from the metal clip  $\bullet$ <br>through which it is routed through which it is routed.
- 4. Remove the black  $M2 \times 4.0$  screw  $\odot$  that secures the infrared board to the base enclosure.
- 5. Lift the infrared board  $\bullet$  out of the base enclosure.

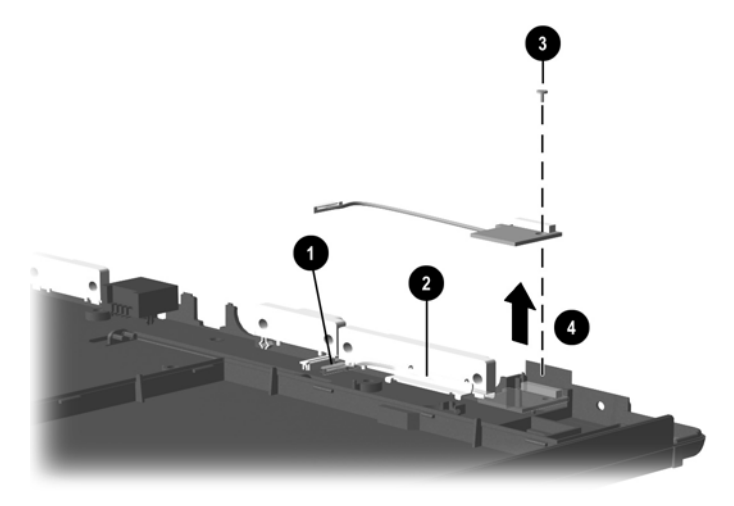

### **Figure 5-18. Removing the Infrared Board**

Reverse the above procedure to install the infrared board.

### **5.16 System Board**

There are 11 screws and screwlocks in five different sizes that<br>must be removed and replaced when replacing the system boa<br>Make special note of each screw size and location when remov<br>and replacing screws. must be removed and replaced when replacing the system board. Make special note of each screw size and location when removing and replacing screws.

#### **System Board Spare Part Number Information**

System boards (includes 64 MB SDRAM)

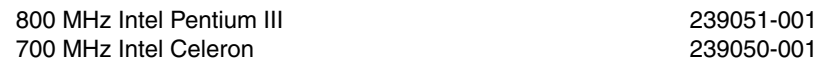

- 1. Prepare the computer for disassembly (Section 5.3) and remove the following components:
	- a. Hinge covers (Section 5.5)
	- b. Keyboard (Section 5.6)
	- c. Display (Section 5.7)
	- d. EMI shield (Section 5.8)
	- e. Top cover (Section 5.9)
	- f. Infrared board (Section 5.15)
- 2. Turn the base enclosure top side up with the rear panel facing you.

3. Remove the six 5.0-mm screwlocks from the rear panel of the computer (Figure 5-19).

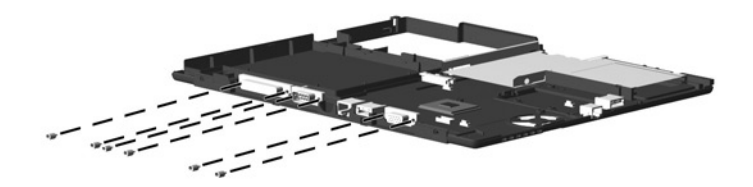

**Figure 5-19. Removing the System Board Screwlocks**

- 4. Position the base enclosure so the front faces you.
- 5. Remove the following screws, as illustrated in Figure 5-20:
	- $\Box$  two black M2  $\times$  14.5 screws  $\Theta$  that secure the PC Card assembly to the base enclosure
	- □ black M2.5  $\times$  4.5 screw near the USB connesecures the system board to the base enclosure black  $M2.5 \times 4.5$  screw **@** near the USB connector that
	- **black M2.5**  $\times$  **4.0 screw**  $\odot$  **that secures the modem** connector/cable to the base enclosure
	- **D** black  $M2 \times 4.0$  screw **O** near the display connector that secures the system board to the base enclosure

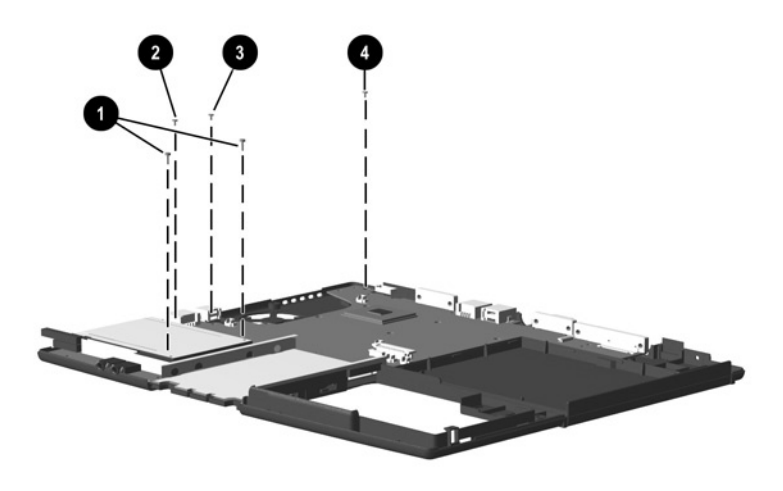

**Figure 5-20. Removing the System Board Screws**

6. Lift up the front edge of the system board  $\bullet$  until the board and the battery connector  $\bullet$  are clear of the base enclosure (Figure 5.21) (Figure 5-21).

**CAUTION:** When removing the system board, make sure the battery connector @ is carefully routed out of the opening @ in the<br>base enclosure in which it rests. Failure to follow this caution can base enclosure in which it rests. Failure to follow this caution can result in damage to the battery connector.

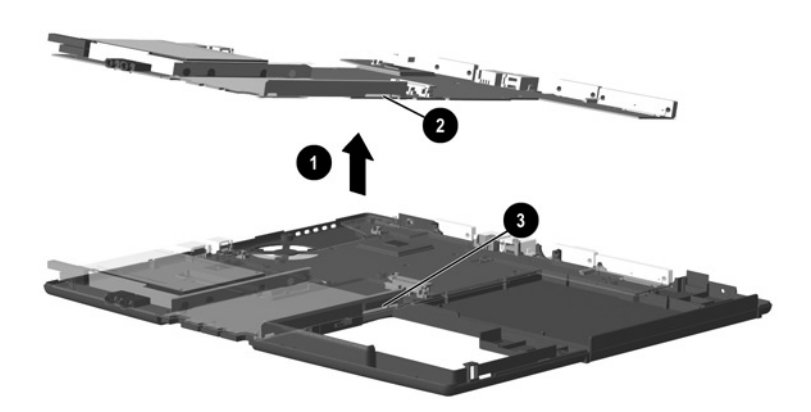

**Figure 5-21.** Lifting the System Board

7. Slide the system board out of the base enclosure at an angle (Figure 5-22).

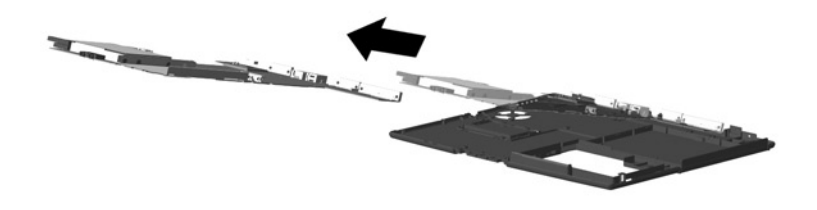

**Figure 5-22. Removing the System Board**

Reverse the above procedure to install the system board.

### **5.17 PC Card Assembly**

#### **PC Card Assembly Spare Part Number Information**

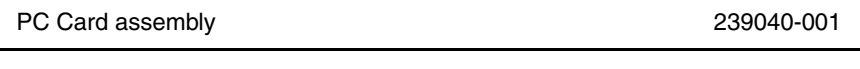

- 1. Prepare the computer for disassembly (Section 5.3)) and remove the following components:
	- a. Hinge covers (Section 5.5)
	- b. Keyboard (Section 5.6)
	- c. Display (Section 5.7)
	- d. EMI shield (Section 5.8)
	- e. Top cover (Section 5.9)
	- f. Infrared board (Section 5.15)
	- g. System board (Section 5.16)
- 2. Turn the system board bottom side up with the PC Card slot opening facing you.
- 3. Peel back the shielding tape that covers the right PC Card screw  $\bullet$  (Figure 5-23).
- 4. Remove the two silver  $M2 \times 5.0$  screws  $\bullet$  that secure the PC Card assembly to the system board PC Card assembly to the system board.
- 5. Turn the system board top side up with the PC Card slot opening facing you.
- 6. Lift up the back edge of the PC Card assembly to disconnect it from the system board  $\Theta$ .
- 7. Remove the PC Card assembly.

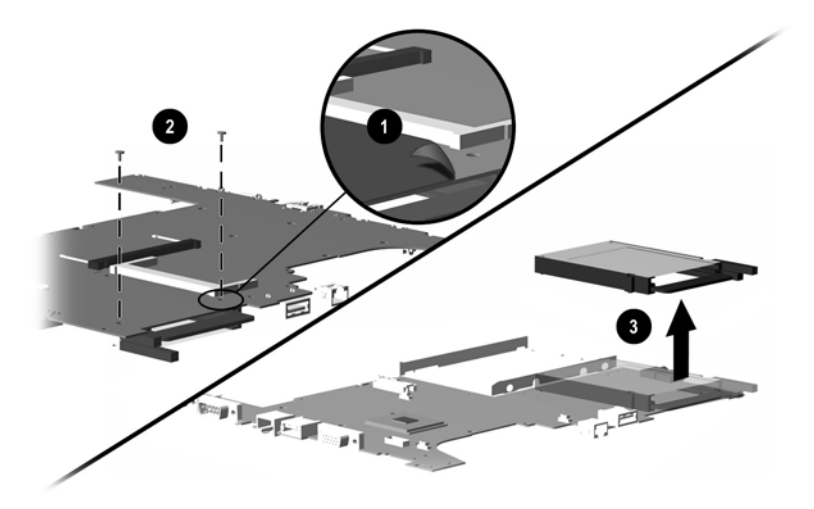

**Figure 5-23. Removing the PC Card Assembly**

Reverse the above procedure to install the PC Card assembly.

### **5.18 Mini PCI Board**

#### **Mini PCI Board Spare Part Number Information**

#### Mini PCI boards

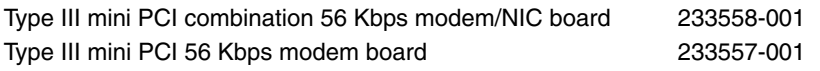

- 1. Prepare the computer for disassembly (Section 5.3) and remove the following components:
	- a. Hinge covers (Section 5.5)
	- b. Keyboard (Section 5.6)
	- c. Display (Section 5.7)
	- d. EMI shield (Section 5.8)
	- e. Top cover (Section 5.9)
	- f. Infrared board (Section 5.15)
	- g. System board (Section 5.16)
- 2. Turn the system board bottom side up with the rear panel facing you.
- 3. Disconnect the modem connector/cable from the mini PCI board  $\bullet$  (Figure 5-24).
- 4. Set the modem connector/cable aside.
- 5. Pull away the plastic retention clips on each side of the mini PCI board <sup>(2)</sup>. The board tilts upward.
- 6. Lift the edge of the board and slide it out of the mini PCI slot at a 45-degree angle  $\odot$ .

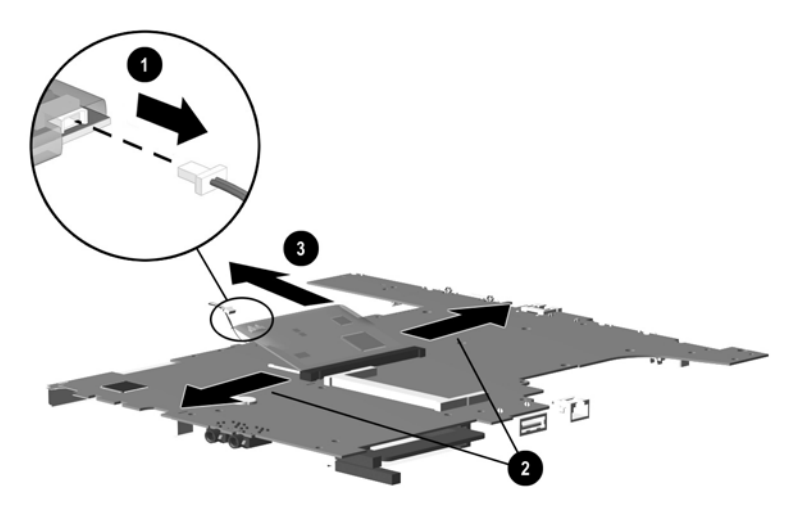

### **Figure 5-24. Removing the Mini PCI Board**

Reverse the above procedure to install the mini PCI board.

### **5.19 Disk Cell RTC Battery**

#### **Disk Cell RTC Battery Spare Part Number Information**

Disk cell RTC battery 236359-001

- 1. Prepare the computer for disassembly (Section 5.3) and remove the following components:
	- a. Hinge covers (Section 5.5)
	- b. Keyboard (Section 5.6)
	- c. Display (Section 5.7)
	- d. EMI shield (Section 5.8)
	- e. Top cover (Section 5.9)
	- f. Infrared board (Section 5.15)
	- g. System board (Section 5.16)
- 2. Turn the system board bottom side up with the rear panel facing you.

3. Lift the edge of the RTC battery to disconnect and remove it from its socket (Figure 5-25).

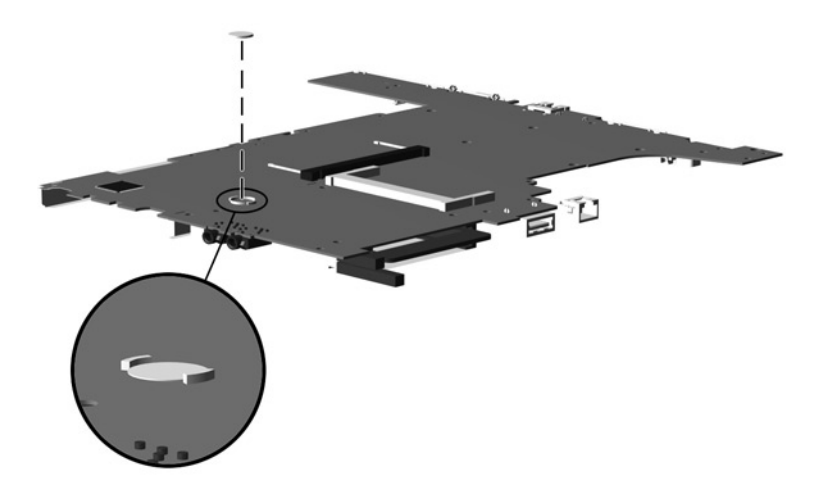

**Figure 5-25. Removing the Disk Cell RTC Battery**

Reverse the above procedure to install the disk cell RTC battery.

# **Specifications**

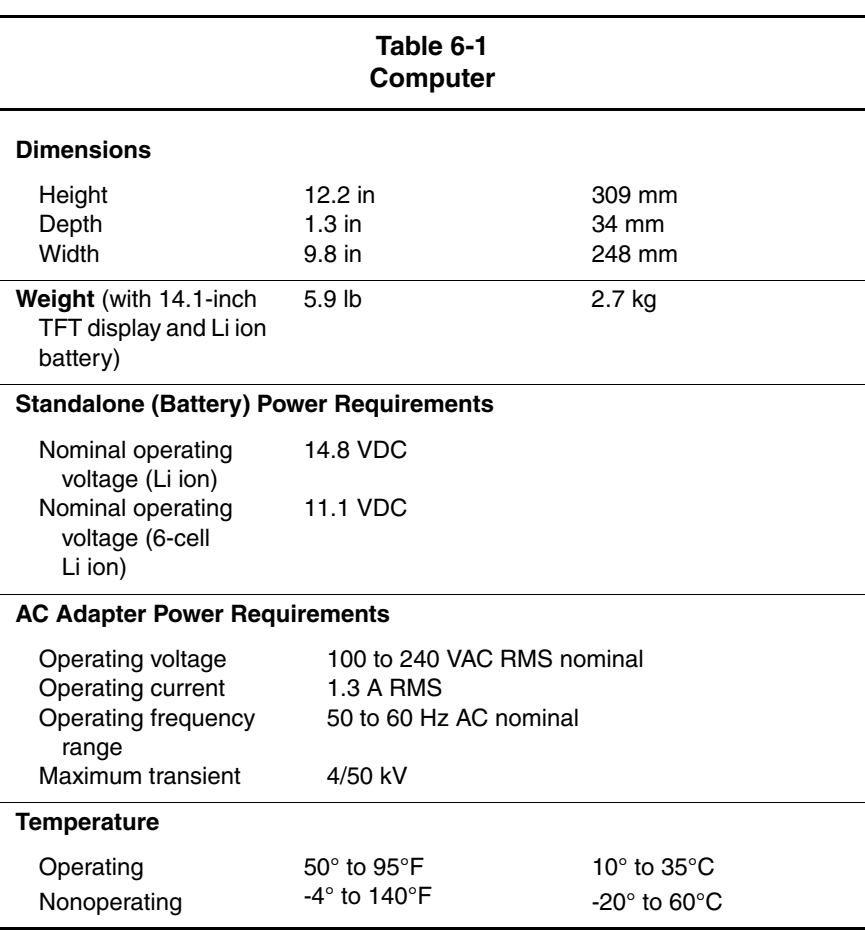

This chapter provides physical and performance specifications.

#### **Table 6-1 Computer (Continued)**

#### **Relative Humidity** (non condensing) **Operating** Nonoperating 10 to 90% relative humidity 5 to 95% relative humidity, 101.6°F/38.7°C Maximum wet bulb temperature **Altitude** (unpressurized) Operating Nonoperating 0 to 10,000 ft 0 to 30,000 ft 0 to 3,048 m 0 to 9,144 m **Shock** Operating Nonoperating 10 G, 11 ms, half sine 60 G, 11 ms, half sine **Vibration Operating** Nonoperating 0.5 G zero-to-peak, 10 to 500 Hz, at 0.5 oct/min sweep rate 1.0 G, zero-to-peak, 10 to 500 Hz, at 0.5 oct/min sweep rate

Applicable product safety standards specify thermal limits for plastic surfaces. The computer operates well within this range temperatures. plastic surfaces. The computer operates well within this range of temperatures.

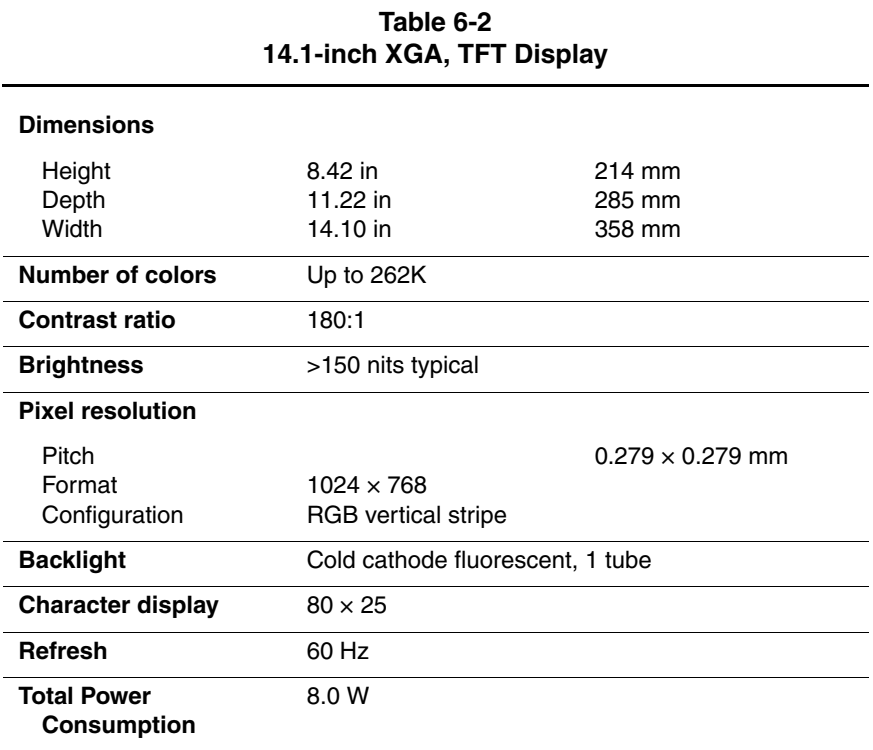

### **Table 6-3 Hard Drives**

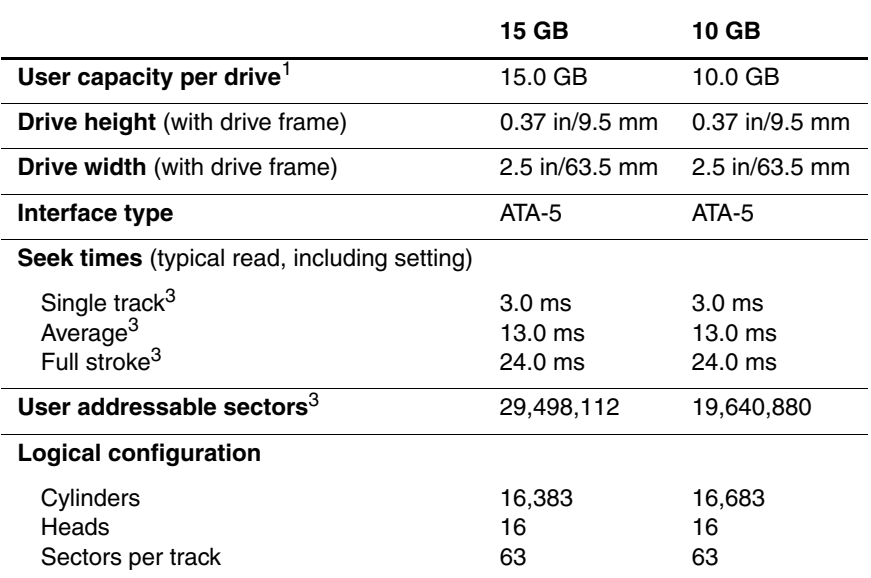
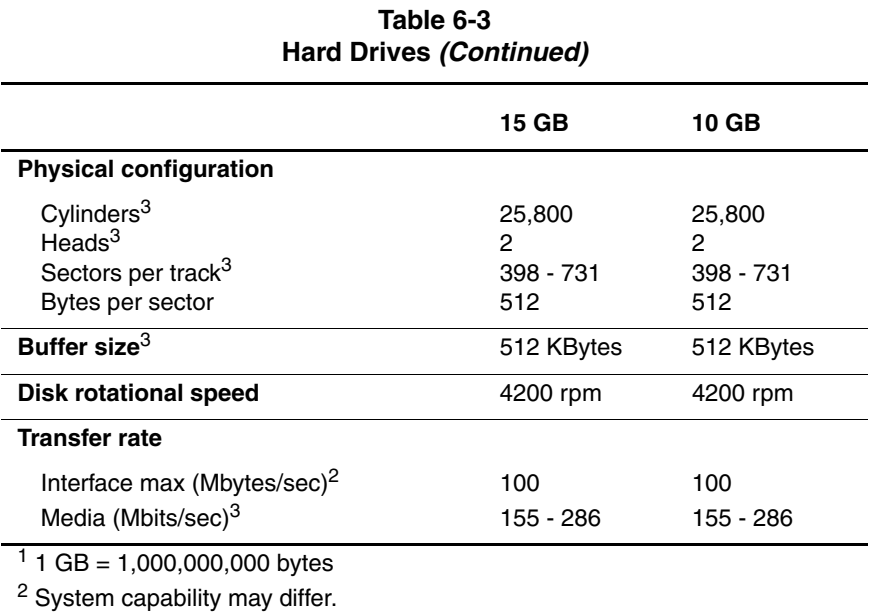

<sup>3</sup> Actual drive specifications may differ slightly.

Certain restrictions and exclusions apply. Consult the Compaq Customer Support Center for details.

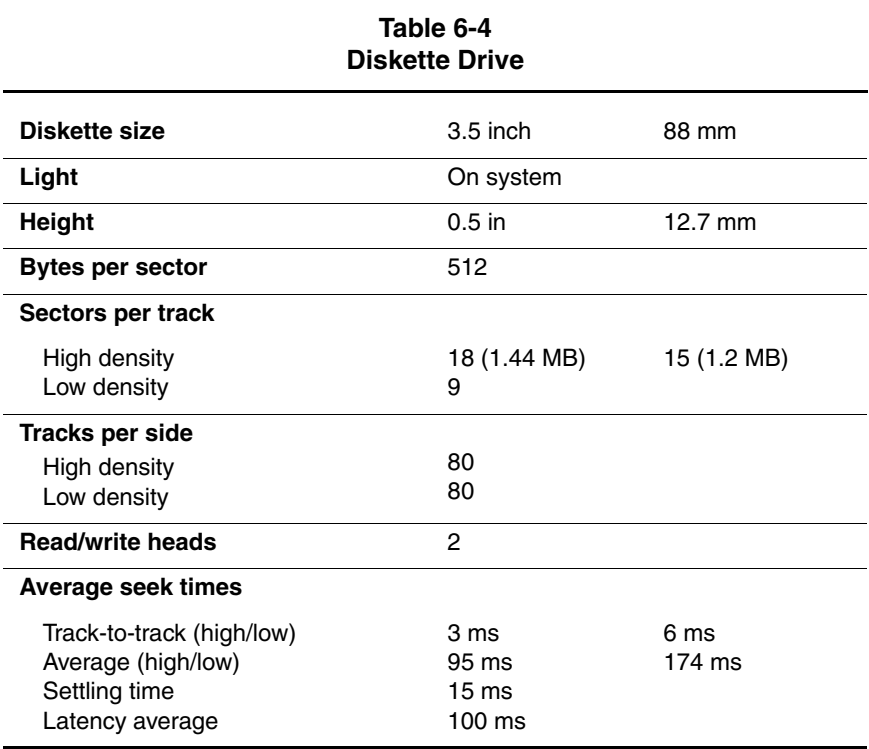

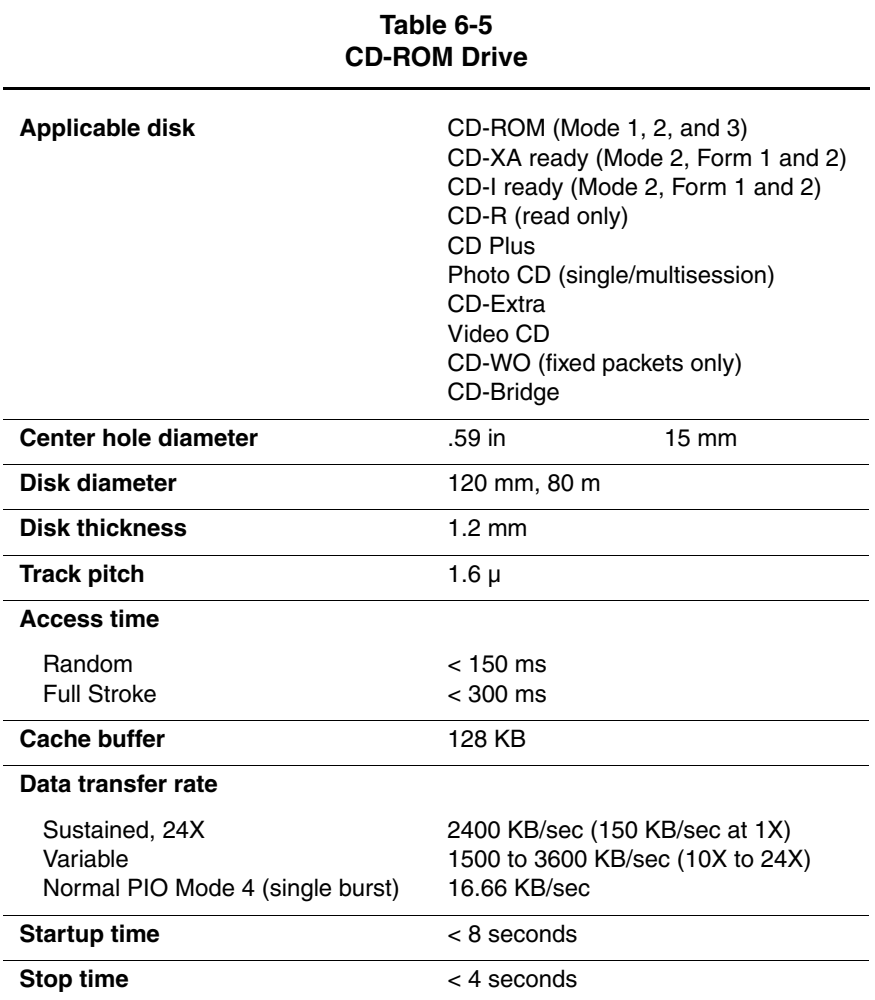

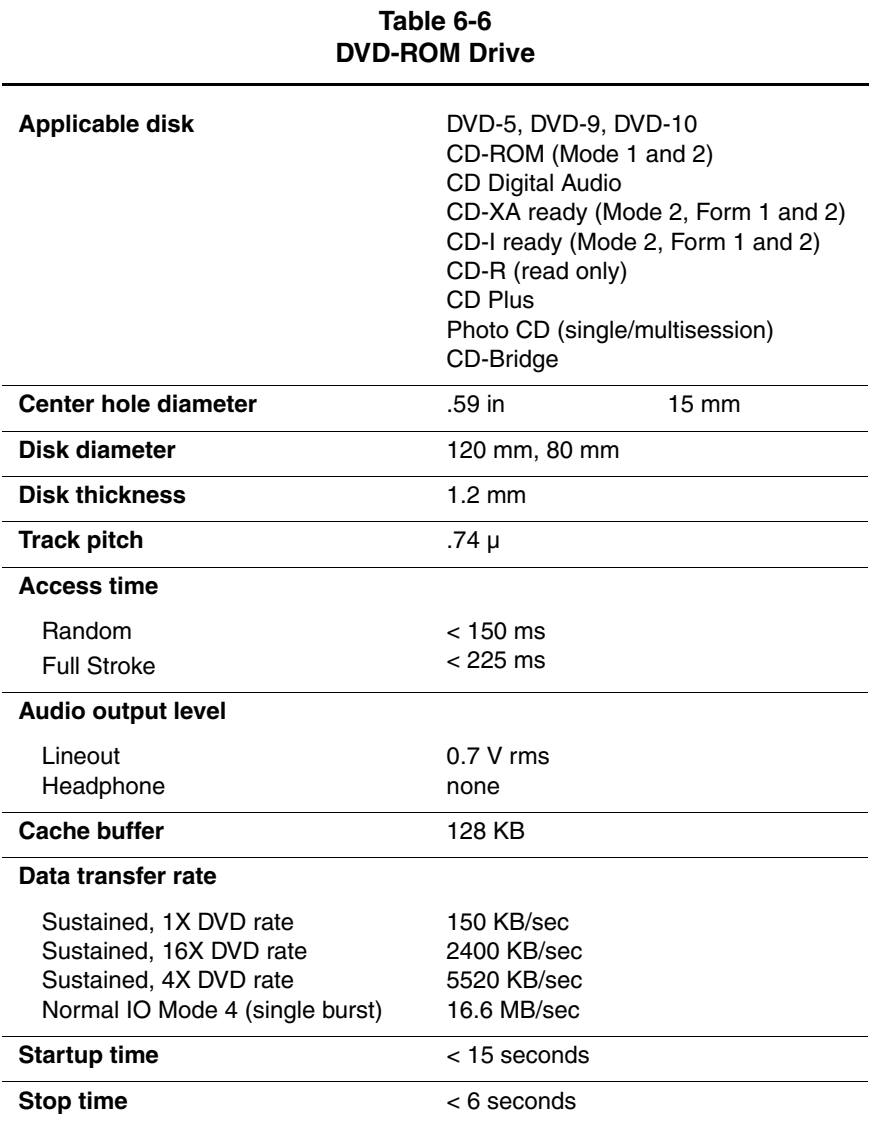

## **Table 6-7 AC Adapter**

### **Weight**

**Power supply** (input)

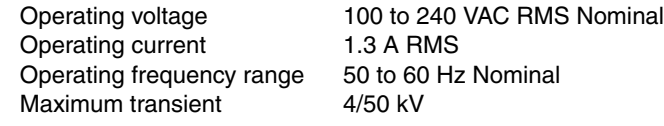

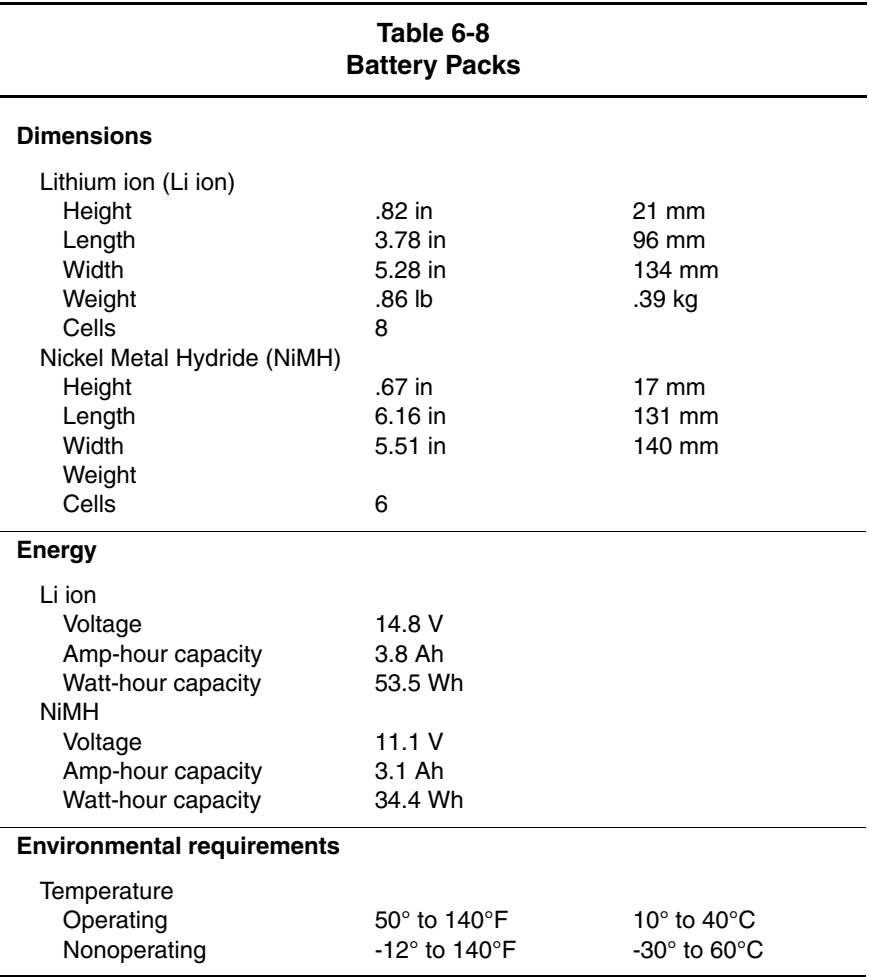

## **Table 6-9 System DMA**

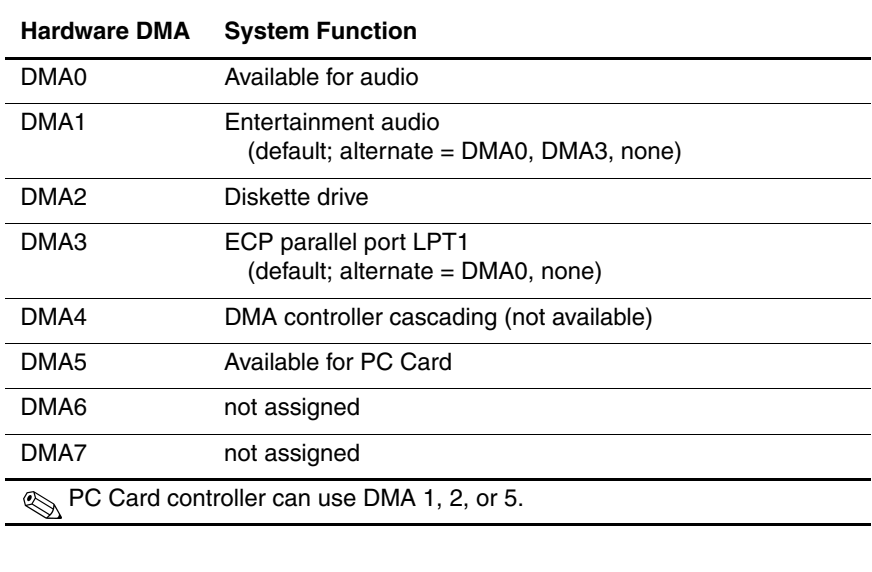

## **Table 6-10 System Interrupts**

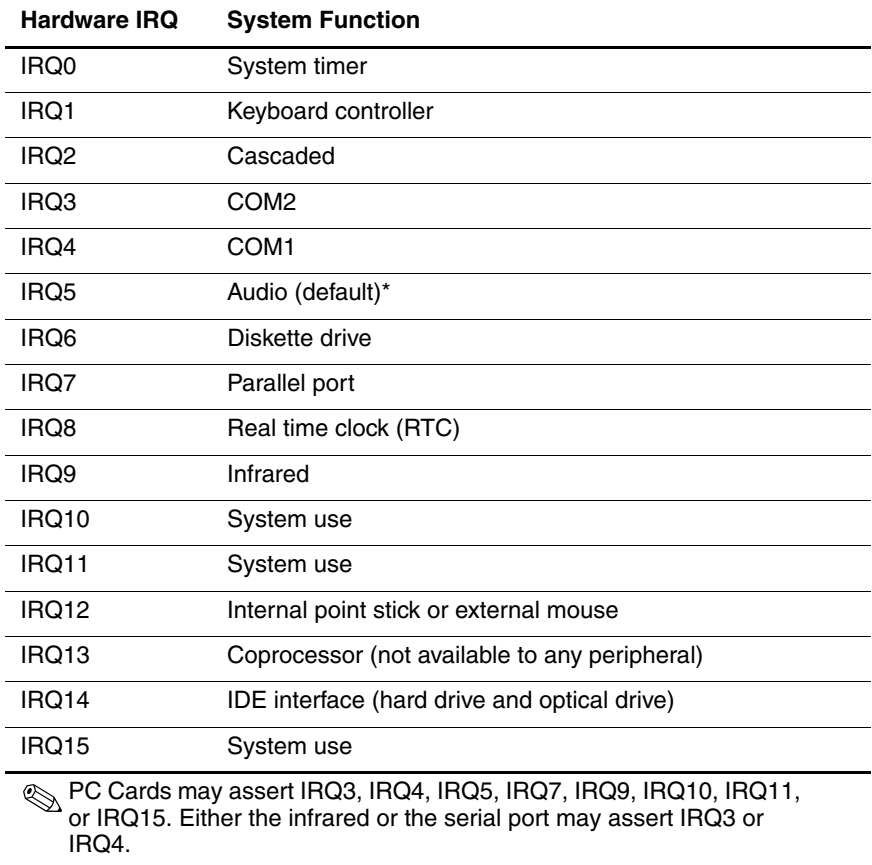

\*Default configuration; audio possible configurations are IRQ5, IRQ7, IRQ9, IRQ10, or none.

## **Table 6-11 System I/O Addresses**

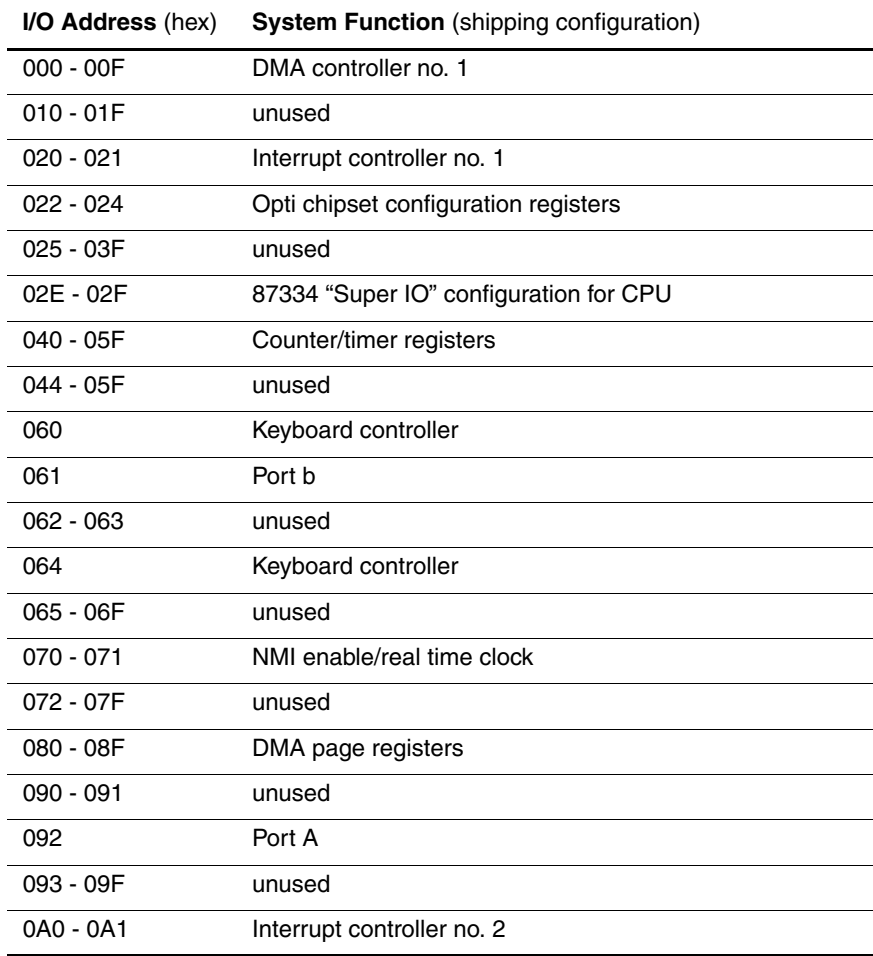

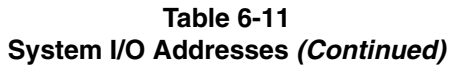

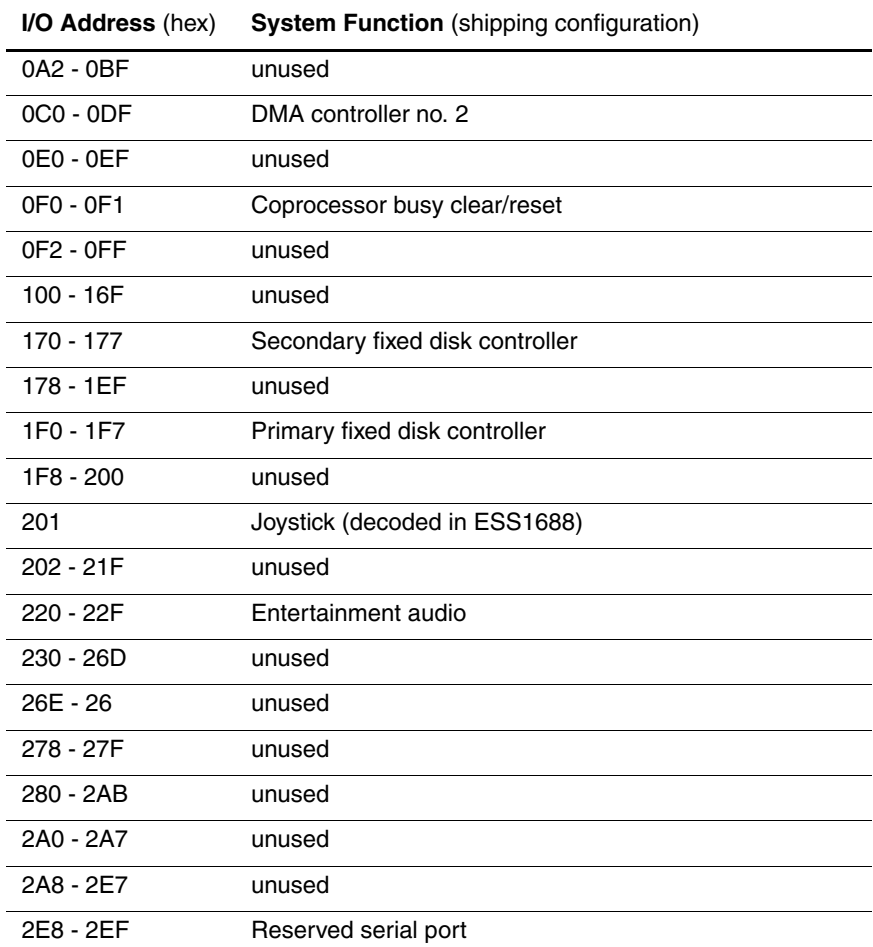

## **Table 6-11 System I/O Addresses (Continued)**

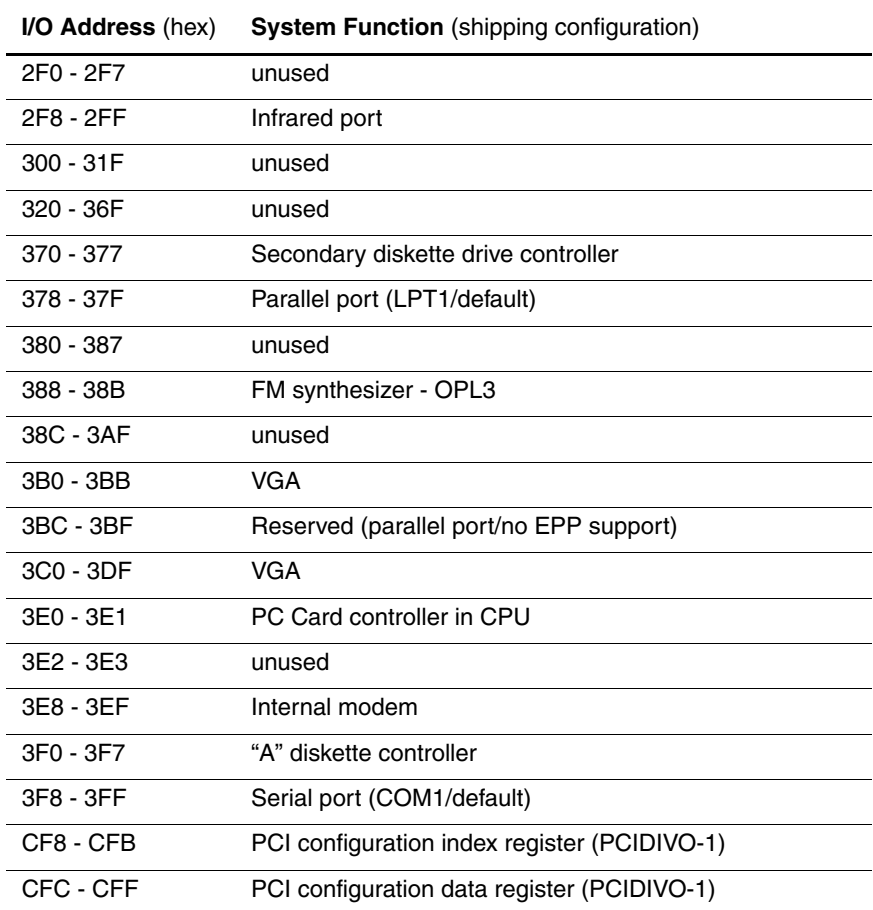

## **Table 6-12 System Memory Map**

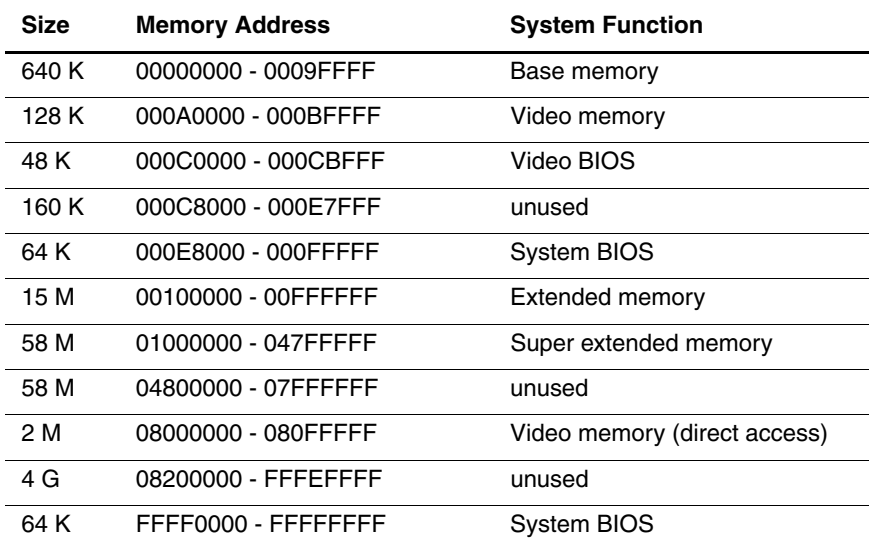

**A**

# **Connector Pin Assignments**

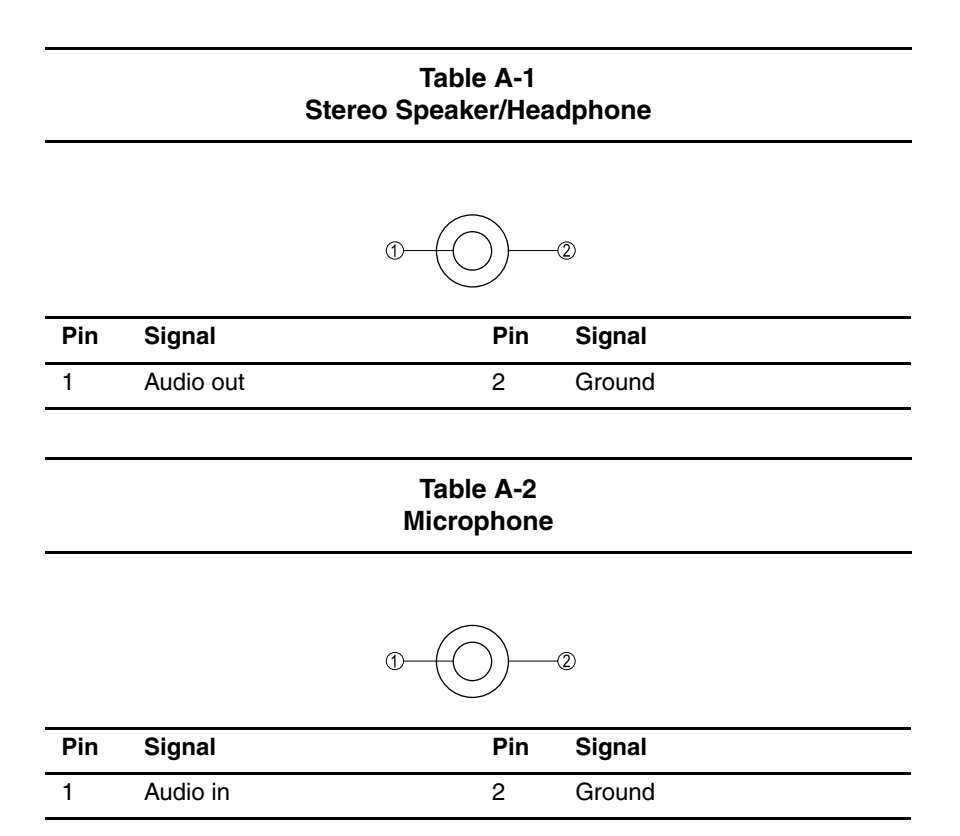

## **Table A-3 External Keyboard/Mouse**

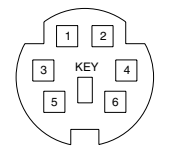

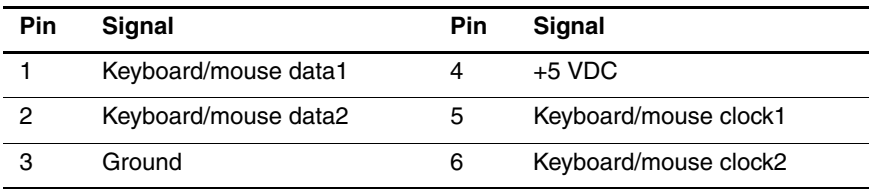

**Table A-4 RJ-11 Modem**

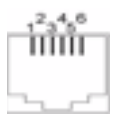

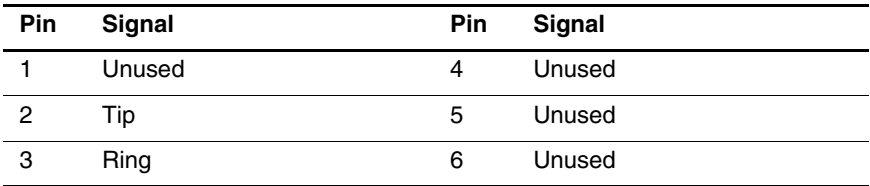

## **Table A-5 RJ-45 Network Interface**

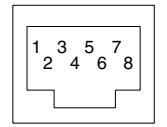

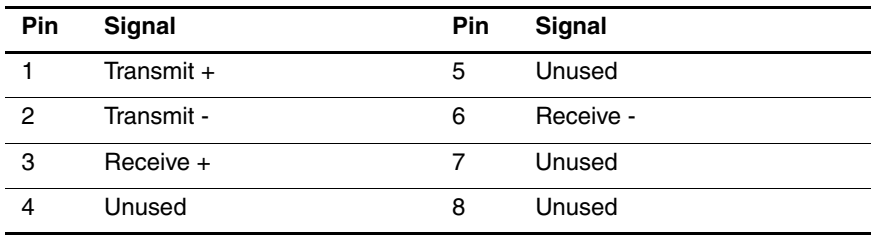

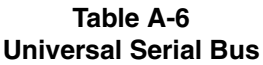

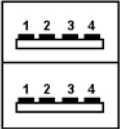

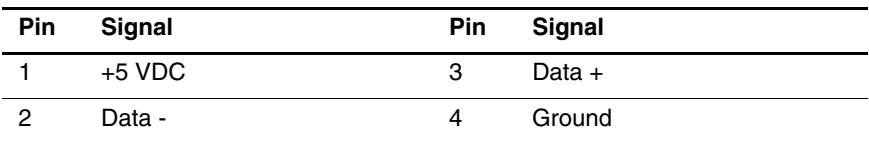

## **Table A-7 Serial**

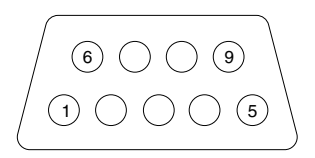

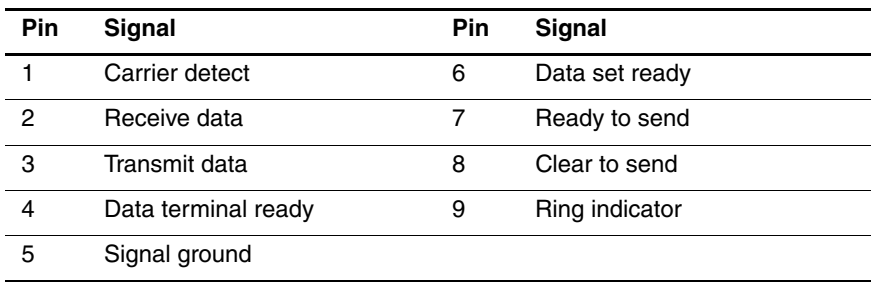

## **Table A-8 External Monitor**

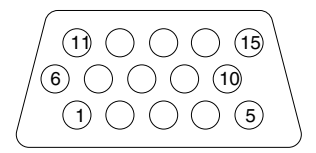

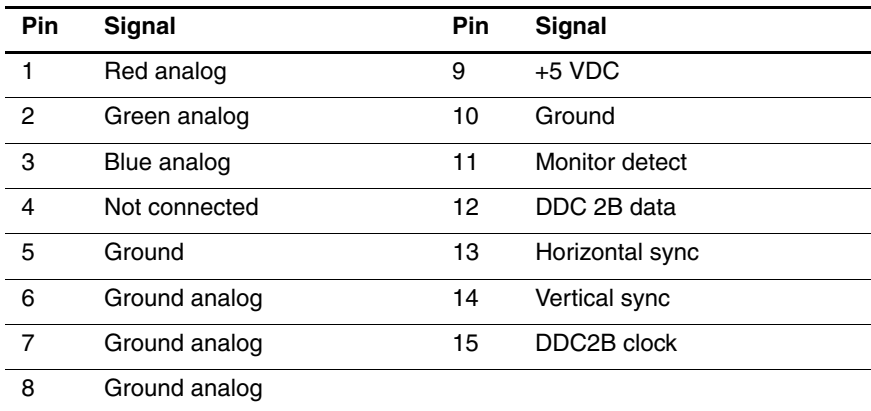

## **Table A-9 Parallel**

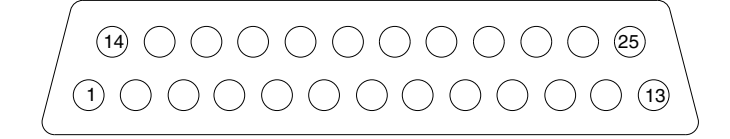

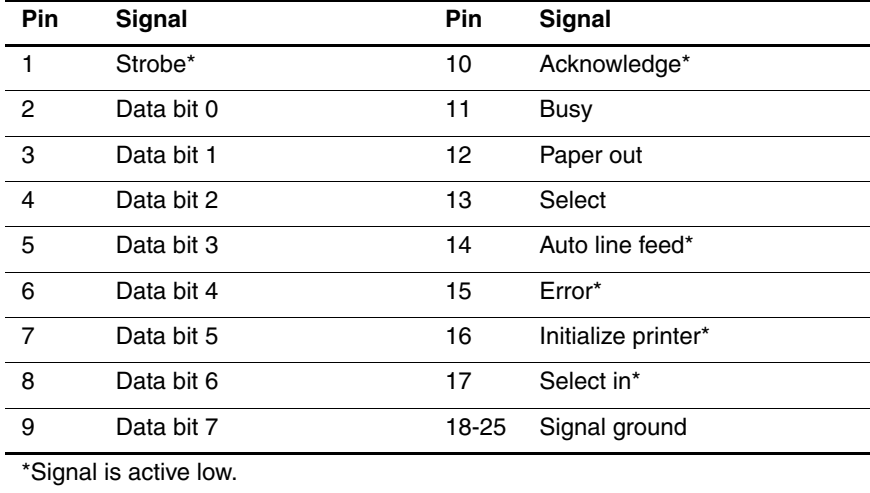

**B**

## **Power Cord Set Requirements**

## **3-Conductor Power Cord Set**

The computer's wide range input feature permits it to operate from any line voltage from 100 to 120 or 220 to 240 volts AC.

The power cord set received with the computer meets the requirements for use in the country where the equipment is purchased.

Power cord sets for use in other countries must meet the requirements of the country where the computer is used. For more information on power cord set requirements, contact a Compaq authorized reseller or service provider.

## **General Requirements**

The requirements listed below are applicable to all countries:

- The length of the power cord set must be at least 5.00 feet  $(1.5 \text{ m})$  and a maximum of 6.50 feet  $(2.0 \text{ m})$ .
- All power cord sets must be approved by an acceptable accredited agency responsible for evaluation in the country where the power cord set will be used.
- $\blacksquare$  The power cord set must have a minimum current capacity of 10A and a nominal voltage rating of 125 or 250 volts AC, as required by each country's power system.
- $\blacksquare$  The appliance coupler must meet the mechanical configuration of an EN 60 320/IEC 320 Standard Sheet C13 connector, for mating with appliance inlet on the back of the computer.

## **Country-Specific Requirements**

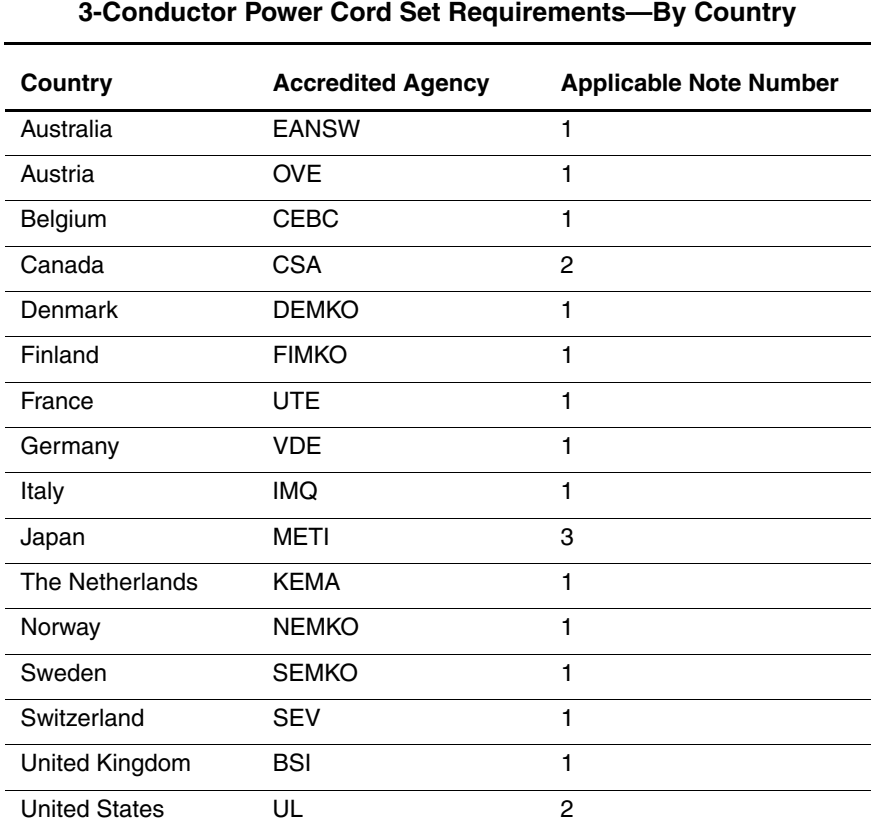

## **Notes**

1. The flexible cord must be <HAR> Type HO5VV-F, 3-conductor, 1.0 mm<sup>2</sup> conductor size. Power cord set fittings (appliance coupler and wall plug) must bear the certification mark of the agency responsible for evaluation in the country where it will be used.

- 2. The flexible cord must be Type SPT-3 or equivalent, No. 18 AWG, 3-conductor. The wall plug must be a two-pole grounding type with a NEMA 5-15P (15A, 125V) or NEMA 6-15P (15A, 250V) configuration.
- 3. The appliance coupler, flexible cord, and wall plug must bear a "T" mark and registration number in accordance with the Japanese Dentori Law. The flexible cord must be Type VCT or VCTF, 3-conductor, 1.00mm2 conductor size. The wall plug must be a two-pole grounding type with a Japanese Industrial Standard C8303 (7A, 125V) configuration.

# **C**

# **Screw Listing**

This appendix provides specification and reference information for the screws used in the computer. All screws listed in this appendix are available in the Miscellaneous Screw Kit, spare part number 239042-001.

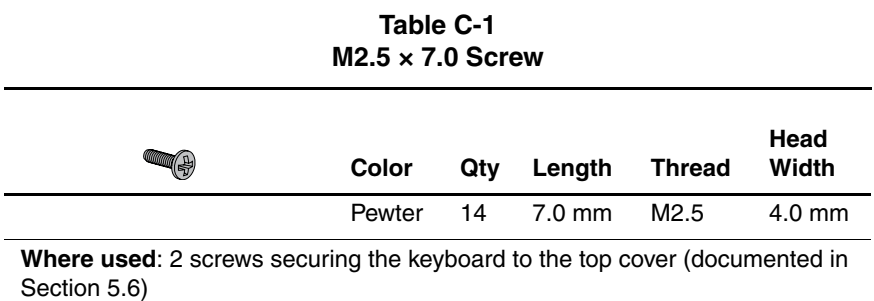

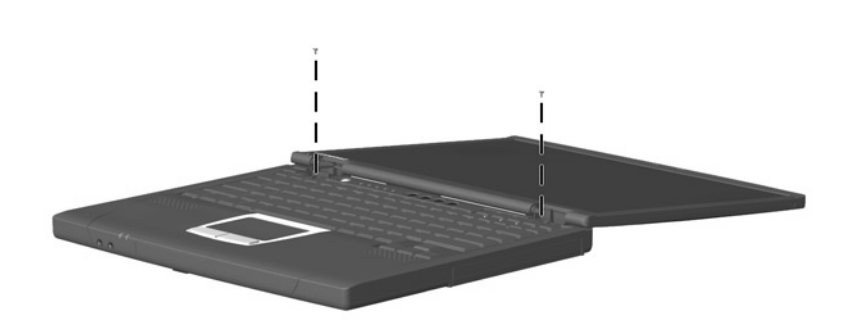

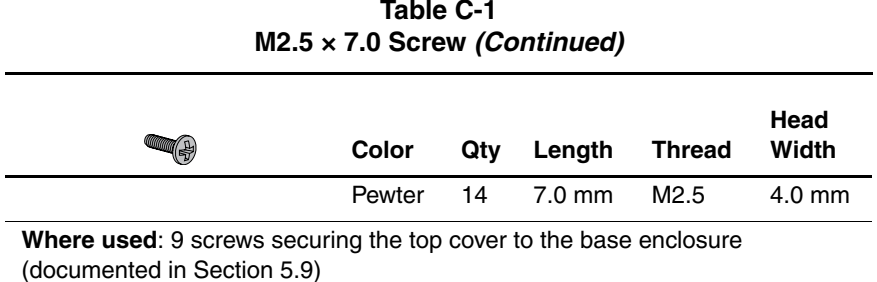

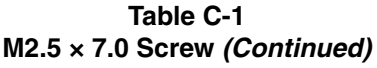

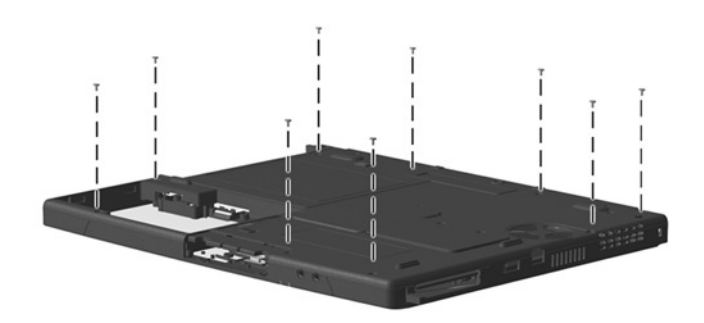

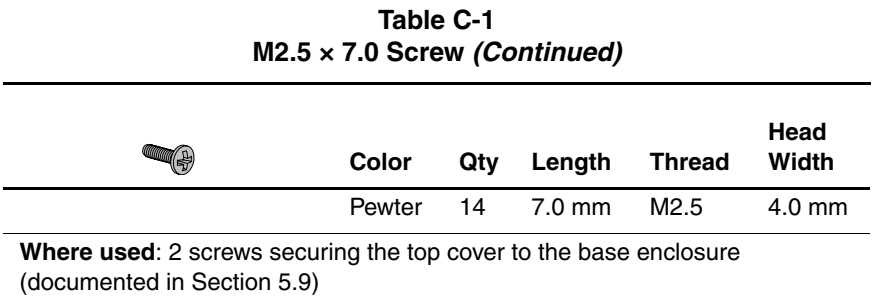

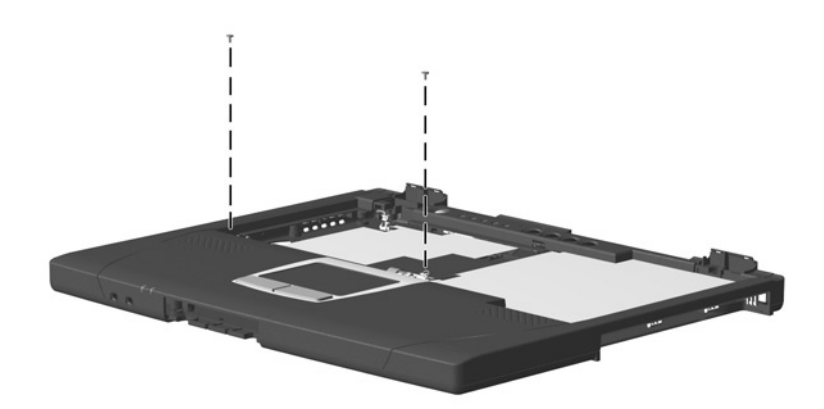

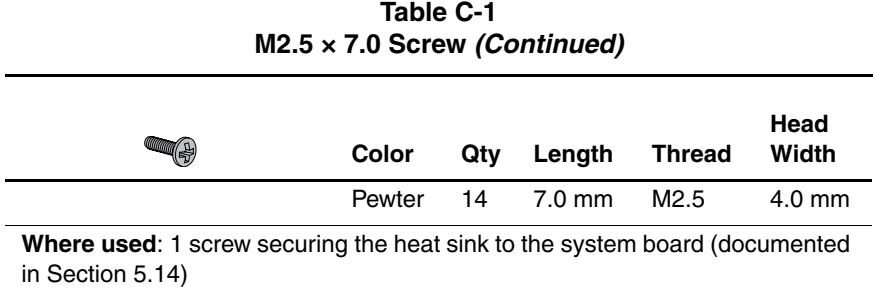

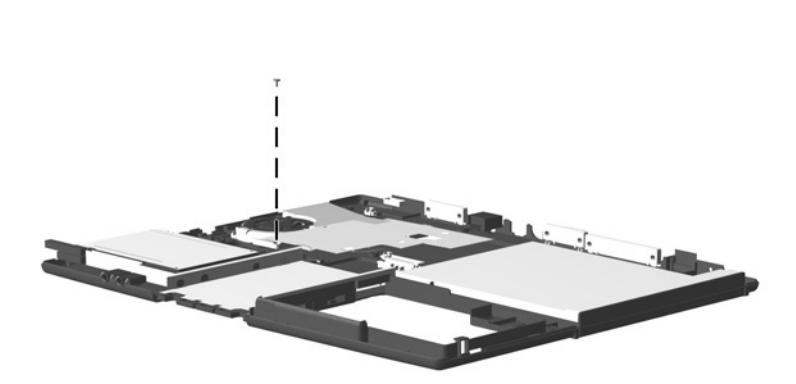

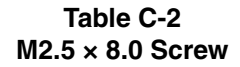

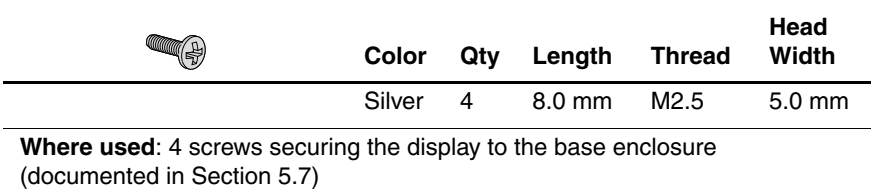

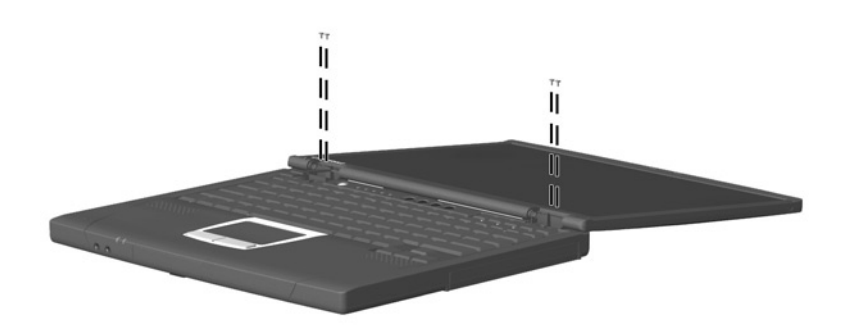

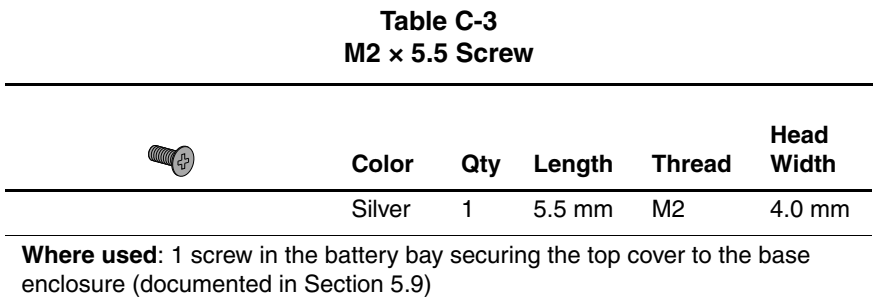

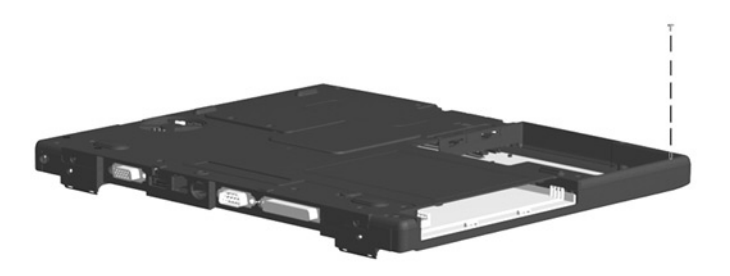

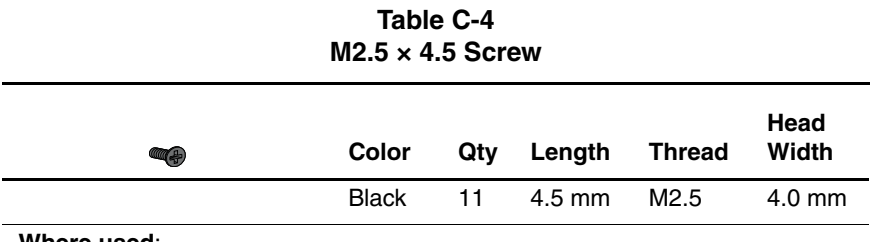

 $\bullet$  2 screws securing the hard drive to the base enclosure (Refer to the Hardware Guide shipped with the computer for installation information.)

 5 screws securing the top cover to the base enclosure (documented in Section 5.9)

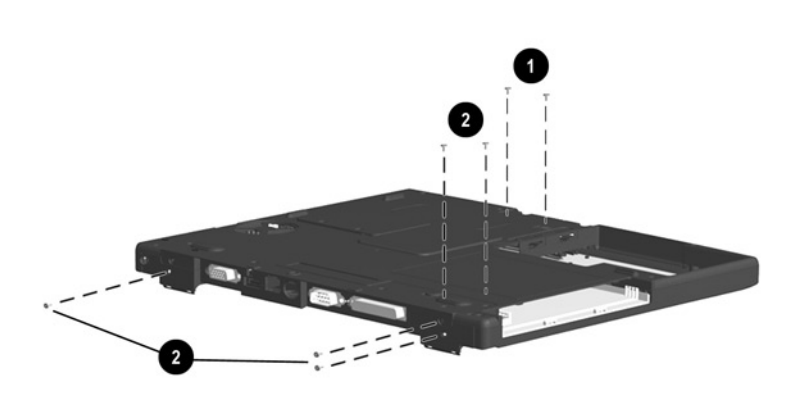

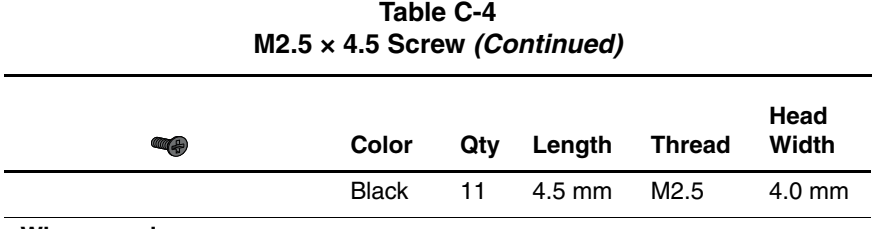

1 screw securing the top cover to the base enclosure (documented in Section 5.9)

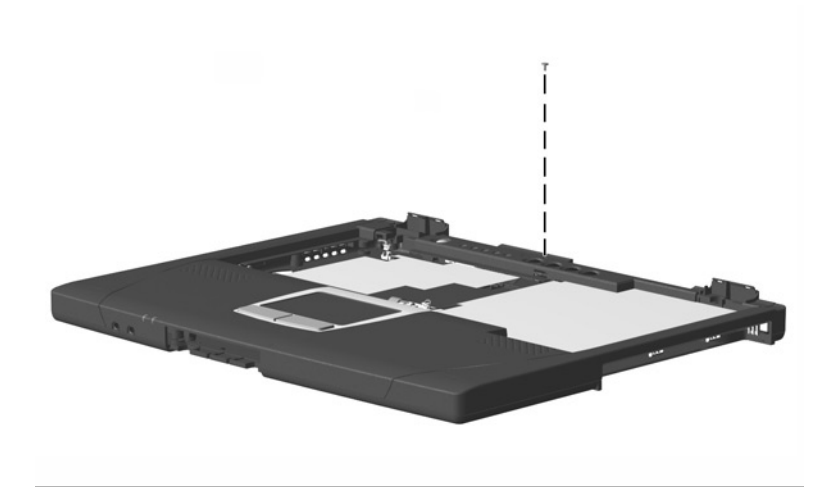

| Table C-4<br>$M2.5 \times 4.5$ Screw (Continued) |              |     |        |                  |                  |
|--------------------------------------------------|--------------|-----|--------|------------------|------------------|
| $(\mathbb{Z} +$                                  | Color        | Qty | Length | <b>Thread</b>    | Head<br>Width    |
|                                                  | <b>Black</b> | 11  | 4.5 mm | M <sub>2.5</sub> | $4.0 \text{ mm}$ |
| Where used:                                      |              |     |        |                  |                  |

**Table C-4**

1 screw near the USB connector securing the system board to the base enclosure (documented in Section 5.16)

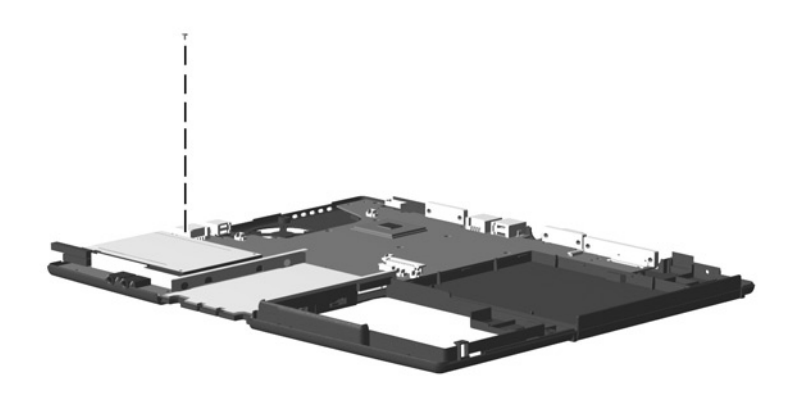

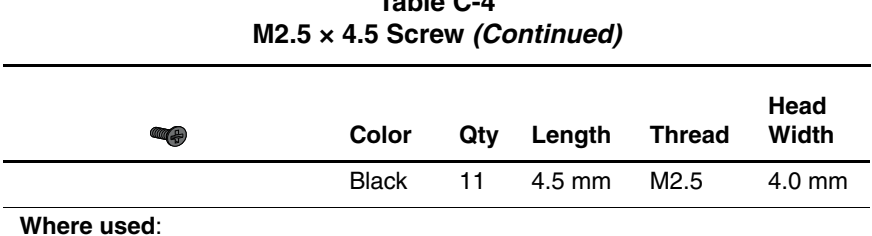

# **Table C-4**

#### **Where used**:

2 screws securing the top cover shield to the top cover; must be removed in order to remove the right speaker (documented in Section 5.11)

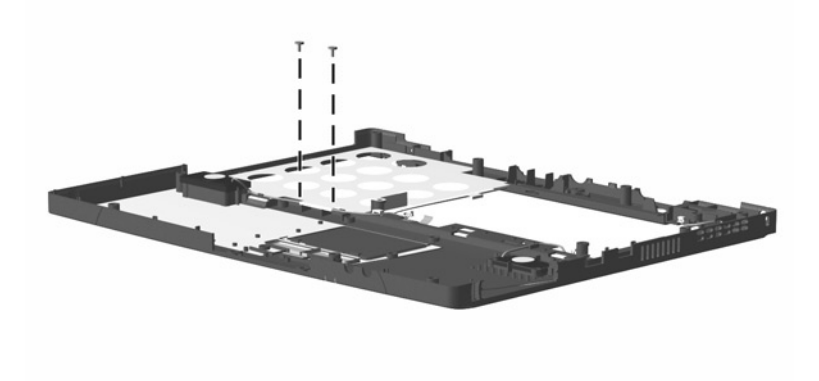

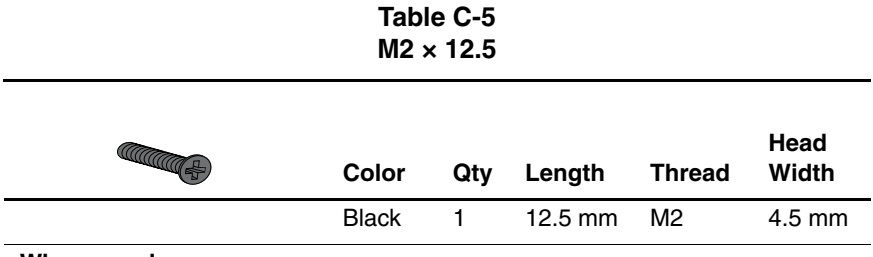

1 screw securing the EMI shield to the base enclosure (documented in Section 5.8)

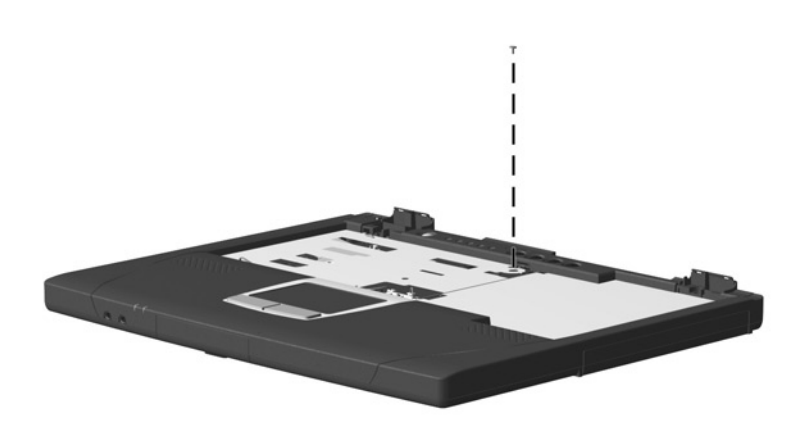

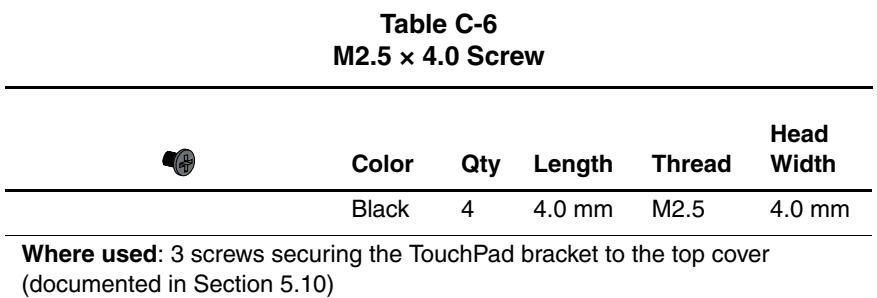

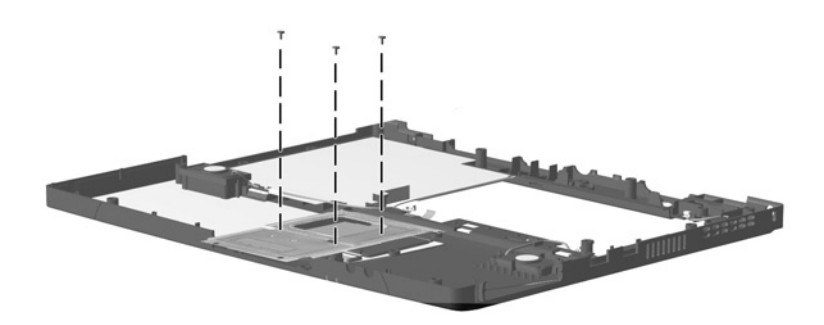

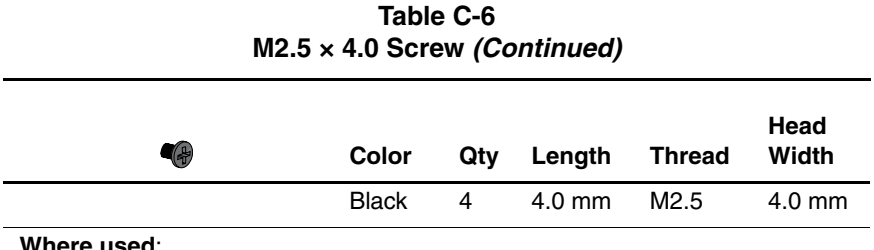

1 screw securing the modem connector/cable to the base enclosure (documented in Section 5.16)

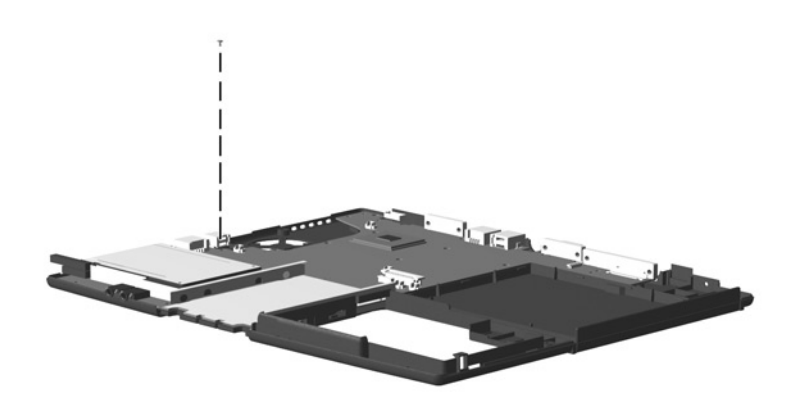

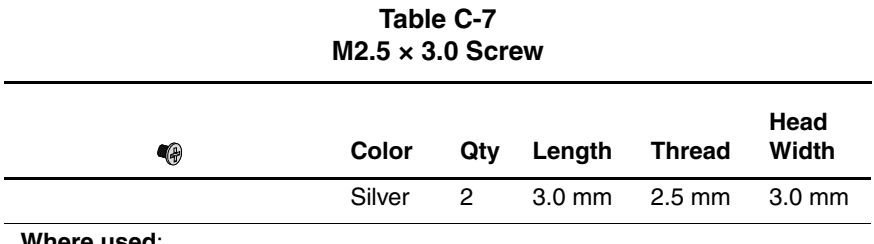

2 screws securing the TouchPad bracket to the top cover (documented in Section 5.10)

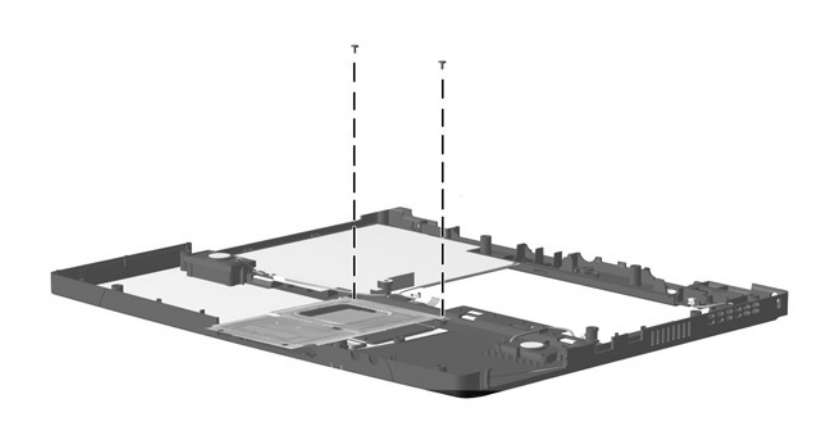
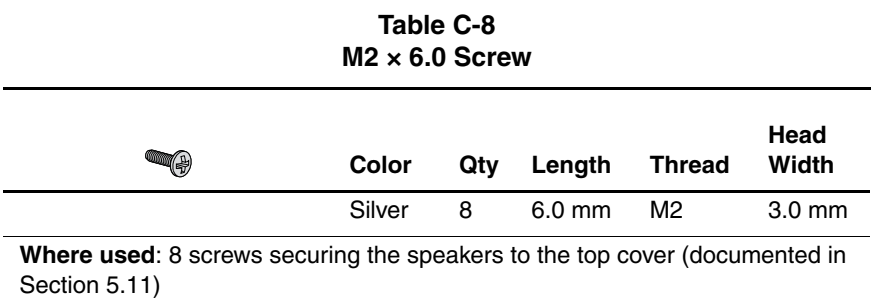

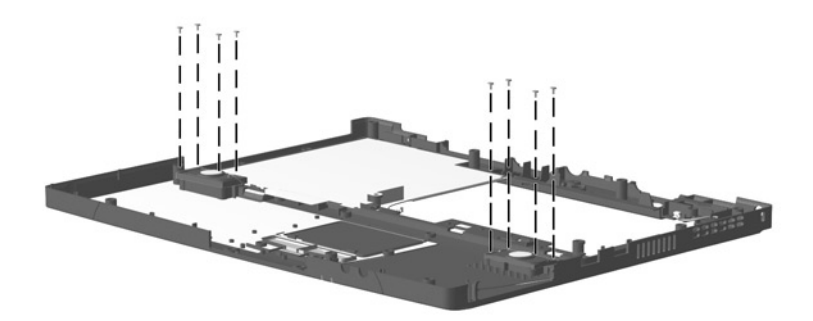

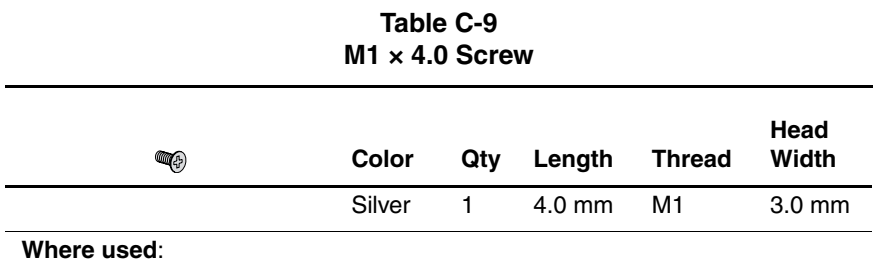

1 screw securing the display lid switch board to the top cover (documented in Section 5.13)

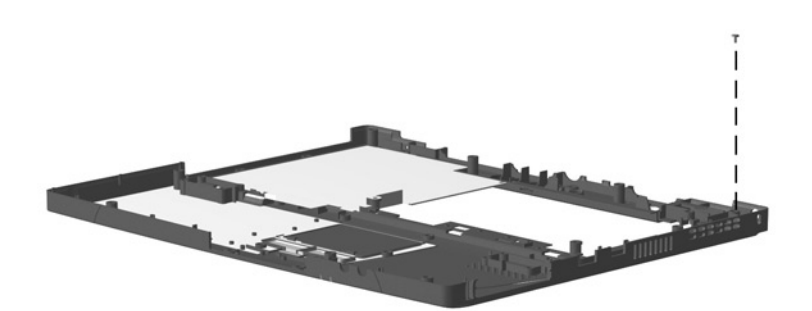

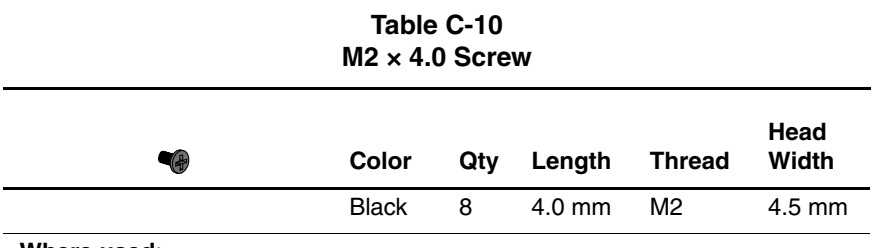

2 screws securing the memory expansion compartment cover to the base enclosure (Refer to the Hardware Guide shipped with the computer for memory installation information.)

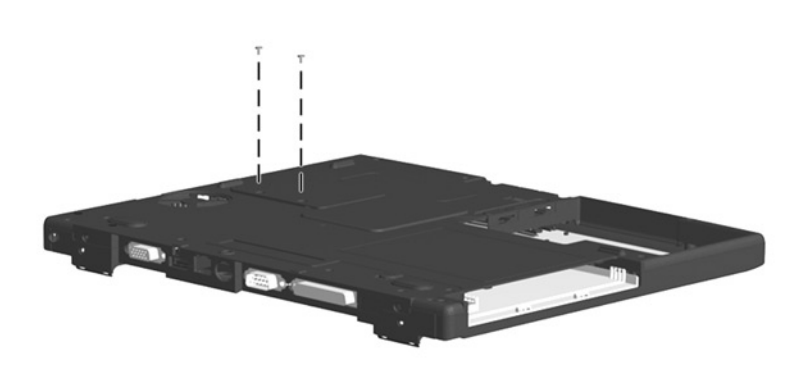

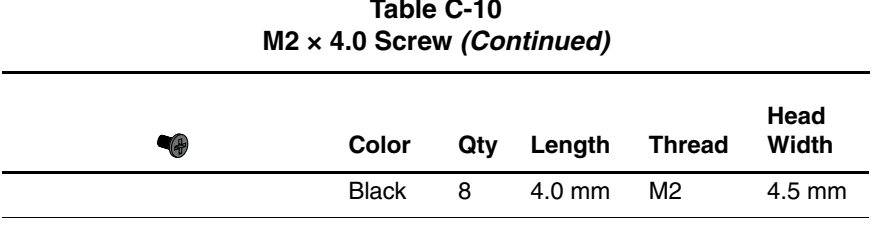

# **Table C-10**

#### **Where used**:

 $\bullet$  4 screws securing the heat sink to the system board (documented in Section 5.14)

 1 screw securing the infrared board to the base enclosure (documented in Section 5.15)

**1** screw near the display connector securing the system board to the base<br>enclosure (documented in Section 5.16) enclosure (documented in Section 5.16)

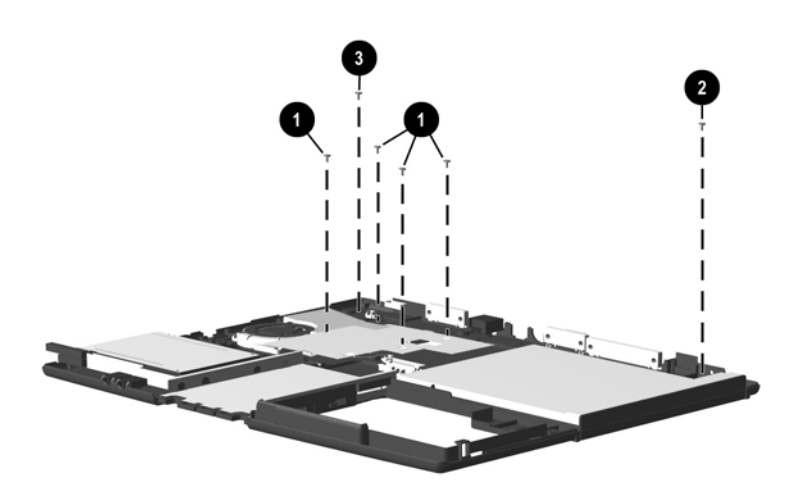

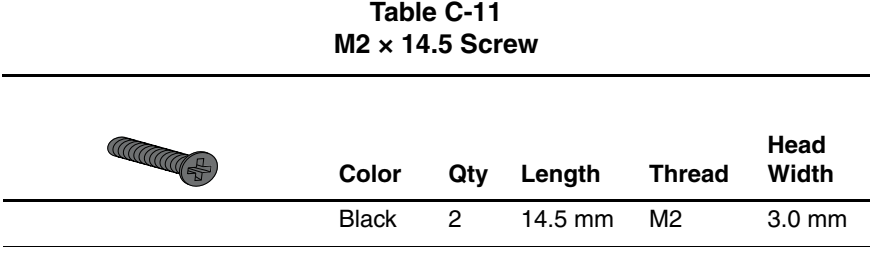

2 screws securing the system board to the base enclosure (documented in Section 5.16)

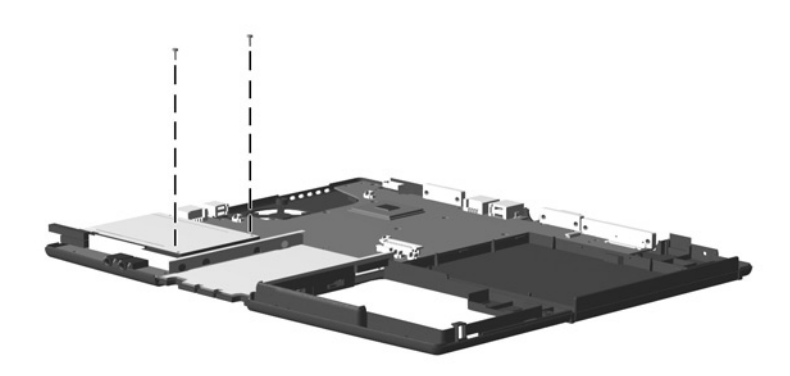

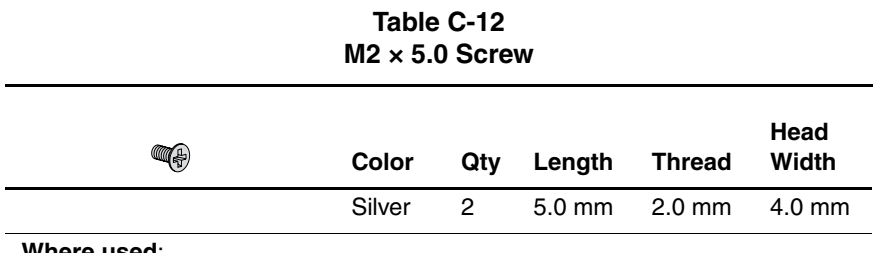

2 screws securing the PC Card assembly to the system board (documented in Section 5.17)

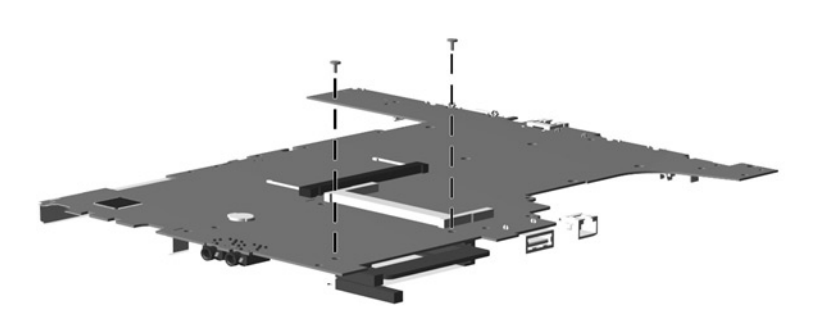

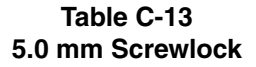

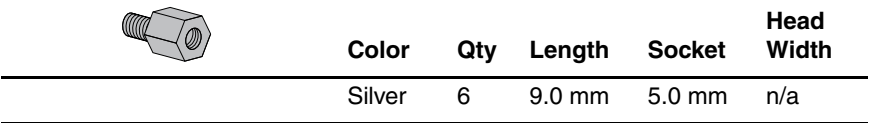

6 screwlocks securing the system board to the base enclosure (documented in Section 5.16)

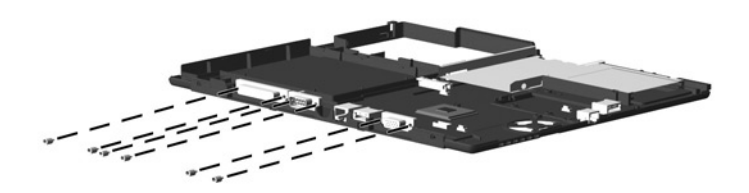

# **Index**

## **A**

AC adapter spare part numbers 3–13 specifications 6–9

### **B**

base enclosure illustrated 3–6 spare part number 3–7 battery compartment 1–17 light 1–9 pack illustrated 3–6 spare part number 3–7 release latch 1–17 security switch 1–17 specifications 6–10

## **C**

Cable Kit components 3–10 illustrated 3–2 spare part number 3–3,  $3 - 10$ cables 4–2 caps lock

key 1–13 light 1–15 CD-ROM drive illustrated 3–11 spare part number 3–11 specifications 6–7 CD-RW drive illustrated 3–11 spare part number 3–11 components bottom 1–16 front 1–8 keyboard 1–12 left side 1–8 rear 1–10 right side 1–10 top 1–14 computer models 1–2 specifications 6–1 computer feet illustrated 3–8 locations 5–4 connector pin assigments keyboard connector A–2 mouse connector A–2

connector pin assignments external monitor connector  $A-5$ headphone jack A–1 microphone jack A–1 modem jack A–2 network interface jack A–3 parallel connector A–6 RJ-11 jack A–2 RJ-45 jack A–3 serial connector A–4 speaker jack A–1 universal serial bus (USB) connector A–3 connectors 4–2 cursor control keys 1–13

## **D**

design overview 1–18 disassembly sequence chart 5–3 diskette drive illustrated 3–11 light  $1-15$ spare part number 3–11 specifications 6–6 display illustrated 3–2 installation 5–9 lid switch board illustrated 3–10 removal 5–23 removal 5–8

spare part number 3–3, 5–8 specifications 6–3 DMA specifications 6–11 drive light indicator 1–14 drives, preventing damage 4–2 DVD-ROM drive illustrated 3–11 spare part number 3–11 specifications 6–8

## **E**

Easy Access buttons 1–15 electrostatic damage, preventing 4–4 voltage levels 4–7 embedded numeric keypad  $1 - 13$ EMI shield illustrated 3–9 removal 5–10 external monitor connector location 1–11 pin assignments A–5

## **F**

fan 1–17 features 1–5 Fn key 1–13 function keys 1–13

### **G**

grounding equipment 4–6 methods 4–6

## **H**

hard drive bezel, illustrated 3–8 illustrated 1–9, 1–17, 3–4, 3–11 spare part number 3–5, 3–11 specifications 6–4 headphone jack illustrated 1–9 pin assignments A–1 heat sink illustrated 3–4 removal 5–24 spare part number 3–5, 5–24 hinge cover illustrated 3–8 removal 5–5

## **I**

I/O address specifications 6–13 illustrated parts catalog 3–1 infrared board illustrated 3–4 removal 5–26 spare part number 3–5, 5–26 infrared port 1–10 interrupt specifications 6–12

### **K**

keyboard components 1–12 connector, illustrated 1–11 illustrated 3–2 spare part number 3–3, 5–6

## **L**

Logo Kit, spare part number 3–13

#### **M**

mass storage device illustrated 3–11 spare part number 3–11 Media Bay device illustrated 3–6 spare part number 3–7 illustrated 1–10, 1–17 release latch 1–16 memory expansion board, spare part number 3–13 memory expansion compartment cover illustrated 3–9 location 1–17 memory map specifications 6–16 microphone illustrated 1–15, 3–10 jack, pin assignments A–1 removal 5–21 Miscellaneous Hardware Kit components 3–9 illustrated 3–2 spare part number 3–3, 3–9 Miscellaneous Plastics Kit components 3–8 illustrated 3–2 spare part number 3–3, 3–8 modem adapter, spare part number 3–12 cable adapter, spare part number 3–12 cable, spare part number 3–12 connector/cable illustrated 3–10 illustrated 3–6 jack, pin assignments A–2 removal 5–35 spare part number 3–7, 3–12, 5–35 modem/NIC illustrated 3–6 spare part number 3–7, 5–35 mouse connector illustrated 1–11

## **N**

network interface card (NIC) jack, pin assignments A–3 num lock light 1–15 numeric keypad 1–13

### **P**

packing precautions 4–4 parallel connector location 1–11 pin assignments A–6

parts catalog 3–1 password, clearing 1–6 PC Card assembly illustrated 3–4 removal 5–33 spare part number 3–5, 5–33 door 3–8 ejector buttons 1–9 slot 1–9 plastic parts 4–2 power button 1–14 power cord 3-conductor set B–1 country-specific requirements B–2 general requirements B–1 notes B–2 set requirements B–1 spare part numbers 3–13 power jack 1–11 power light 1–9 Power Management 1–7

## **R**

real time clock (RTC) battery illustrated 3–4 removal 5–37 spare part number 3–5, 5–37 removal preliminaries 4–1 procedures 5–1

replacement preliminaries 4–1 procedures 5–1 reset button 1–17 RJ-11 jack location 1–9 pin assignments A–2 RJ-11 P55 adapter, spare part number 3–12 RJ-11 PTT adapter, spare part number 3–12 RJ-45 jack location 1–11 pin assignments A–3 RJ-45 network cable, spare part number 3–12

## **S**

Screw Kit components C–1 spare part number 3–13 screw listing C–1 scroll lock light 1–15 security cable slot 1–8 serial connector location 1–11 pin assignments A–4 serial number location 1–16,  $3-1, 5-2$ service considerations 4–1

speaker jack pin assignments  $A-1$ speakers 1–15 illustrated 3–4 removal 5–18 spare part number 3–5, 5–18 specifications AC adapter 6–9 battery 6–10 CD-ROM drive 6–7 computer 6–1 diskette drive 6–6 display 6–3 DMA 6–11 DVD-ROM drive 6–8 hard drive 6–4 I/O addresses 6–13 interrupts 6–12 memory map 6–16 static shielding materials 4–7 stereo line-in jack, illustrated 1–9 stereo line-out jack, illustrated 1–9 system board illustrated 3–4 removal 5–28 spare part number 3–5, 5–28

### **T**

tools required 4–1 top cover illustrated 3–2 removal 5–11 spare part number 3–3, 5–11 TouchPad bracket illustrated 3–9 removal 5–15 button 1–15 illustrated 1–15, 3–4 removal 5–15 spare part number 3–5, 5–15 transporting precautions 4–4 troubleshooting flowcharts 2–3 overview 2–1

## **U**

universal serial bus (USB) connector illustrated 1–9, 1–11 pin assignments A–3

#### **V**

vents 1–8, 1–9

#### **W**

Windows application key 1–13 Windows logo key 1–13 workstation precautions 4–5